E20761

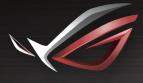

#### REPUBLIC OF GAMERS

# **LISER MANUAL**

GT-AX6000 ROG Rapture Dual Band Gaming Router

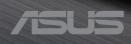

E20761 First Edition February 2023

#### Copyright © 2023 ASUSTeK Computer Inc. All Rights Reserved.

No part of this manual, including the products and software described in it, may be reproduced, transmitted, transcribed, stored in a retrieval system, or translated into any language in any form or by any means, except documentation kept by the purchaser for backup purposes, without the express written permission of ASUSTeK Computer Inc. ("ASUS").

Product warranty or service will not be extended if: (1) the product is repaired, modified or altered, unless such repair, modification of alteration is authorized in writing by ASUS; or (2) the serial number of the product is defaced or missing.

ASUS PROVIDES THIS MANUAL "AS IS" WITHOUT WARRANTY OF ANY KIND, EITHER EXPRESS OR IMPLIED, INCLUDING BUT NOT LIMITED TO THE IMPLIED WARRANTIES OR CONDITIONS OF MERCHANTABILITY OR FITNESS FOR A PARTICULAR PURPOSE. IN NO EVENT SHALL ASUS, ITS DIRECTORS, OFFICERS, EMPLOYEES OR AGENTS BE LIABLE FOR ANY INDIRECT, SPECIAL, INCIDENTAL, OR CONSEQUENTIAL DAMAGES (INCLUDING DAMAGES FOR LOSS OF PROFITS, LOSS OF BUSINESS, LOSS OF USE OR DATA, INTERRUPTION OF BUSINESS AND THE LIKE), EVEN IF ASUS HAS BEEN ADVISED OF THE POSSIBILITY OF SUCH DAMAGES ARISING FROM ANY DEFECT OR ERROR IN THIS MANUAL OR PRODUCT.

SPECIFICATIONS AND INFORMATION CONTAINED IN THIS MANUAL ARE FURNISHED FOR INFORMATIONAL USE ONLY, AND ARE SUBJECT TO CHANGE AT ANY TIME WITHOUT NOTICE, AND SHOULD NOT BE CONSTRUED AS A COMMITMENT BY ASUS. ASUS ASSUMES NO RESPONSIBILITY OR LIABILITY FOR ANY ERRORS OR INACCURACIES THAT MAY APPEAR IN THIS MANUAL, INCLUDING THE PRODUCTS AND SOFTWARE DESCRIBED IN IT.

Products and corporate names appearing in this manual may or may not be registered trademarks or copyrights of their respective companies, and are used only for identification or explanation and to the owners' benefit, without intent to infringe.

# Table of contents

| 1   | Getting   | to know your wireless router           |    |
|-----|-----------|----------------------------------------|----|
| 1.1 | Welcom    | e!                                     | 7  |
| 1.2 | Package   | contents                               | 7  |
| 1.3 | Your wir  | eless router                           | 8  |
| 1.4 | Position  | ing your router                        | 10 |
| 1.5 | Setup R   | equirements                            | 11 |
| 2   | Getting   | started                                |    |
| 2.1 | Router S  | Setup                                  | 12 |
|     | A. V      | /ired connection                       | 12 |
|     | B. V      | /ireless connection                    | 13 |
| 2.2 | Quick In  | ternet Setup (QIS) with Auto-detection | 15 |
| 2.3 | Connec    | ting to your wireless network          | 18 |
| 3   | Configu   | rring the General Settings of RO       | G  |
| -   | ning Cent | •                                      | •  |
| 3.1 |           | into the Web GUI                       | 19 |
| 3.2 |           | ard                                    |    |
| 3.3 |           |                                        |    |
| 0.0 |           | onfiguring AiProtection                |    |
|     |           | locking Malicious Sites                |    |
|     |           | wo-Way IPS                             |    |
|     |           | fected Device Prevention and Blocking  |    |
|     | 3.3.5 S   | etting up Parental Control             |    |
| 3.4 | Game A    | cceleration                            |    |
|     | 3.4.1 Q   | oS                                     |    |
|     | 3.4.2 G   | ear Accelerator                        | 35 |
| 3.5 | Open N    | AT & Game Profile                      |    |
| 3.6 | Game R    | adar                                   |    |
| 3.7 | Wi-Fi Ra  | dar                                    |    |
|     | 3.7.1 W   | /i-Fi Site Survey                      | 41 |
|     | 3.7.2 W   | /ireless Channel Statistics            | 42 |

# Table of contents

|     | Configuring the Advanced Settings | 40 |
|-----|-----------------------------------|----|
| 3.9 | Traffic Analyzer                  |    |
|     | 3.8.2 Instant Guard               | 46 |
|     | 3.8.1 VPN Fusion                  | 44 |
| 3.8 | VPN                               |    |
|     | 3.7.3 Advanced Troubleshooting    | 42 |

| 4.1 | Using  | the Network Map                           |    |
|-----|--------|-------------------------------------------|----|
|     | 4.1.1  | Setting up the wireless security settings | 49 |
|     | 4.1.2  | Managing your network clients             | 50 |
|     | 4.1.3  | Monitoring your USB device                | 52 |
|     | 4.1.4  | ASUS AiMesh                               | 54 |
| 4.2 | Wirele | 255                                       | 60 |
|     | 4.2.1  | General                                   | 60 |
|     | 4.2.2  | WPS                                       | 62 |
|     | 4.2.3  | Bridge                                    | 64 |
|     | 4.2.4  | Wireless MAC Filter                       | 66 |
|     | 4.2.5  | RADIUS Setting                            | 67 |
|     | 4.2.6  | Professional                              | 68 |
| 4.3 | Creati | ing a Guest Network                       | 72 |
| 4.4 | LAN    |                                           | 74 |
|     | 4.4.1  | LAN IP                                    | 74 |
|     | 4.4.2  | DHCP Server                               | 75 |
|     | 4.4.3  | Route                                     | 77 |
|     | 4.4.4  | IPTV                                      | 78 |
| 4.5 | WAN .  |                                           |    |
|     | 4.5.1  | Internet Connection                       | 79 |
|     | 4.5.2  | Dual WAN                                  | 82 |
|     | 4.5.3  | Port Trigger                              | 83 |
|     | 4.5.4  | Virtual Server/Port Forwarding            | 85 |
|     | 4.5.5  | DMZ                                       |    |
|     | 4.5.6  | DDNS                                      |    |

# Table of contents

|      | 4.5.7 NAT Passthrough              | 90  |
|------|------------------------------------|-----|
| 4.6  | Using the USB Application          |     |
|      | 4.6.1 Using AiDisk                 | 92  |
|      | 4.6.2 Using Servers Center         | 94  |
|      | 4.6.3 3G/4G                        |     |
| 4.7  | Using AiCloud 2.0                  | 100 |
|      | 4.7.1 Cloud Disk                   | 101 |
|      | 4.7.2 Smart Access                 | 103 |
|      | 4.7.3 AiCloud Sync                 |     |
| 4.8  | IPv6                               | 105 |
| 4.9  | Firewall                           | 106 |
|      | 4.9.1 General                      | 106 |
|      | 4.9.2 URL Filter                   | 106 |
|      | 4.9.3 Keyword filter               | 107 |
|      | 4.9.4 Network Services Filter      |     |
|      | 4.9.5 IPv6 Firewall                | 109 |
| 4.10 | Administration                     | 110 |
|      | 4.10.1 Operation Mode              | 110 |
|      | 4.10.2 System                      |     |
|      | 4.10.3 Firmware Upgrade            |     |
|      | 4.10.4 Restore/Save/Upload Setting |     |
| 4.11 | System Log                         | 113 |
| 4.12 | Smart Connect                      | 114 |
|      | 4.12.1 Setting up Smart Connect    |     |
|      | 4.12.2 Smart Connect Rule          | 115 |
| 5    | Utilities                          |     |
| 5.1  | Device Discovery                   |     |
| 5.2  | Firmware Restoration               |     |
| 5.3  | Setting up your printer server     |     |
|      | 5.3.1 ASUS EZ Printer Sharing      |     |
|      | 5.3.2 Using LPR to Share Printer   |     |
|      | J                                  |     |

| 5.4  | Download Master                                 |     |
|------|-------------------------------------------------|-----|
|      | 5.4.1 Configuring Bit Torrent download settings | 130 |
|      | 5.4.2 NZB settings                              | 131 |
| 6    | Troubleshooting                                 |     |
| 6.1  | Basic Troubleshooting                           | 132 |
| 6.2  | Frequently Asked Questions (FAQs)               | 134 |
| Арр  | pendices                                        |     |
| Serv | vice and Support                                | 152 |

# 1 Getting to know your wireless router

# 1.1 Welcome!

Thank you for purchasing ROG Rapture Wireless Router! The stylish router features 2.4GHz and 5GHz dual bands for an unmatched concurrent wireless HD streaming; SMB server, UPnP AV server, and FTP server for 24/7 file sharing; a capability to handle 300,000 sessions; and the ASUS Green Network Technology, which provides up to 70% power-saving solution.

# 1.2 Package contents

- ROG Rapture gaming router
- ✓ Network cable (RJ-45)
- ✓ AC adapter
   ✓ Ouick Start Guide

## NOTES:

- If any of the items is damaged or missing, contact ASUS for technical inquiries and support, Refer to the ASUS Support Hotline list at the back of this user manual.
- Keep the original packaging material in case you would need future warranty services such as repair or replacement.

# 1.3 Your wireless router

| 1 | Power LED                                                                                                    |
|---|----------------------------------------------------------------------------------------------------|
| _ | Off: No power.                                                                                                    |
|   | <b>On</b> : Device is ready.<br><b>Flashing slow</b> : Rescue mode.                                                                                                    |
| 2 | <ul> <li>2.4GHz LED</li> <li>Off: No 2.4GHz signal.</li> <li>On: Wireless system is ready.</li> <li>Flashing: Transmitting or receiving data via wireless connection.</li> </ul> |
| 3 | <ul> <li>5GHz LED</li> <li>Off: No 5GHz signal.</li> <li>On: Wireless system is ready.</li> <li>Flashing: Transmitting or receiving data via wireless connection.</li> </ul>     |
| 4 | <ul><li>2.5G WAN LED</li><li>Off: No 2.5G WAN connection.</li><li>On: Has physical connection to 2.5G WAN port.</li></ul>                                                        |
| 5 | <ul><li>2.5G LAN LED</li><li>Off: No 2.5G LAN connection.</li><li>On: Has physical connection to 2.5G LAN port.</li></ul>                                                        |
| 6 | LAN LED<br>Off: No power or no physical connection.<br>On: Has physical connection to a local area network (LAN).                                                                |
| 7 | WPS LED<br>Off: No WPS connection.<br>On: WPS mode.<br>Flashing: WPS wizard is running.                                                                                          |
| 8 | <b>USB 2.0 port</b><br>Insert a USB 2.0 compatible device such as USB hard disk or USB flash drive into this<br>port.                                                            |

| 9  | <b>USB 3.2 Gen 1 port</b><br>Insert a USB USB 3.2 Gen 1 compatible device such as USB hard disk or USB flash drive<br>into this port. |
|----|----------------------------------------------------------------------------------------------------|
| 10 | LAN 1~4 ports<br>Connect network cables into these ports to establish LAN connection.                                                 |
| 1  | <b>2.5G / 1G WAN port</b><br>Connect a network cable into this port to establish 2.5G / 1G WAN connection.                            |
| 12 | <b>2.5G / 1G LAN port</b><br>Connect a network cable into this port to establish 2.5G / 1G LAN connection.                            |
| 13 | <b>Reset button</b><br>This button resets or restores the system to its factory default settings.                                     |
| 14 | <b>Power switch</b><br>Press this switch to power on or off the system.                                                               |
| 15 | <b>Power (DCIN) port</b><br>Insert the bundled AC adapter into this port and connect your router to a power source.                   |
|    | ······································                                                                                                |

#### NOTES:

- Use only the adapter that came with your package. Using other adapters may damage the device.
- Specifications:

| DC Power adapter          | DC Output: +19V with max 2.37A current<br>+19.5V with max 2.31A current |         |        |
|---------------------------|-------------------------------------------------------------------------|---------|--------|
| Operating<br>Temperature  | 0~40°C                                                                  | Storage | 0~70°C |
| <b>Operating Humidity</b> | 50~90%                                                                  | Storage | 20~90% |

# **1.4 Positioning your router**

For the best wireless signal transmission between the wireless router and the network devices connected to it, ensure that you:

- Place the wireless router in a centralized area for a maximum wireless coverage for the network devices.
- Keep the device away from metal obstructions and away from direct sunlight.
- Keep the device away from 802.11g or 20MHz only Wi-Fi devices, 2.4GHz computer peripherals, Bluetooth devices, cordless phones, transformers, heavy-duty motors, fluorescent lights, microwave ovens, refrigerators, and other industrial equipment to prevent signal interference or loss.
- Always update to the latest firmware. Visit the ASUS website at <u>http://www.asus.com</u> to get the latest firmware updates.
- To ensure the best wireless signal, orient the four detachable antennas as shown in the drawing below.

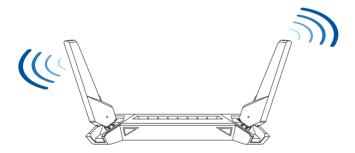

# 1.5 Setup Requirements

To set up your wireless network, you need a computer that meets the following system requirements:

- Ethernet RJ-45 (LAN) port (10Base-T/100Base-TX/1000BaseTX)
- IEEE 802.11a/b/g/n/ac/ax wireless capability
- An installed TCP/IP service
- Web browser such as Internet Explorer, Firefox, Safari, or Google Chrome

#### NOTES:

- If your computer does not have built-in wireless capabilities, you may install an IEEE 802.11a/b/g/n/ac/ax WLAN adapter to your computer to connect to the network.
- With its triple band technology, your wireless router supports 2.4GHz and 5GHz wireless signals simultaneously. This allows you to do Internet-related activities such as Internet surfing or reading/writing e-mail messages using the 2.4GHz band while simultaneously streaming high-definition audio/video files such as movies or music using the 5GHz band.
- Some IEEE 802.11n devices that you want to connect to your network may or may not support 5GHz band. Refer to the device's manual for specifications.
- The Ethernet RJ-45 cables that will be used to connect the network devices should not exceed 100 meters.

#### **IMPORTANT!**

- Some wireless adapters might have connectivity issues to 802.11ax WiFi APs.
- If you're experiencing such issue, please ensure you update the driver to the latest version. Check your manufacturer's official support site where software drivers, updates, and other related information can be obtained.
  - Realtek: <u>https://www.realtek.com/en/downloads</u>
  - Mediatek: <u>https://www.mediatek.com/products/connectivity-and-networking/broadband-wifi</u>
  - Intel: <u>https://downloadcenter.intel.com/</u>

# 2 Getting started

# 2.1 Router Setup

#### **IMPORTANT!**

- Use a wired connection when setting up your wireless router to avoid possible setup problems.
- Before setting up your ASUS wireless router, do the following:
- If you are replacing an existing router, disconnect it from your network.
- Disconnect the cables/wires from your existing modem setup. If your modem has a backup battery, remove it as well.
- Reboot your cable modem and computer (recommended).

## A. Wired connection

**NOTE:** You can use either a straight-through cable or a crossover cable for wired connection.

#### To set up your wireless router via wired connection:

1. Plug your router into a power outlet and power it on. Connect the network cable from your computer to a LAN port on your router.

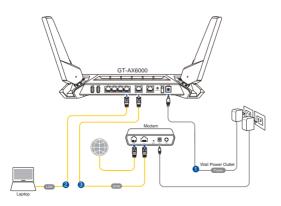

- 2. The web GUI launches automatically when you open a web browser. If it does not auto-launch, enter <u>http://www.asusrouter.com</u>
- 3. Set up a password for your router to prevent unauthorized access.

| Login Information Setup                                                                 |               |  |  |  |
|-----------------------------------------------------------------------------------------|---------------|--|--|--|
| Change the router password to prevent unauthorized access to your ASUS wireless router. |               |  |  |  |
| Router Login Name                                                                       | admin         |  |  |  |
| New Password                                                                            |               |  |  |  |
| Retype Password                                                                         | Show password |  |  |  |

## B. Wireless connection

#### To set up your wireless router via wireless connection:

1. Plug your router into a power outlet and power it on.

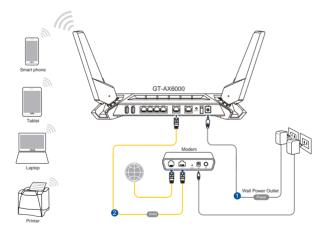

2. Connect to the network name(SSID) shown on the product label on the back side of the router. For better network security, change to a unique SSID and assign a password.

| Currently connected to: | ÷         | 1 |
|-------------------------|-----------|---|
| ASUS router             |           |   |
| Internet access         |           | 1 |
| Wireless Network Conn   | ection ^  |   |
| ARIES_RT-N66U           | Connected |   |
| ASUS Ariel 2G           |           |   |
| ASUS_XX_2G              | at        |   |
|                         | Connect   |   |
| Alen_Private            |           |   |
| ASUSPM-Public           | 100       |   |
| ALIGU_87U_2G            |           |   |
| ASUS hm66 2G            | -11       | • |

| 2.4G Wi-Fi Name (SSID): | ASUS_XX_2G |
|-------------------------|------------|
| 5G Wi-Fi Name (SSID):   | ASUS_XX_5G |

XX refers to the last two digits of 2.4GHz MAC address. You can find it on the label on the back of your ROG router.

- 3. Once connected, the web GUI launches automatically when you open a web browser. If it does not auto-launch, enter <u>http://www.asusrouter.com</u>.
- 4. Set up a password for your router to prevent unauthorized access.

#### NOTES:

- For details on connecting to a wireless network, refer to the WLAN adapter's user manual.
- To set up the security settings for your network, refer to the section **Setting up the wireless security settings** in Chapter 4 of this user manual.

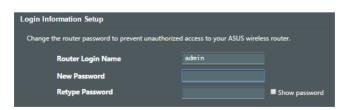

## 2.2 Quick Internet Setup (QIS) with Autodetection

The Quick Internet Setup (QIS) function guides you in quickly setting up your Internet connection.

**NOTE:** When setting the Internet connection for the first time, press the Reset button on your wireless router to reset it to its factory default settings.

#### To use QIS with auto-detection:

 Launch a web browser. You will be redirected to the ASUS Setup Wizard (Quick Internet Setup). If not, key in <u>http://www.asusrouter.com</u> manually.

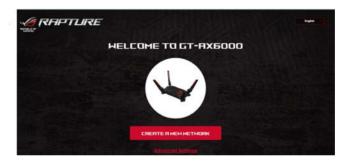

2. The wireless router automatically detects if your ISP connection type is **Dynamic IP**, **PPPoE**, **PPTP** and **L2TP**. Key in the necessary information for your ISP connection type.

**IMPORTANT!** Obtain the necessary information from your ISP about the Internet connection type.

#### NOTES:

- The auto-detection of your ISP connection type takes place when you configure the wireless router for the first time or when your wireless router is reset to its default settings.
- If QIS failed to detect your Internet connection type, click Skip to manual setting and manually configure your connection settings.

|          | U.S. Delleville                                                                                                    |  |
|----------|----------------------------------------------------------------------------------------------------|--|
|          | Please select the Internet connection type from the options below.<br>If you do not know the internet connection type, contact your ISP. |  |
|          | Automatic IP                                                                                                    |  |
|          | PPPoE                                                                                                    |  |
|          | Static IP                                                                                                    |  |
|          | DHCP Option                                                                                                    |  |
|          | PRIVALS                                                                                                    |  |
| INTERNET | Start to detect your connection type                                                                                                    |  |
|          | 0                                                                                                    |  |
|          | ( HILLIA SETTING )                                                                                                    |  |

3. Assign the wireless network name (SSID) and security key for your 2.4GHz and 5 GHz wireless connection. Click **Apply** when done.

| HIRELESS | Assign a unique name or SSID (Service Set Identifier) to help<br>identify your wireless network. |   |
|----------|--------------------------------------------------------------------------------------------------|---|
|          | 2.4 GHz Network Name (SSID)                                                                      |   |
|          | 2.4 GHz Wireless Security                                                                        | 0 |
|          | 5 GHz Network Name (SSID)                                                                        |   |
|          | 5 GHz Wireless Security                                                                          | 8 |
|          | Separate 2.4 GHz and 5 GHz                                                                       |   |

4. On the **Login Information Setup** page, change the router's login password to prevent unauthorized access to your wireless router.

|                                          | RE                                                                                                 |      |
|------------------------------------------|----------------------------------------------------------------------------------------------------|------|
| LOGIN<br>DISCONDUCT PROSPANDO<br>ACTORES | Change the router password to p<br>unauthorized access to your ASI<br>router.<br>Router Login Name |      |
|                                          | New password                                                                                       | •    |
|                                          | Retype Password                                                                                    |      |
|                                          | PIREVIDUES                                                                                         | HEXT |
|                                          | 1 h                                                                                                |      |

**NOTE:** The wireless router's login username and password is different from the 2.4GHz/5GHz network name (SSID) and security key. The wireless router's login username and password allows you to log into your wireless router's Web GUI to configure your wireless router's settings. The 2.4GHz/5GHz network name (SSID) and security key allows Wi-Fi devices to log in and connect to your 2.4GHz/5GHz network.

# 2.3 Connecting to your wireless network

After setting up your wireless router via QIS, you can connect your computer or other smart devices to your wireless network.

#### To connect to your network:

- 1. On your computer, click the network icon display the available wireless networks.
- 2. Select the wireless network that you want to connect to, then click **Connect**.
- 3. You may need to key in the network security key for a secured wireless network, then click **OK**.
- 4. Wait while your computer establishes connection to the wireless network successfully. The connection status is displayed and the network icon displays the connected status.

#### NOTES:

- Refer to the next chapters for more details on configuring your wireless network's settings.
- Refer to your device's user manual for more details on connecting it to your wireless network.

# 3 Configuring the General Settings of ROG Gaming Center

# 3.1 Logging into the Web GUI

Your ROG Rapture gaming router comes with an intuitive web graphical user interface (GUI) - ROG Gaming Center, which gives you total network control, with need-to-know information such as connected device status and worldwide game-server ping values, and instant access to all the amazing gaming features.

**NOTE:** The features may vary with different firmware versions.

#### To log into the web GUI:

- 1. On your web browser, manually key in the wireless router's default IP address: <u>http://www.asusrouter.com</u>.
- 2. On the login page, key in the default user name (**admin**) and the password that you have set in **2.2 Quick Internet Setup** (QIS) with Auto-dection.

| Change the router password to prevent unauthorized access t<br>your ASUS wireless router. | D |
|-------------------------------------------------------------------------------------------|---|
| Router Login Name                                                                         |   |
| Now password                                                                              |   |
|                                                                                           |   |
| Retype Password                                                                           |   |
|                                                                                           |   |

3. You can now use the Web GUI to configure various settings of your ASUS Wireless Router.

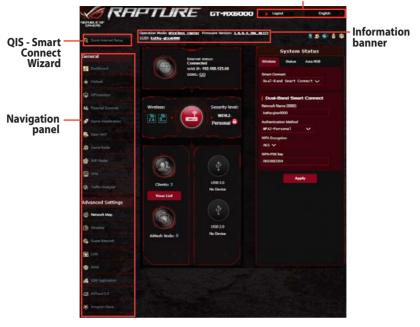

# **NOTE:** If you are logging into the Web GUI for the first time, you will be directed to the Quick Internet Setup (QIS) page automatically.

#### **Top command buttons**

# 3.2 Dash Board

Dash Board allows you to monitor the real-time traffic for your networking environment and analyze the real-time network ping and ping deviation.

|                      |                                                                                                    | igout English •     |
|----------------------|----------------------------------------------------------------------------------------------------|---------------------|
| REPLIELCOF<br>GRHERS |                                                                                                    |                     |
| General              |                                                                                                    |                     |
| Dashboard            |                                                                                                    |                     |
| â AlMesh             | REPUBLIC OF COMERS                                                                                                  |                     |
| AlProtection         | RUG RAPTURE                                                                                                    |                     |
| N Parental Controls  |                                                                                                    |                     |
| 🥩 Game Acceleration  | WIRELESS STATE INTERNET STATUS                                                                                      | MODE                |
| 🛃 Open NAT           | 2.4 5.                                                                                                    | Wireless router     |
| 🚑 Game Radar         |                                                                                                    | CLIENTS             |
| 鹶 WiFi Radar         | 192.168.123.56 CONNECTED                                                                                            | 2 ONLINE            |
| 👥 VPN                |                                                                                                    |                     |
| 🐢 Traffic Analyzer   |                                                                                                    |                     |
| Advanced Settings    |                                                                                                    |                     |
| 🚯 Network Map        | 60 KB/s                                                                                                    |                     |
| 🔊 Wireless           | 40 KB/s                                                                                                    |                     |
| Guest Network        | 20 KB/s                                                                                                    | Download<br>4.42 KB |
| 🔛 LAN                | 20 KB/S                                                                                                    | Upload              |
| 🖶 WAN                | 0 KB/s<br>10:16:45.4M 10:17:15.4M 10:17:45.4M 10:18:15.4M 10:18:<br>10:17:00.4M 10:17:30.4M 10:18:00.4M 10:18:30.4M | 45 AM 1.59 KB       |
| 🔏 USB Application    |                                                                                                    |                     |
| AiCloud 2.0          | NETWORK PING                                                                                                    | PING DEVIRTION      |
| 🗰 Amazon Alexa       | Mm 212m<br>31m 937m                                                                                                 |                     |

Network ping refers to online game experiences. Higher ping means higher latency for real-time games. For most online games, network ping that is less than 99 ms is considered good quality. If network ping is less than 150 ms, the quality is acceptable. Generally, if network ping is more than 150 ms, it is hard to play game smoothly.

Ping deviation is also highly related with online game experiences. With higher ping deviation, it is much easier causing possible toggle when playing online game. There is no baseline for ping deviation. However, lower ping deviation is better.

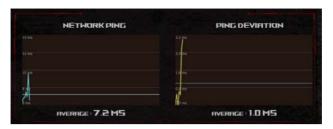

• **Game Radar:** Game Radar from Dashboard could give you a quick look about ping time for specific game server.

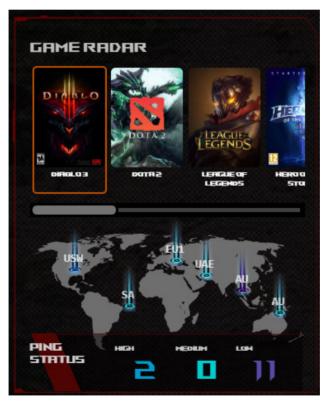

• Aura RGB: Allows users to define or turn on/off the Aura RGB from Dashboard. You can setup any color and choose any of the five lighting patterns.

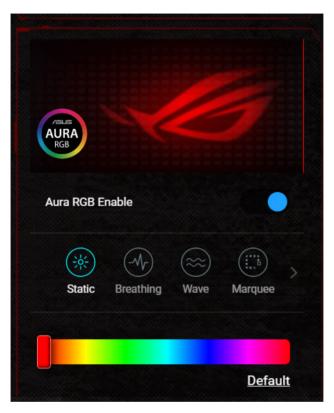

# 3.3 AiProtection

AiProtection provides real-time monitoring that detects malware, spyware, and unwanted access. It also filters unwanted websites and apps and allows you to schedule Internet access time for a connected device.

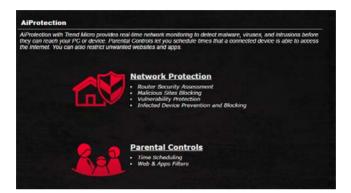

## 3.3.1 Configuring AiProtection

AiProtection prevents network exploits and secures your network from unwanted access.

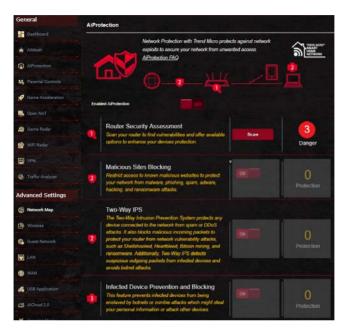

#### **To Configure AiProtection:**

- 1. From the navigation panel, go to **General** > **AiProtection**.
- 2. From the AiProtection main page, click Network Protection.
- 3. From the Network Protection tab, click Scan.

The search results are displayed on the **Router Security Assessment** page.

|     | Default router login username and password changed - |           |      |
|-----|------------------------------------------------------|-----------|------|
|     | Wireless password strength check -                   | Very Weak |      |
|     | Wireless encryption enabled -                        | Weak      |      |
|     | WPS disabled -                                       |           |      |
| ٠b؛ | UPnP service disabled -                              |           |      |
|     | Web access from WAN disabled -                       | Yes       |      |
|     | PING from WAN disabled -                             | Yes       |      |
|     | DMZ disabled -                                       | Yes       | 3    |
| o   | Port trigger disabled -                              | Yes       | Jano |
|     | Port forwarding disabled -                           | Yes       |      |
|     | Anonymous login to FTP share disabled -              | Yes       |      |
|     | Disable guest login for Network Place Share -        | Yes       |      |
|     | Malicious Website Blocking enabled -                 | Yes       |      |
|     | Vulnerability Protection enabled -                   | Yes       | piec |
|     | Infected Device Prevention and Blocking -            | Yes       | 1    |

**IMPORTANT!** Items marked with **Yes** on the **Router Security Assessment** page are considered to be safe.

- 4. (Optional) From the **Router Security Assessment** page, manually configure the items marked as **No**, **Weak**, or **Very Weak**. To do this:
  - a. Click an item to go to the item's setting page.
  - b. From the item's security settings page, configure and make the necessary changes and click **Apply** when done.
  - c. Go back to the **Router Security Assessment** page and click **Close** to exit the page.
- 5. Click **OK** on the confirmation message.

#### **3.3.2 Blocking Malicious Sites**

This feature restricts access to known malicious websites in the cloud database for an always-up-to-date protection.

**NOTE:** This function is automatically enabled if you run the Router Weakness Scan.

#### **To enable Malicious Sites Blocking:**

- 1. From the navigation panel, go to **General** > **AiProtection**.
- 2. From the AiProtection main page, click Network Protection.
- 3. From the Malicious Sites Blocking pane, click **ON**.

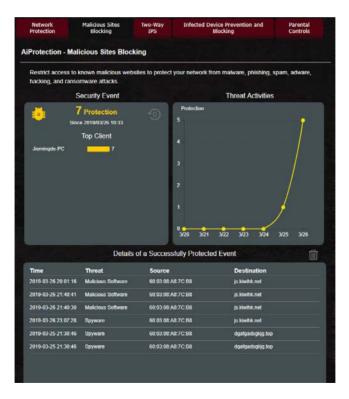

#### 3.3.3 Two-Way IPS

This feature resolves common exploits within the router configuration.

**NOTE:** This function is automatically enabled if you run the Router Weakness Scan.

#### To enable Two-Way IPS:

- 1. From the navigation panel, go to **General** > **AiProtection**.
- 2. From the AiProtection main page, click Network Protection.
- 3. From the Two-Way IPS pane, click ON.

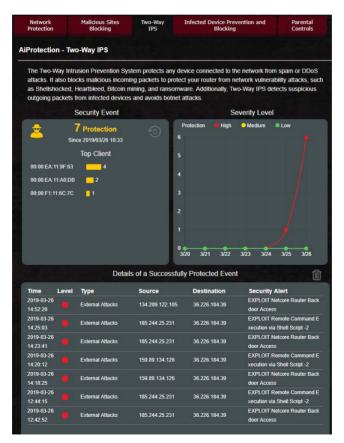

#### 3.3.4 Infected Device Prevention and Blocking

This feature prevents infected devices from communicating personal information or infected status to external parties.

**NOTE:** This function is automatically enabled if you run the Router Weakness Scan.

#### To enable infected device prevention and blocking:

- 1. From the navigation panel, go to **General** > **AiProtection**.
- 2. From the AiProtection main page, click Network Protection.
- 3. From the Infected Device Prevention and Blocking pane, click **ON**.

#### **To configure Alert Preference:**

- 1. From the Infected Device Prevention and Blocking pane, click **Alert Preference**.
- 2. Select or key in the e-mail provider, e-mail account, and password then click **Apply**.

| Network<br>Protection | Malicious Sites<br>Blocking                   | Two-Way<br>IPS | Infected Device Prevention and<br>Blocking | Parental<br>Controls |
|-----------------------|-----------------------------------------------|----------------|--------------------------------------------|----------------------|
| iProtection - Infe    | ected Device Pre                              | vention and E  | Blocking                                   |                      |
|                       | nts infected devices<br>on or attack other de |                | aved by botnets or zomble attacks w        | hich might steal you |
|                       | Security Event                                |                | Threat Activit                             | ies                  |
|                       | 2 Protection<br>ce 2019/03/26 10:33           | 0              | Protection<br>2                            | •                    |
| Jiemingde-PC          | Top Client                                    | 2              |                                            |                      |
|                       |                                               |                |                                            |                      |
|                       |                                               |                | 0 320 3/21 3/22 3/23 3/2                   |                      |
|                       |                                               |                | sfully Protected Event                     | Ü                    |
| Time                  | Threat                                        | Source         | Destination                                |                      |
| 2019-03-26 10:21:16   | C&C Server                                    | 60 03 08 /     | V8.7C.B8 alphacti.com                      |                      |
| 2019-03-26 10:00:41   | C&C Server                                    | 60.03.087      | N8 7C B8 alphacti com                      |                      |

#### 3.3.5 Setting up Parental Control

Parental Control allows you to control the Internet access time or set the time limit for a client's network usage.

#### To enable Two-Way IPS:

- 1. From the navigation panel, go to **General** > **AiProtection**.
- 2. From the AiProtection main page, click Parental Controls tab.

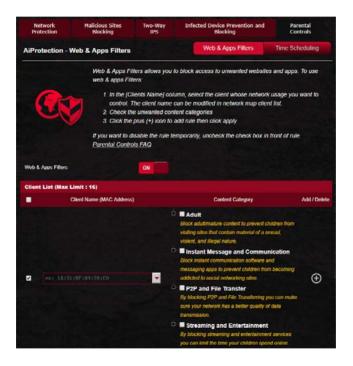

#### Web & Apps Filters

Web & Apps Filters is a feature of Parental Controls that allows you to block access to unwanted web sites or applications.

#### To configure Web & Apps Filters:

- 1. From the navigation panel, go to **General** > **AiProtection**.
- 2. From the AiProtection main page, click **Parental Controls** icon to go to the Parental Controls tab.
- 3. From the Web & Apps Filters pane, click ON.
- 4 When the End Users License Agreement (EULA) message prompt appears, click **I agree** to continue.
- 5. From the **Client List** column, select or key in the client's name from the dropdown list box.
- 6. From the **Content Category** column, select the filters from the four main categories: **Adult**, **Instant Message and Communication**, **P2P and File Transfer**, and **Streaming and Entertainment**.
- 7. Click 🕑 to add the client's profile.
- 8. Click **Apply** to save the settings.

#### **Time Scheduling**

Time Scheduling allows you to set the time limit for a client's network usage.

**NOTE:** Ensure that your system time is synchronized with the NTP server.

| Network<br>Protection | Malicious Sites<br>Blocking   | Two-Way<br>IPS                   | Infected Device Prevention and<br>Blocking                                                              | Parental<br>Controls |
|-----------------------|-------------------------------|----------------------------------|----------------------------------------------------------------------------------------------------|----------------------|
| AiProtection -        | Time Scheduling               |                                  | Web & Apps Filters                                                                                      | Time Scheduling      |
|                       | Time Schedulin                | ig allows you to set             | up time limits for a specific clien                                                                     | f's network usage:   |
| _0                    | control. \<br>Address]        | You may also key in<br>] column. | n, select the client whose netwo<br>the clients MAC address in the<br>click the plus(+) icon to add the | [Clients MAC         |
| <u> </u>              | 3. In the [Ti<br>4. Select yo | ime Management] c                | column, click the edit icon to edit<br>click. You can hold and drag to e                                | the Active Schedule. |
|                       | by default.                   |                                  | ntal Controls will have their interr<br>on for more precise scheduling c                                |                      |
| Enable Time Sched     | uling                         | ON                               |                                                                                                    |                      |
| System Time           |                               |                                  | 3:34 2018<br>em time has not been synchronized w<br>em time zone is different from your lo              |                      |
| Client List (Max      | Limit : 16)                   |                                  |                                                                                                    |                      |
|                       | Client Name (M                | IAC Address)                     | Time Management                                                                                         | Add / Delete         |
|                       |                               |                                  | -                                                                                                    | Ð                    |
|                       |                               | No data in                       | table                                                                                                   |                      |
|                       |                               |                                  |                                                                                                    |                      |

#### To configure Time Scheduling:

- 1. From the navigation panel, go to **General** >**AiProtection** > **Parental Controls** > **Time Scheduling**.
- 2. From the Enable Time Scheduling pane, click ON.
- 3. From the **Client Name** column, select or key in the client's name from the dropdown list box.

**NOTE:** You may also key in the client's MAC address in the Client MAC Address column. Ensure that the client name does not contain special characters or spaces as these may cause the router to function abnormally.

- 4. Click 🕑 to add the client's profile.
- 5. Click **Apply** to save the settings.

# 3.4 Game Acceleration

This feature allows you to enable Game Boost with one click. When Game Boost is enabled, ROG Rapture gaming router puts the gaming packet as the top priority to provide you with the best gaming experience.

|                                                                  | IPTLIRE                     |                                                                                                    | English +           |
|------------------------------------------------------------------|-----------------------------|----------------------------------------------------------------------------------------------------|---------------------|
| REPUBLIC OF<br>GRHERS                                            | SSID: <u>kathy-gtax6000</u> | Firmware Version: <u>3. B. B. 4. 386 48377</u><br>celerator Internet Speed                                                                       | 8 £ € 8 ¢           |
| General                                                          |                             |                                                                                                    |                     |
| Dashboard                                                        | Triple-level gam            | e acceleration                                                                                                    |                     |
| AiMesh                                                           | Accelerate game traf        | fic every step of the way from your device<br>nnection and performance.                                                                          | to the game server, |
| AiProtection                                                     | Non Con                     |                                                                                                    |                     |
| <ul> <li>Parental Controls</li> <li>Game Acceleration</li> </ul> |                             |                                                                                                    |                     |
| 🛃 Open NAT                                                       |                             |                                                                                                    |                     |
| 🔊 Game Radar                                                     | Gaming Port                 | LEVEL Game Packet                                                                                                    | Game Server         |
| 📸 WiFi Radar                                                     | Prioritization              | <b>Prioritization</b>                                                                                                    | Acceleration        |
| UPN ·                                                            |                             |                                                                                                    |                     |
| Traffic Analyzer                                                 | Gaming Po                   | rt Prioritization                                                                                                    |                     |
| Advanced Settings                                                |                             |                                                                                                    |                     |
| 🚯 Network Map                                                    |                             | Game Devices Dedicated gaming port that prioritizes network traffic to                                                                           |                     |
| 🖄 Wireless                                                       |                             | connected devices.                                                                                                    |                     |
| 🚯 Guest Network                                                  |                             |                                                                                                    |                     |
| 😨 LAN                                                            |                             |                                                                                                    |                     |
| 🜐 WAN                                                            |                             | GameFirst V comes with ROG motherboards, laptops,<br>and desktops to optimize network traffic for online PC                                      | <b>[→</b> 60        |
| 🔏 USB Application                                                |                             | gaming. By simply clicking ROG First in GameFirst V, your<br>router will automatically recognize ROG devices and<br>enable Level 2 acceleration. |                     |
| AiCloud 2.0                                                      |                             |                                                                                                    |                     |
| 🏟 Amazon Alexa                                                   | Game Pack                   | et Prioritization                                                                                                    | LEVEL               |
| A ma                                                             |                             |                                                                                                    |                     |

#### Game Boost

#### To enable Game Boost:

From the **Game Boost** tab, move the **Enable Game Boost** slider to **ON**.

#### 3.4.1 QoS

This feature ensures bandwidth for prioritized tasks and apps.

| REPAIL COP<br>GREETES | Operation Mode: <u>Mir</u><br>SSID: kathy_gtax60 | CT-RX5000 > Logod                                                                                                    | English •                |
|-----------------------|--------------------------------------------------|----------------------------------------------------------------------------------------------------|--------------------------|
| General               | QoS - QoS to con                                 |                                                                                                    |                          |
| Dashboard             |                                                  | Quality of Service (QoS) ensures bandwidth for prioritized tasks                                                                         | and applications.        |
| AMesh                 |                                                  | <ul> <li>Adaptive QoS ensures inbound and outbound bandwid<br/>wireless connections for prioritized applications and tasks</li> </ul>    |                          |
| AProtection           |                                                  | <ul> <li>drop presets: gaming, media streaming, VoIP, web surfing</li> <li>Traditional QoS ensures inbound and outbound bandw</li> </ul> | g and file transferring. |
| 44, Parental Controls | (als                                             | winiess connections for prioritized applications and tasks<br>parameters.<br>• Bandwidth Limiter lets you set limits on download and     |                          |
| g Game Acceleration   |                                                  | To enable QoS function, click the QoS slide switch and fill in the                                                                       |                          |
| Open NAT              |                                                  | Qe6 FAQ                                                                                                    |                          |
| Game Radar.           | Enable QoS                                       |                                                                                                    |                          |
| INFI Radar            |                                                  | Apply                                                                                                    |                          |
| UPN                   |                                                  |                                                                                                    |                          |
| 🚯 Traffic Analyzer    |                                                  |                                                                                                    |                          |
| Advanced Settings     |                                                  |                                                                                                    |                          |

#### To enable the QoS function:

- 1. From the navigation panel, go to **General** > **Game** Acceleration > QoS tab.
- 2. From the Enable QoS pane, click ON.
- 3. Select the QoS Type (Adaptive, Traditional or Bandwidth limiter) for your configuration.

NOTE: Refer to the QoS tab for the definition of the QoS Type.

4. Click **Automatic Setting** for optimal bandwidth automatically or **Manual Setting** to set the upload and download bandwidth manually.

**NOTE:** Get the bandwidth information from your ISP. You can also go to <u>http://speedtest.net</u> to check and get your bandwidth.

5. Click Apply.

#### 3.4.2 Gear Accelerator

Gear Accelerator allows you to prioritize game devices wirelessly via online control panel for the best gaming experience.

| Curka Internet Sinte  | SSID: ASUS. CT-ANL11000 AS | HeLer Firmware Version: 3, 0, 0, 4, 366, 42483<br>BIS. ST. ANI 3369 ASUS. ST. ANI 3350<br>Gear Accelerator | ***** |
|-----------------------|----------------------------|----------------------------------------------------------------------------------------------------|-------|
| General               | Gear Accelerator           | Game Device Prioritizing                                                                                   |       |
| Dashboard             | -                          | Prioritizing your game devices for the best gaming<br>experience.                                          |       |
| AlMesh                | EAS                        | Add                                                                                                    | ON    |
| AlProtection          |                            |                                                                                                    |       |
| 44, Parental Controls |                            |                                                                                                    |       |
| 🧭 Game Acceleration   |                            |                                                                                                    |       |
| Coen NAT              |                            |                                                                                                    |       |
| Game Radia:           |                            |                                                                                                    |       |
| WFI Radar             |                            |                                                                                                    |       |

#### To configure Gear Accelerator:

- 1. From the navigation panel, go to **General > Game** Acceleration.
- 2. From the Gear Accelerator tab, click ON.
- 3. After applying setting, click Add to choose the client name.
- 4. Click 🕑 to add the client's profile.
- 5. Click **Apply** to save the settings.

NOTE: If you want delete the client profile, click  $\Theta$ .

# 3.5 Open NAT & Game Profile

Open NAT offers a hassle-free way to create port forwarding rules for online games and optimizes the routing packets from your game console to the modem with an optimized gaming experience.

When playing PC or console games, there may be some connection issues due to the ISP or router settings in your environment such as NAT and port blocks. Game Profile helps ensure that ROG Rapture gaming router is not blocking the game connection.

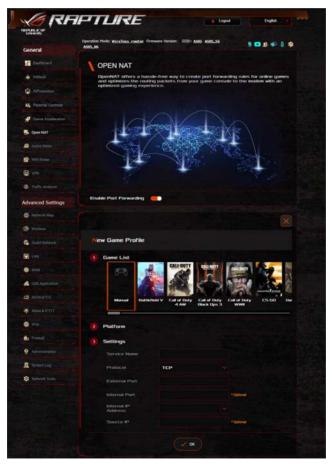

#### To configure Open NAT:

- 1. From the navigation panel, go to **General > Open NAT**.
- 2. Slide on Enable Port Forwarding.
- 3. From the **Game List**, select a game and complete basic settings.
- 4. Click **OK**.

# 3.6 Game Radar

Game Radar is a diagnostic tool that helps you identify the connection quality of servers for specific games.

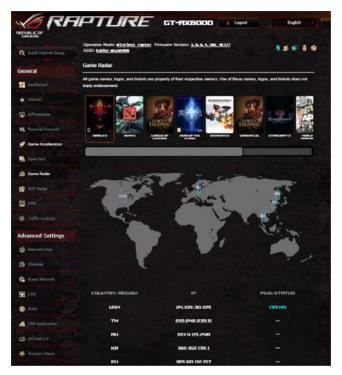

#### To use Game Radar:

1. From the navigation panel, go to **General** > **Game Radar** and select a game from the game list.

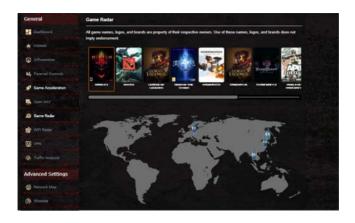

- 2. Check the Ping Status of each server.
- 3. For a smooth online gaming experience, select a game server with low ping status.

# 3.7 Wi-Fi Radar

Wi-Fi Radar, an advanced analysis tool for your wireless network, delves deep into the channels and packet data for troubleshooting.

**NOTE:** Enabling Wi-Fi Radar may result to a drop wireless performance. Only enable Wi-Fi Radar when needed.

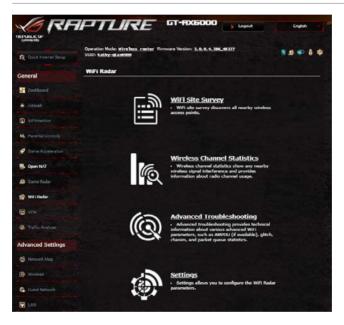

To use Wi-Fi Radar:

1. From the navigation panel, go to **General** > **Wi-Fi Radar**, go to **Settings** and configure all the Wi-Fi Radar parameters.

| Ô | <u>Settings</u> • Configure all parameters of WiFi Radar. |
|---|-----------------------------------------------------------|
| _ |                                                           |

- 2. Click **Start Data Collection**, and set the schedule for data collection.
- 3. Click **Submit** after you set all the parameters.

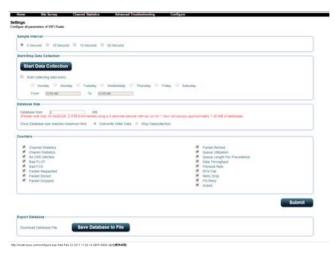

#### 3.7.1 Wi-Fi Site Survey

Wi-Fi Site Survey allows you to search for wireless networks in your environment.

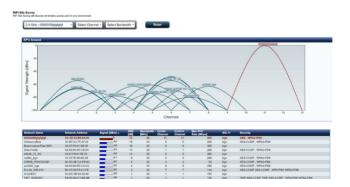

#### **3.7.2 Wireless Channel Statistics**

This feature shows channel usage of all bands and channel distribution statistics in your environment.

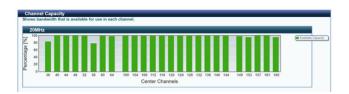

#### 3.7.3 Advanced Troubleshooting

This feature shows Wi-Fi glitch statistics in your environment.

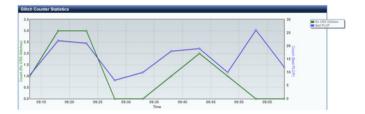

# 3.8 VPN

A virtual private network (VPN) provides a secure communication with a remote computer or network over a public network such as the Internet.

**NOTE:** Before setting up a VPN connection, you would need the IP address or domain name of the VPN server.

| General                                                                                                    | Operation Mode: wireless router<br>SSID: ASUS_GT_AXE11000_ASUS_GT                                                            |                                  |                          | N 🕸 🕸                         |                |
|----------------------------------------------------------------------------------------------------|----------------------------------------------------------------------------------------------------|----------------------------------|--------------------------|-------------------------------|----------------|
| Dashboard                                                                                                    | VPN Server VPN Fusion Instant                                                                                                | Cound                            |                          |                               |                |
| aiMesh                                                                                                    | VPN Server - PPTP                                                                                                    |                                  | PPTP                     | OpenVPN IF                    | PSec VPN       |
| AlProtection                                                                                                    | The wireless router currently uses a pri-<br>set up the port forwarding.                                                     | vale WAN IP address (192         | 168 x.x, 10 x x x or 177 | 2.16 x x). Please refer to th | e EAQ and      |
| Parental Controla                                                                                               | Basic Config                                                                                                    |                                  |                          |                               |                |
| 🥑 Game Acceleration                                                                                             | Enable PPTP VPN Server                                                                                                    | CN                               |                          |                               |                |
| 1990 - 1990 - 1990 - 1990 - 1990 - 1990 - 1990 - 1990 - 1990 - 1990 - 1990 - 1990 - 1990 - 1990 - 1990 - 1990 - | VPN Details                                                                                                    | General                          | ~                        |                               |                |
| Open NAT                                                                                                    | Network Place (Samba) Support                                                                                                | O Yes   No                       |                          |                               |                |
| 🚑 Game Radar                                                                                                    | The VPN server allows you to access y                                                                                        | our home network anytime         | , anywhere.              |                               |                |
| 🔗 WiFi Radar                                                                                                    | To use the VPN server. Please follow th<br>(1) Enable the PPTP VPN server<br>(2) Set the IP pool for client IP. (Maxim)      |                                  |                          |                               |                |
| I VPN                                                                                                    | (3) Set up the username and password<br>(4) Open the VPN connection program                                                  | for VPN client.                  | phone.                   |                               |                |
| Traffic Analyzer                                                                                                | (5) Add a new PPTP VPN connection a<br>(6) If your WAN IP address is dynamic,                                                | please click here t              | o set the DONG.          |                               |                |
| Idvanced Settings                                                                                               | <ul> <li>(7) If you cannot use ASUS DONS servi<br/>IP address to use this service.</li> <li><u>VPN_Server_FAQ</u></li> </ul> | ices, please go to <u>http:/</u> | /1plookup.asus.co        | m/mslockup.php to read        | h your interne |
| G Network Map                                                                                                   | Username and Password (Max Li                                                                                                | nit : 16)                        |                          |                               |                |
| Winters                                                                                                    | Connection Status Usern                                                                                                    | -                                | Password                 | Add / Delete                  | Edit           |
| Goest Network                                                                                                   |                                                                                                    |                                  |                          | $\odot$                       |                |
| e tourstmittion.                                                                                                |                                                                                                    | No data in                       | tables                   |                               |                |

#### To set up access to a VPN server:

- 1. From the navigation panel, go to **General** > **VPN**.
- 2. On the Enable PPTP VPN Server field, select ON.
- 3. On the **VPN Details** dropdown list, select **Advanced Settings** to configure the advanced VPN settings such as broadcast support, authentication, MPPE Encryption, and Client IP address range.
- 4. On the Network Place (Samba) Support field, select Yes.
- 5. Enter the user name and password for accessing the VPN server. Click .
- 6. Click **Apply**.

#### 3.8.1 VPN Fusion

VPN Fusion allows you to connect to multiple VPN servers simultaneously and assign your client devices to connect to different VPN tunnels. Some devices like set-top boxes, smart TVs and Blu-ray players do not support VPN software. This feature provides VPN access to such devices in a home network without having to install VPN software, while your smartphone remains connected to Internet not VPN. For Gamer, VPN connection counteracts DDoS attacks to prevent your PC game or your stream from disconnecting with game servers. Building a VPN connection also can simply change your IP address to the region where the game server is located, to improve your ping time to game servers.

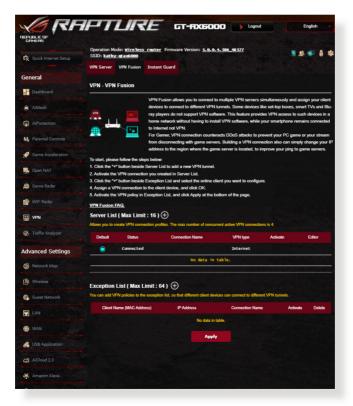

#### To start, please follow the steps below:

- 1. Click Gebeside Server List to add a new VPN tunnel.
- 2. Activate the VPN connection you created in Server List.
- 3. Click 🕞 beside **Exception List** and select the online client you want to configure.
- 4. Assign a VPN connection to the client device, and click **OK**.
- 5. Activate the VPN policy in **Exception List**, and click **Apply** at the bottom of the page.

| Default    | Status                                               | Connection Name                      | VPN type                                          | Activate                 | Editor |
|------------|------------------------------------------------------|--------------------------------------|---------------------------------------------------|--------------------------|--------|
| 0          | Connected                                            |                                      | Internet                                          |                          |        |
|            |                                                      | No data in                           | table.                                            | and the second second    |        |
|            | List ( Max Limit : 6<br>PN policies to the exception | 4) 🕁                                 | vices can connect to different                    | VPN tunnets.             |        |
| can add Vi |                                                      |                                      | vices can connect to different<br>Connection Name | VPN tunnels.<br>Activate | Delete |
| tan add Vi | PN policies to the exception                         | n list, so that different client dev | Connection Name                                   |                          | Detete |

#### 3.8.2 Instant Guard

Instant Guard runs your own private VPN server on your own router. When you use a VPN tunnel, all your data passes through the server. With Instant Guard, you're in total control of your own server, making it the safest possible solution.

| REPUBLICOP<br>CIPHERS  | APTLA                                                            | RE .          | т-яхбооо                        | Logout                 | English                      |
|------------------------|------------------------------------------------------------------|---------------|---------------------------------|------------------------|------------------------------|
| R Quick Internet Setup | Operation Mode: wine<br>SSID: kathy_gtax60<br>VPN Server VPN Fus | 8<br>         | Version: 3.0.0.4.386.48         | 112                    |                              |
| General                |                                                                  |               |                                 |                        |                              |
|                        | Instant Guard                                                    |               |                                 |                        |                              |
| AMesh                  | Instant Guard allows yo<br>your VPN Server with In               |               | with just one click via the ASI | JS Router app. You car | n monitor who's connected to |
| AlProtection           | Basic Config                                                     |               |                                 |                        |                              |
|                        | - Instant Guard                                                  |               |                                 |                        |                              |
| M Parental Controls    | Server IP Address                                                |               |                                 |                        |                              |
| Game Acceleration      | System Log                                                       |               | Check log                       |                        |                              |
| Open NAT               | Connection Status                                                |               |                                 |                        |                              |
| Game Radar             | Remote IP                                                        | Client status | Access time                     | Device                 | PSKRAUTHTIME                 |
|                        |                                                                  |               | No data in table.               |                        |                              |
| WFi Radar              |                                                                  |               |                                 |                        |                              |
| VPN                    |                                                                  |               |                                 |                        |                              |

# 3.9 Traffic Analyzer

Traffic Analyzer gives you an at-a-glance view of what's happening on your network on a daily, weekly, or monthly basis. It lets you to quickly see each user's bandwidth usage or the device or app used, helping you reduce the bottlenecks in your Internet connection. It's also a great way to monitor the users' Internet usage or activities.

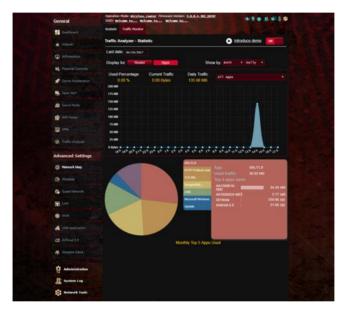

#### To configure the Traffic analyzer:

- 1. From the navigation panel, go to **General** > **Traffic Analyzer**.
- 2. From the **Traffic Analyzer** main page, turn on traffic analyzer statistic.
- 3. Select the date whose chart you want to display.
- 4. On the **Display for** field, select Router or Apps to display the traffic information.
- 5. On the Show by field, select how you want to display the traffic information.

# 4 Configuring the Advanced Settings

## 4.1 Using the Network Map

Network Map allows you to configure your network's security settings, manage your network clients, and monitor your USB device.

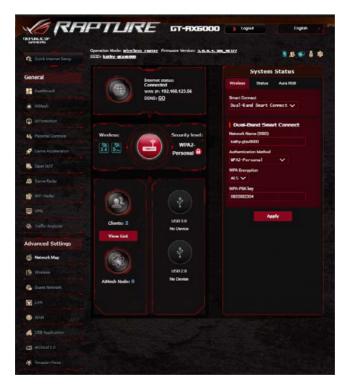

#### 4.1.1 Setting up the wireless security settings

To protect your wireless network from unauthorized access, you need to configure its security settings.

#### To set up the wireless security settings:

- From the navigation panel, go to Advanced Settings > Network Map.
- 2. On the Network Map screen and under **System status**, you can configure the wireless security settings such as SSID, security level, and encryption settings.

**NOTE**: You can set up different wireless security settings for 2.4GHz and 5GHz bands.

#### 2.4GHz security settings

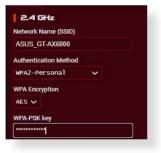

#### **5GHz security settings**

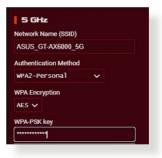

- 3. On the **Wireless name (SSID)** field, key in a unique name for your wireless network.
- 4. From the **Authentication Method** dropdown list, select the authentication method for your wireless network.

If you select WPA-Personal or WPA-2 Personal as the authentication method, key in the WPA-PSK key or security passkey.

**IMPORTANT!** The IEEE 802.11n/ac standard prohibits using High Throughput with WEP or WPA-TKIP as the unicast cipher. If you use these encryption methods, your data rate will drop to IEEE 802.11g 54Mbps connection.

5 Click Apply when done.

# <complex-block>

#### 4.1.2 Managing your network clients

|                                                                                                    |                                                     | 505_CT_AM600_56                                                          |                                                                   | 1.0                                                                                                    |
|----------------------------------------------------------------------------------------------------|-----------------------------------------------------|--------------------------------------------------------------------------|-------------------------------------------------------------------|----------------------------------------------------------------------------------------------------|
| General                                                                                                    |                                                     | Internet status:                                                         | System                                                            | here ROB                                                                                                    |
| Deabboard                                                                                                    |                                                     | Connected<br>wan IP: 192.168.123.56                                      |                                                                   | Are 108                                                                                                    |
| Allash                                                                                                    |                                                     | DONS: GO                                                                 |                                                                   | - 10 C - 10 C - 10 C - 10 C - 10 C - 10 C - 10 C - 10 C - 10 C - 10 C - 10 C - 10 C - 10 C - 10 C - 10 C - 10 C |
| Alteration                                                                                                    |                                                     |                                                                          |                                                                   |                                                                                                    |
| N. Parental Controls                                                                                                    | Wireless:                                           | Security level:                                                          |                                                                   | Core 4 0%                                                                                                    |
| 🖉 Come Acceleration                                                                                                    | 24 5. 4 (                                           | Personal @                                                               | -                                                                 |                                                                                                    |
| Conn NAT                                                                                                    |                                                     |                                                                          |                                                                   |                                                                                                    |
| AT Inte                                                                                                    | rface                                               |                                                                          |                                                                   | ×                                                                                                    |
|                                                                                                    |                                                     |                                                                          |                                                                   |                                                                                                    |
|                                                                                                    |                                                     |                                                                          |                                                                   | 11641                                                                                                    |
| 10 (1000 1 20A                                                                                                    | Clients Name                                        | Client IP address Cit                                                    | erts MAC Address Interface (M                                     | [Hide]<br>Rato Rc Rate<br>ppt) (Mbps) Access time                                                               |
| Attist                                                                                                    |                                                     |                                                                          | erts MAC Address — Merticon — Tax<br>(M                           |                                                                                                    |
| A Bind<br>between toon<br>CO<br>CO<br>CO                                                                                                    | Clients Name                                        | 192.168.00.210 1952 16:                                                  |                                                                   | Rate Rx Rate<br>(Mitps) Access time                                                                             |
| E Alt link<br>E Internet Icon<br>C IDD                                                                                                    | Clients Name<br>161:27:07:197:185:123               | 192.168.00.210 1952 16:                                                  | 27:07:37:85:53                                                    | Ralo Ro Rale Access time                                                                                        |
| An link         John Hart         John Hart                                                                                                    | Clients Name<br>161:27:07:197:185:123               | 192.546.50.210 (NO) 36 :<br>192.546.50.253 (NO) 002<br>Expert<br>USD 2.0 | 27:07:37:85:53                                                    | Ralo Ro Rale Access time                                                                                        |
| A REAL<br>C AND A C A C A C A C A C A C A C A C A C A                                                                                                    | Clients Name<br>161:27:07:197:185:123               | 192.168.50.210 (HCP 36:<br>192.168.50.253 (HCP 00)<br>Export             | 2710713F1853E3 💽<br>0E1083F63FE195 💽                              | Rulo Ro Rule Access time<br>(Miges)                                                                             |
| A Bist<br>beened soon<br>too<br>too<br>too<br>too<br>too<br>too<br>too                                                                                                    | Clinets Name<br>36527107157186183<br>A43000081-1864 | 192.546.50.210 (NO) 36 :<br>192.546.50.253 (NO) 002<br>Expert<br>USD 2.0 | 27107137185183                                                    | Rein Po Rein Access time<br>(Mapa) Access time<br>                                                              |
| An Not     Con     Con   | Clinets Name<br>36527107157186183<br>A43000081-1864 | 192.546.50.210 (NO) 36 :<br>192.546.50.253 (NO) 002<br>Expert<br>USD 2.0 | 27:07:17:85:83 ()<br>06:08:96:97:95 ()<br>LAN 1<br>LAN 2<br>LAN 2 | Rata Po Rata<br>(Mapa) Acass See<br><br>Usphagged<br>Usphagged<br>Usphagged                                     |
| Avian      Avian      Avian | Clinets Name<br>36527107157186183<br>A43000081-1864 | 192.546.50.210 (NO) 36 :<br>192.546.50.253 (NO) 002<br>Expert<br>USD 2.0 | 27107137185183                                                    | Rein Po Rein Access time<br>(Mapa) Access time<br>                                                              |
|                                                                                                    | Clinets Name<br>36527107157186183<br>A43000081-1864 | 192.546.50.210 (NO) 36 :<br>192.546.50.253 (NO) 002<br>Expert<br>USD 2.0 | 27107137185183                                                    | Rein Po Rein Access time<br>(Mapa) Access time<br>                                                              |
| Avian      Avian      Avian | Clinets Name<br>36527107157186183<br>A43000081-1864 | 192.546.50.210 (NO) 36 :<br>192.546.50.253 (NO) 002<br>Expert<br>USD 2.0 | 27107137185183                                                    | Rein Po Rein Access time<br>(Mapa) Access time<br>                                                              |

| [Hide]      |                   |                   |           |                     |      |                |               |      | Allist |
|-------------|-------------------|-------------------|-----------|---------------------|------|----------------|---------------|------|--------|
| Access time | Rx Rate<br>(Mbps) | Tx Rate<br>(Mbps) | interlace | Clients MAC Address | e55  | Clients IP Add | Clients Name  | lcon | nlemet |
| 02:50:55    | 40.5              | 433.3             | -         | 40:E4:53:FC:42:CA   | DIKP | 192.168.1.116  | android(Sony) |      |        |
| 02:31:02    |                   | 150               | -         | E0:19:10:EC:62:07   | DHCP | 192.168.1.201  | HUAMEI_Mate_7 | ***  | ۲      |
|             | -                 | -                 |           | 50:46:5D:E4:55:84   | DHCP | 192.168.1.240  | AA1300616-NB2 |      | ۲      |

#### To manage your network clients:

- From the navigation panel, go to Advanced Settings > Network Map tab.
- 2. On the **Network Map** screen, select the **Clients** icon to display your network client's information.
- 3. Click View List below the **Clients** icon to display all the clients.
- 4. To block a client's access to your network, select the client and click the open lock icon.

#### 4.1.3 Monitoring your USB device

The ASUS wireless router provides two USB ports for connecting USB devices or USB printer to allow you to share files and printer with clients in your network.

| C Quick Internet         |              | sa router Firmware Version: <u>1.0.0</u><br>elcome to <u>Welcome to</u>     | 0.4.382_10397                                   | *******        |
|--------------------------|--------------|-----------------------------------------------------------------------------|-------------------------------------------------|----------------|
|                          |              |                                                                             | External U                                      | SB disk status |
| General                  |              | Internet status:<br>Connected<br>WAN IP: 192.168.123.122<br>DONS: <u>GO</u> | Information H<br>Model Name:<br>Generic USB Fla | lealth Scanner |
| â AiMesh                 |              |                                                                             | Available space:<br>7.028 GB                    |                |
| AiProtection             | Wireless:    | Security<br>level:                                                          | Total space:<br>7.359 GB                        |                |
| No. 10 Parental Controls |              | WPA2-                                                                       | Media Server:                                   | GO             |
| 🧭 Game Acceleration      |              | Personal                                                                    | AlDisk Wizard:                                  | GO             |
| 🛃 Open NAT               |              |                                                                             | Safely Remove d                                 | nk: Remove     |
| 🎒 Game Radar             |              | •                                                                           |                                                 |                |
| 🔊 WiFi Radar             | Clients: NaN | USB 3.0<br>No Device                                                        |                                                 |                |
| UPN                      | View List    |                                                                             |                                                 |                |
| Traffic Analyzer         |              |                                                                             |                                                 |                |
| Advanced Settings        |              | USB 3.0<br>Generic USB F1+                                                  |                                                 |                |
| 🚳 Network Map            |              |                                                                             |                                                 |                |
| Wireless                 |              |                                                                             |                                                 |                |

#### NOTES:

- To use this feature, you need to plug a USB storage device, such as a USB hard disk or USB flash drive, to the USB 3.0/2.0 ports on the rear panel of your wireless router. Ensure that the USB storage device is formatted and partitioned properly. Refer to the Plugn-Share Disk Support List at <u>http://event.asus.com/networks/</u> <u>disksupport</u>
- The USB ports support two USB drives or one printer and one USB drive at the same time.

**IMPORTANT!** You first need to create a share account and its permission /access rights to allow other network clients to access the USB device via an FTP site/third-party FTP client utility, Servers Center, Samba, or AiCloud. For more details, refer to the section **4.6** Using the USB Application and **4.7** Using AiCloud 2.0 in this user manual.

#### To monitor your USB device:

- From the navigation panel, go to Advanced Settings > Network Map.
- 2. On the Network Map screen, select the **USB Disk Status** icon to display your USB device's information.
- 3. On the AiDisk Wizard field, click **GO** to set up an FTP server for Internet file sharing.

#### NOTES:

- For more details, refer to the section **4.6.2 Using Servers Center** in this user manual.
- The wireless router works with most USB HDDs/Flash disks (up to 4TB size) and supports read-write access for FAT16, FAT32, NTFS, and HFS+.

#### Safely removing the USB disk

**IMPORTANT!** Incorrect removal of the USB disk may cause data corruption.

#### To safely remove the USB disk:

- From the navigation panel, go to Advanced Settings > Network Map.
- In the upper right corner, click > Eject USB disk. When the USB disk is ejected successfully, the USB status shows Unmounted.

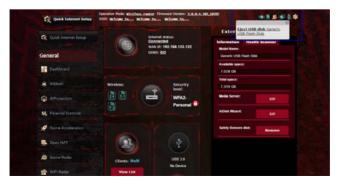

#### 4.1.4 ASUS AiMesh

#### 4.1.4.1 Before setting

Preparing to setup an AiMesh Wi-Fi system

- 1. Two (2) ASUS routers (models supporting AiMesh: <u>https://www.asus.com/AiMesh/</u>).
- 2. Assign one as AiMesh router, and another one as AiMesh node.

**NOTE**: If you have multiple AiMesh routers, we recommend using the router with the highest specifications as your AiMesh router and the others as AiMesh nodes.

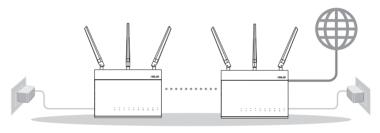

AiMesh node

AiMesh router

#### 4.1.4.2 AiMesh Setup steps

#### Prepare

Place your AiMesh router and node within 1-3 meters of each other during the setup process.

#### AiMesh node

Factory default status. Keep power on and standby for AiMesh system settings.

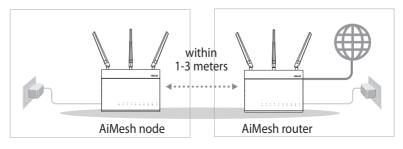

#### **AiMesh router**

1) Refer to the other router **Quick Start Guide** to connect your AiMesh router to your PC and modem, and then log in into the web GUI.

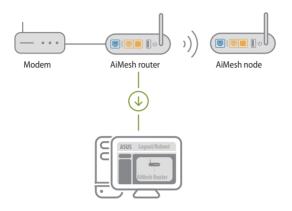

2) Go to Network Map page, click AiMesh icon and then Search for your extending AiMesh node.

**NOTE:** If you cannot find the AiMesh icon here, click on firmware version and update the firmware.

| /ISUS       |                                                  |
|-------------|--------------------------------------------------|
| Network Map | AiMesh<br>Constant<br>Find AiMesh node<br>Search |

3) Click **Search**, it will automatically search for your AiMesh node. When the AiMesh node shows on this page, click it to add it into the AiMesh system.

**NOTE:** If you cannot find any AiMesh node, please go to **TROUBLE SHOOTING**.

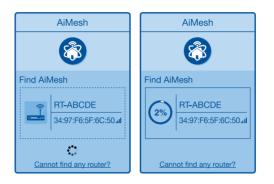

4) A message is displayed when synchronization is completed.

| Successfully added RT-ABCDE to your AiMesh system, it will take awhile to show up as connected in the AiMesh router list. |
|----------------------------------------------------------------------------------------------------|
| ОК                                                                                                    |

5) Congratulations! You will find the pages below show up when an AiMesh node has been successfully added to the AiMesh network.

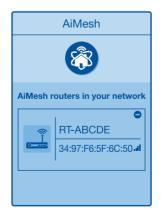

#### 4.1.4.3 Troubleshooting

If your AiMesh router cannot find any AiMesh node nearby or synchronization fails, please check followings and try again.

- 1) Move your AiMesh node closer to the AiMesh router ideally. Ensure it is within 1-3 meters.
- 2) Your AiMesh node is powered on.
- 3) Your AiMesh node is upgraded to AiMesh supported firmware.
  - i. Download AiMesh supported fireware at: <u>https://www.asus.com/AiMesh/</u>
  - ii. Power on your AiMesh node and connect it to your PC via a network cable.
  - iii. Launch a web GUI. You will be redirected to the ASUS Setup Wizard. If not, navigate to <u>http://www.asusrouter.com</u>
  - iv. Go to **Administration** > **Firmware Upgrade**. Click on <u>Choose File</u>, and upload the AiMesh-supported firmware.
  - v. After firmware uploaded, please go to Network Map page to confirm whether AiMesh icon showed up.

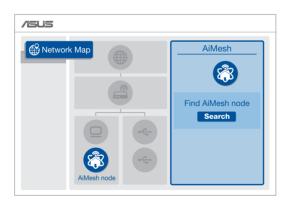

vi. Press the reset button on your AiMesh node for at least 5 seconds. Release the reset button when the power LED is flashing slowly.

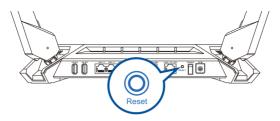

#### 4.1.4.4 Relocation

#### The best performance:

Locate your AiMesh node and router at the best place.

#### NOTES:

- To minimize interference, keep the routers away from devices like cordless phones, Bluetooth devices and microwave ovens.
- We recommend that you place the routers in an open or spacious location.

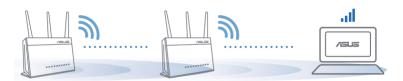

#### 4.1.4.5 FAQs (Frequently Asked Questions)

#### Q1: Does the AiMesh router support Access Point mode?

A: Yes. You can choose to set the AiMesh router as router mode or access point mode. Please go to web GUI (<u>http://www. asusrouter.com</u>), and go to the page Administration > Operation Mode.

# Q2: Could I setup wired connection between AiMesh routers (Ethernet backhaul)?

A: Yes. AiMesh system supports both wireless and wired connection between AiMesh router and node to maximize throughput and stability. AiMesh analyzes the wireless signal strength for each frequency band available, and then determines automatically whether a wireless or wired connection is best to serve as the inter-router connection backbone.

- 1) Follow the setup steps to establish a connection between the AiMesh router and node via Wi-Fi first.
- 2) Place the node in the ideal locations for best coverage. Run an Ethernet cable from the LAN port of the AiMesh router to the WAN port of AiMesh node.

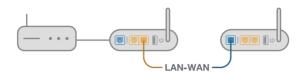

3) AiMesh system will auto-select the best path for data transmission, whether wired or wireless.

## 4.2 Wireless

#### 4.2.1 General

The General tab allows you to configure the basic wireless settings.

| General              | Operation Mode: Wireless row                                         | ter firmware Version: SSID: A005 A005.36                                                                                                    | aus.us 📑 👔 🖬 🛱                     |
|----------------------|----------------------------------------------------------------------|----------------------------------------------------------------------------------------------------|------------------------------------|
| Dathboard            | General WPS WDS Wire                                                 | ilean MAC Filter RADIUS Setting Professional                                                                                                    | Roaming Block List                 |
| Allerh               | Wireless - Bridge                                                    |                                                                                                    |                                    |
| Allhotection         | Bridge (or named WDS - Wireless<br>also be considered a repeater rec | Distribution System) function allows you to connect to<br>to                                                                                                    | an access point wirelessly WDS may |
| H. Parental Controls | Neter                                                                |                                                                                                    |                                    |
| 💋 Game Acceleration  | corresponding authentication a                                       | in System/NONE, Open System/WEP) security authored to galaxie orlect Legacy as your winnings model<br>her to this EAQ for more details.                                                                                                    |                                    |
| Dpen NAT             | To enable WDS to extend the wirel                                    | less signal, please follow these steps                                                                                                    |                                    |
| 🖨 Game Radar         | 2. Ensure that this wireless roo<br>3. Key in the remote AP marc is  | id] mode and add MAC address of APs in Remote AP<br>ster and the AP you want to connect to use the same<br>is the remote AP tait and open the semide AP's WDS i                                                                                                    | charroed.                          |
| 😰 WEi Rader          |                                                                      | n, please go to Advanced Settings > Winniess > Gene<br>and extension channel to every router in the network                                                                                                    |                                    |
| 💷 VIN                | You are carrently using the Aut                                      | to channel bandwidth. Click <u>Herre</u> to modify.<br>to channel. Click <u>Herre</u> to modify.                                                                                                    |                                    |
| Traffic Analyzer     | Basic Config                                                         | and the second second |                                    |
| Volvanced Settings   | 2.4 CH2 MAC                                                          |                                                                                                    |                                    |
| S Network Map        | 5 GH2-1 MAC                                                          |                                                                                                    |                                    |
| (B) Western          | E CH2 MAC                                                            |                                                                                                    |                                    |
| The second second    | Band                                                                 | 2.4 GHZ ¥                                                                                                    |                                    |
| Guest Network        | AP Mode                                                              | AP only v                                                                                                    |                                    |
| CAN                  | Connect to APs in Int                                                | O Yes O No                                                                                                    |                                    |
| S WAN                | Remote AP List (Max Limit : 4                                        | 1                                                                                                    |                                    |
| d use Application    |                                                                      | Remote AP Las                                                                                                    | Add / Debele                       |
|                      |                                                                      |                                                                                                    | $\oplus$                           |
| ADAR10               |                                                                      | No data in table.                                                                                                    |                                    |
| 😽 Area & FTT         |                                                                      | Apply                                                                                                    |                                    |
| C 1946               |                                                                      |                                                                                                    |                                    |

#### To configure the basic wireless settings:

- From the navigation panel, go to Advanced Settings > Wireless > General tab.
- 2. Select 2.4GHz or 5GHz as the frequency band for your wireless network.
- 3. If you want to use the Smart Connect function, move the slider to **ON** in the **Enable Smart Connect** field. This function automatically connect the clients in your network to the appropriate band 2.4GHz or 5GHz for optimal speed.

4. Assign a unique name containing up to 32 characters for your SSID (Service Set Identifier) or network name to identify your wireless network. Wi-Fi devices can identify and connect to the wireless network via your assigned SSID. The SSIDs on the information banner are updated once new SSIDs are saved to the settings.

**NOTE:** You can assign unique SSIDs for the 2.4 GHz and 5GHz frequency bands.

- 5. In the **Hide SSID** field, select **Yes** to prevent wireless devices from detecting your SSID. When this function is enabled, you would need to enter the SSID manually on the wireless device to access the wireless network.
- 6. Select any of these wireless mode options to determine the types of wireless devices that can connect to your wireless router:
  - Auto: Select Auto to allow 802.11ac, 802.11n, 802.11g, and 802.11b devices to connect to the wireless router.
  - **N only**: Select **N only** to maximize wireless N performance. This setting prevents 802.11g and 802.11b devices from connecting to the wireless router.
  - **Legacy**: Select **Legacy** to allow 802.11b/g/n devices to connect to the wireless router. Hardware that supports 802.11n natively, however, will only run at a maximum speed of 54Mbps.
- 7. Select the operating/control channel for your wireless router. Select **Auto** to allow the wireless router to automatically select the channel that has the least amount of interference.
- 8. Select the channel bandwidth to accommodate higher transmission speeds.
- 9. Select the authentication method.
- 10.When done, click **Apply**.

#### 4.2.2 WPS

WPS (Wi-Fi Protected Setup) is a wireless security standard that allows you to easily connect devices to a wireless network. You can configure the WPS function via the PIN code or WPS button.

| General               | Operation Mode: <u>Wireless</u> ro<br>SSID: <u>ASUS_ST-AXE11000</u> ASU<br>General WPS WDS WD |                                                                       | -AXI 1100                                | Raaming Hock List                                                            |
|-----------------------|-----------------------------------------------------------------------------------------------|-----------------------------------------------------------------------|------------------------------------------|------------------------------------------------------------------------------|
| Deebboard             |                                                                                               |                                                                       |                                          |                                                                              |
| Atheil                | Wireless - WPS                                                                                |                                                                       |                                          |                                                                              |
| Alfantan              | WPS (Wi-Fi Protected Setup) pro<br>PIN code or the WPS butten.                                | vides easy and secure establish                                       | mont of a wireless natw                  | ork. You can configure WPS here via the                                      |
| A Parental Controls   | Enable WPS                                                                                    | ON                                                                    |                                          |                                                                              |
| Came Acceleration     | Current Frequency                                                                             | 2.4 GHz                                                               |                                          |                                                                              |
| and the second second | Connection Status                                                                             |                                                                       |                                          |                                                                              |
| Open NAT              |                                                                                               |                                                                       | Reset                                    |                                                                              |
| Barrie Radar          | Configured                                                                                    |                                                                       | ng the reset builton resets (<br>Bon key | be network name (SSID) and WFA                                               |
| WE Rader              | AP PIN Code                                                                                   | 15834760                                                              |                                          |                                                                              |
| VPN                   | You can easily connect a WPS cl                                                               | ent to the network in either of th                                    | ese two ways:                            |                                                                              |
| Traffic Analyzer      |                                                                                               | utton on this interface (or press<br>N adapter and wait for about the |                                          | on the router), then press the WPS                                           |
|                       |                                                                                               |                                                                       |                                          | Is PIN code on the Client PIN code                                           |
| Ivanced Settings      |                                                                                               |                                                                       |                                          | t supports the WPS function. If your<br>rss client manually and set the same |
| Network Map           |                                                                                               | d security settings as this router.                                   |                                          |                                                                              |
| Wireless              |                                                                                               | Push button                                                           | Client PIN Code                          |                                                                              |
| Guest Network         | WPS Method                                                                                    | Start                                                                 |                                          |                                                                              |
|                       |                                                                                               |                                                                       |                                          |                                                                              |

NOTE: Ensure that the devices support WPS.

#### To enable WPS on your wireless network:

- From the navigation panel, go to Advanced Settings > Wireless > WPS tab.
- 2. In the Enable WPS field, move the slider to ON.
- WPS uses 2.4GHz by default. If you want to change the frequency to 5GHz, turn OFF the WPS function, click Switch Frequency in the Current Frequency field, and turn WPS ON again.

**NOTE:** WPS supports authentication using Open System, WPA/ WPA2/WPA3-Personal. WPS does not support a wireless network that uses a Shared Key, WPA-Enterprise, WPA2-Enterprise, and RADIUS encryption method.

- 4. In the WPS Method field, select **Push Button** or **Client PIN** code. If you select **Push Button**, go to step 5. If you select **Client PIN** code, go to step 6.
- 5. To set up WPS using the router's WPS button, follow these steps:
  - a. Click **Start** or press the WPS button found at the rear of the wireless router.
  - b. Press the WPS button on your wireless device. This is normally identified by the WPS logo.

**NOTE:** Check your wireless device or its user manual for the location of the WPS button.

- c. The wireless router will scan for any available WPS devices. If the wireless router does not find any WPS devices, it will switch to standby mode.
- 6. To set up WPS using the Client's PIN code, follow these steps:
  - a. Locate the WPS PIN code on your wireless device's user manual or on the device itself.
  - b.Key in the Client PIN code on the text box.
  - c. Click **Start** to put your wireless router into WPS survey mode. The router's LED indicators quickly flash three times until the WPS setup is completed.

#### 4.2.3 Bridge

Bridge or WDS (Wireless Distribution System) allows your ASUS wireless router to connect to another wireless access point exclusively, preventing other wireless devices or stations to access your ASUS wireless router. It can also be considered as a wireless repeater where your ASUS wireless router communicates with another access point and other wireless devices.

| Quick Internet Series                                                                                                    | Operation Mode: wire less rea<br>SSID: MRE CT-AMOND MODE                                                                                                    | rter Firmware Version: 3. 8. 8. 4. 396_48377<br>CT-AM000_55                                                                                                    | 1 A 🗣 A 1                            |
|----------------------------------------------------------------------------------------------------|----------------------------------------------------------------------------------------------------|----------------------------------------------------------------------------------------------------|--------------------------------------|
|                                                                                                    | General WPS WDS Wire                                                                                                    | less MAC Filter RADIUS Setting Professional #                                                                                                    | oarning Block List                   |
| neral                                                                                                    |                                                                                                    |                                                                                                    |                                      |
| Gashboard                                                                                                    | Wireless - Bridge                                                                                                    |                                                                                                    |                                      |
| Albert                                                                                                    | <ul> <li>Bridge (or named WDS - Windess<br/>WDS may also be considered a re</li> </ul>                                                                                                    | . Distribution System) function allows your GT-AV8000 to<br>searcher mode.                                                                                                    | connect to an access point windessly |
| (shoesh)                                                                                                    | T. Note:                                                                                                    | and the second second se                                                                                                    |                                      |
|                                                                                                    |                                                                                                    | en System/NONE, Open System/WEP1 security authentic                                                                                                    |                                      |
|                                                                                                    |                                                                                                    | rethod, please select Legacy as your wireless mode first                                                                                                    |                                      |
| Paramal Concola                                                                                                    | Click Here to modify. Please in                                                                                                    | eller to this [20] for more details.                                                                                                    |                                      |
|                                                                                                    | To enable WDS to extend the wire                                                                                                    | less signal, please follow these steps :                                                                                                    |                                      |
|                                                                                                    |                                                                                                    | rid) mode and add MAC address of APs in Remote AP Li                                                                                                    |                                      |
|                                                                                                    |                                                                                                    | wher and the AIP you want to connect to use the same ch                                                                                                    |                                      |
|                                                                                                    | 3. Key in the remote AP' mach<br>router's MAC address.                                                                                                    | in the remote AP list and open the remote APs WDS ma                                                                                                    | nagement interface, key in the this  |
| Course Banders                                                                                                    |                                                                                                    |                                                                                                    |                                      |
| Garrio Railar                                                                                                    | 4. To get the best performance                                                                                                    | e, please go to Advanced Settings > Wireless > Ceneral                                                                                                    | and assign the same channel          |
|                                                                                                    | 4. To get the best performance                                                                                                    | e, please go to Advanced Settings > Wireless > General<br>, and extension channel to every router in the network.                                                                                                    | and assign the same channel          |
|                                                                                                    | 4. To get the beal performance<br>bandwidth, central channel     You are currently using the Au                                                                                                    | , and extension channel to every notice in the network.<br>In channel bandwidth. Click <u>Herre</u> to modify.                                                                                                    | and assign the same channel          |
|                                                                                                    | 4. To get the best performance<br>bandaktin, control channel<br>You are currently using the Au<br>You are currently using the Au                                                                                                    | , and extension channel to every muter in the network.                                                                                                    | and assign the same channel          |
|                                                                                                    | <ol> <li>To get the best partomand<br/>bundwidth, control channel<br/>You are currently using the Au<br/>You are currently using the Au<br/>You are currently using the Au</li> <li>Basic Config</li> </ol>                                                                                                    | , and extension channel to every noder in the network.<br>In channel bandwidth. Click <u>Hone</u> to modify.<br>In channel. Click <u>Hone</u> to modify.                                                                                                    | and assign The same channel          |
|                                                                                                    | 4. To get the best performance<br>bandaktin, control channel<br>You are currently using the Au<br>You are currently using the Au                                                                                                    | , and extension channel to every notice in the network.<br>In channel bandwidth. Click <u>Herre</u> to modify.                                                                                                    | and actions the same channel         |
|                                                                                                    | <ol> <li>To get the best partomand<br/>bundwidth, control channel<br/>You are currently using the Au<br/>You are currently using the Au<br/>You are currently using the Au</li> <li>Basic Config</li> </ol>                                                                                                    | , and extension channel to every noder in the network.<br>In channel bandwidth. Click <u>Hone</u> to modify.<br>In channel. Click <u>Hone</u> to modify.                                                                                                    | and assign The Same channel          |
| WE Rate                                                                                                    | 4. To get the best performand<br>bandwidth, central channel<br>You are currently using the Au<br>You are currently using the Au<br><b>Basice Centig</b><br>2.4 GHz MAC                                                                                                    | , and extension channel to every noder in the network<br>to shannel bandeelith. Cick <u>Hores</u> to modify<br>for channel. Cick <u>Hore</u> to modify<br>Od:+0213A:66:562:68                                                                                                    | and assign the same channel          |
| WE Bade WV                                                                                                    | 4. To get the loss performance<br>bandwidth, control channel<br>Yoo are cannotify using the Au<br>Too are cannotify using the Au<br><b>Roskic Config</b><br>2.4 Grie MAC<br>6 Grie MAC                                                                                                    | , we attension channel to away maker in the network.<br>to channel, Cala <u>Krzy</u> to modify<br>dis channel, Cala <u>Krzy</u> to modify<br>dis channel, Cala <u>Krzy</u> to modify<br>dis channel, Cala <u>Krzy</u> to modify<br>of+4311A.tild.tllC.tllC.tllC.tllC.tllC.tllC.tllC.tl                                                                                                    | and addy: The same charves           |
| WFI Radar<br>WFs<br>Traffic Analyser<br>Traffic Analyser<br>National Settings                                                                          | 4. To get fina bear performance<br>landwidth, central of hanned<br>The are carrently using the Au<br>Boole Config<br>24. Gile MAC<br>6. Gile MAC<br>Band                                                                                                    | Level extension sharend to easy moder in the network.<br>Its charmed mandellitic Cold Kings to modely<br>to charmed. Cold Kings to modely<br>derived 114,046-062,048<br>oriel 114,046-062,048<br>oriel 114,048<br>oriel 114,048<br>oriel 114,048                                                                                                    |                                      |
| WFF Hode<br>VPV<br>Teelfor Analyzer<br>anced Settings<br>Network Map<br>Winkes                                                                         | <ul> <li>A hop of the loci post-towns<br/>bundledit, overlet drawed</li> <li>The area carrety care of the A</li> <li>The area carrety care of the A</li> <li>The A</li> <li>A field MAC</li> <li>Bind</li> <li>A field MAC</li> <li>Consect to APIs to MC</li> </ul>                                                                                                    | Level catheories channels to many models. The obstance<br>dis channels have been been been been been been been be                                                                                                    |                                      |
| WFF Rader<br>VPN<br>Traffer Analytic<br>ranced Settings<br>Network.Map<br>Wraters                                                                      | <ul> <li>To put the team performance to an extension to bundle difference to an extension of the media to an extension of the difference to an extension of the difference t</li></ul>                                                                                                    | Level catheories channels to many models. The obstance<br>dis channels have been been been been been been been be                                                                                                    |                                      |
| WFF Rube<br>WW<br>Traffer Analyse<br>Analosis Anap<br>Network Map<br>Weeken<br>Sumet Network                                                           | <ul> <li>A hop of the loci performance<br/>buildedit, events of annual<br/>the unservery care per Ar-<br/>Rande Carely<br/>2.4 GHz MAC</li> <li>GHz MAC</li> <li>GHz MAC</li> <li>GHz MAC</li> <li>GHz MAC</li> <li>GHz MAC</li> <li>GHz MAC</li> <li>GHz MAC</li> <li>GHz MAC</li> <li>GHz MAC</li> <li>GHz MAC</li> <li>GHz MAC</li> <li>GHz MAC</li> <li>GHz MAC</li> <li>GHz MAC</li> <li>GHz MAC</li> <li>GHz MAC</li> <li>GHZ MAC</li> <li>GHZ MAC</li> <li>GHZ MAC</li> <li< td=""><td>Level catheories channels to many models. The obstance<br/>dis channels have based on the second second</td><td>and assign the same showed</td></li<></ul>                                                                                                    | Level catheories channels to many models. The obstance<br>dis channels have based on the second second                                                                                                    | and assign the same showed           |
| Ouren Findue<br>1976: Rindue<br>1976:<br>Traffice Analysier<br>Traffice Analysier<br>Interneyt, Mag.<br>1980: Address<br>Davit Metanoph<br>LAN<br>2000 | <ul> <li>A hop of the loci performance<br/>buildedit, events of annual<br/>the unservery care per Ar-<br/>Rande Carely<br/>2.4 GHz MAC</li> <li>GHz MAC</li> <li>GHz MAC</li> <li>GHz MAC</li> <li>GHz MAC</li> <li>GHz MAC</li> <li>GHz MAC</li> <li>GHz MAC</li> <li>GHz MAC</li> <li>GHz MAC</li> <li>GHz MAC</li> <li>GHz MAC</li> <li>GHz MAC</li> <li>GHz MAC</li> <li>GHz MAC</li> <li>GHz MAC</li> <li>GHz MAC</li> <li>GHZ MAC</li> <li>GHZ MAC</li> <li>GHZ MAC</li> <li< td=""><td>Led attention shamed to nany make it he rotant.<br/>In shared basedith. Ciki (<u>Errc</u> to mode)<br/>is shared. Ciki (<u>Errc</u> to mode)<br/>(<u>Ciki (Errc</u> to mode)<br/>(<u>Ciki (Ciki (Ciki))</u>)<br/>(<u>Ciki (Ciki (Ciki))</u>)<br/>(<u>Ciki (Ciki (Ciki))</u>)<br/>(<u>Ciki (Ciki))</u><br/>(<u>Ciki (Ciki))</u><br/>(<u>Ciki)</u><br/>(<u>Ciki)</u><br/>(<u>Ciki</u></td><td></td></li<></ul> | Led attention shamed to nany make it he rotant.<br>In shared basedith. Ciki ( <u>Errc</u> to mode)<br>is shared. Ciki ( <u>Errc</u> to mode)<br>( <u>Ciki (Errc</u> to mode)<br>( <u>Ciki (Ciki (Ciki))</u> )<br>( <u>Ciki (Ciki (Ciki))</u> )<br>( <u>Ciki (Ciki (Ciki))</u> )<br>( <u>Ciki (Ciki))</u><br>( <u>Ciki (Ciki))</u><br>( <u>Ciki)</u><br>( <u>Ciki)</u><br>( <u>Ciki</u> |                                      |
| WFF Bade<br>VFN<br>Tailter Anagerer<br>anced Settings<br>Notwork Map<br>Windows<br>Baret Notwork<br>LAN                                                | <ul> <li>A hop of the loci performance<br/>buildedit, events of annual<br/>the unservery care per Ar-<br/>Rande Carely<br/>2.4 GHz MAC</li> <li>GHz MAC</li> <li>GHz MAC</li> <li>GHz MAC</li> <li>GHz MAC</li> <li>GHz MAC</li> <li>GHz MAC</li> <li>GHz MAC</li> <li>GHz MAC</li> <li>GHz MAC</li> <li>GHz MAC</li> <li>GHz MAC</li> <li>GHz MAC</li> <li>GHz MAC</li> <li>GHz MAC</li> <li>GHz MAC</li> <li>GHz MAC</li> <li>GHZ MAC</li> <li>GHZ MAC</li> <li>GHZ MAC</li> <li< td=""><td>Level attension channel to many moder is the ordered.<br/>Its otherwise antension . Call Agency to modely is<br/>married. Call Agency to modely.<br/>Or (+C) (1)(1)(1)(1)(1)(1)(1)(1)(1)(1)(1)(1)(1)(</td><td>Adifbán</td></li<></ul>                                                                                                    | Level attension channel to many moder is the ordered.<br>Its otherwise antension . Call Agency to modely is<br>married. Call Agency to modely.<br>Or (+C) (1)(1)(1)(1)(1)(1)(1)(1)(1)(1)(1)(1)(1)(                                                                                                    | Adifbán                              |
| WFF Bade<br>VFN<br>Tailter Anagerer<br>anced Settings<br>Notwork Map<br>Windows<br>Baret Notwork<br>LAN                                                | <ul> <li>A hop of the loci performance<br/>buildedit, events of annual<br/>the unservery care per Ar-<br/>Rande Carely<br/>2.4 GHz MAC</li> <li>GHz MAC</li> <li>GHz MAC</li> <li>GHz MAC</li> <li>GHz MAC</li> <li>GHz MAC</li> <li>GHz MAC</li> <li>GHz MAC</li> <li>GHz MAC</li> <li>GHz MAC</li> <li>GHz MAC</li> <li>GHz MAC</li> <li>GHz MAC</li> <li>GHz MAC</li> <li>GHz MAC</li> <li>GHz MAC</li> <li>GHz MAC</li> <li>GHZ MAC</li> <li>GHZ MAC</li> <li>GHZ MAC</li> <li< td=""><td>ر بعدا ملاحمات بالمسلم الى معالى المعالى المعالى الى المعالى الله معالى المعالى الى المعالى الله معالى الله معا<br/>معالى المعالى الله معالى الله معالى المعالية معالى المعالى اله معالى الله معالى الله معالى الله معالى الله معال<br/>المعالية المعالية المعالى المعالى المعالية المعالى المعالى المعالى المعالى اله معالى الله معالى الله معالى المعا</td><td>Adifbán</td></li<></ul>                                                                                                    | ر بعدا ملاحمات بالمسلم الى معالى المعالى المعالى الى المعالى الله معالى المعالى الى المعالى الله معالى الله معا<br>معالى المعالى الله معالى الله معالى المعالية معالى المعالى اله معالى الله معالى الله معالى الله معالى الله معال<br>المعالية المعالية المعالى المعالى المعالية المعالى المعالى المعالى المعالى اله معالى الله معالى الله معالى المعا                                                                                                    | Adifbán                              |

To set up the wireless bridge:

- 1. From the navigation panel, go to **Advanced Settings** > **Wireless** > **WDS** tab.
- 2. Select the frequency band for the wireless bridge.

- 3. In the **AP Mode** field, select any of these options:
  - AP Only: Disables the Wireless Bridge function.
  - **WDS Only**: Enables the Wireless Bridge feature but prevents other wireless devices/stations from connecting to the router.
  - **HYBRID**: Enables the Wireless Bridge feature and allows other wireless devices/stations to connect to the router.

**NOTE:** In Hybrid mode, wireless devices connected to the ASUS wireless router will only receive half the connection speed of the Access Point.

- 4. In the **Connect to APs in list** field, click **Yes** if you want to connect to an Access Point listed in the Remote AP List.
- 5. By default, the operating/control channel for the wireless bridge is set to **Auto** to allow the router to automatically select the channel with the least amount of interference.

You can modify the **Control Channel** from **Advanced Settings** > **Wireless** > **General** tab.

NOTE: Channel availability varies per country or region.

**NOTE:** Any Access Point added to the list should be on the same Control Channel as the ASUS wireless router.

7. Click **Apply**.

#### 4.2.4 Wireless MAC Filter

Wireless MAC filter provides control over packets transmitted to a specified MAC (Media Access Control) address on your wireless network.

| REPUBLIC OF            | HILK                                              | Е ст-яхбооо                                                                               | b Logad                   | English      |  |  |  |  |
|------------------------|---------------------------------------------------|-------------------------------------------------------------------------------------------|---------------------------|--------------|--|--|--|--|
| C Quick Internet Setup | SSID: ASUS_GT-AX60000 ASUS                        | outer Firmware Version: 3.0.0.4.38<br>: gt-AX6000_5G<br>Incless HAC Filter RADIUS Setting |                           | n Block List |  |  |  |  |
| General                | General Wrs Wos W                                 | reless hac riter kaptus setting                                                           | Proressional Roamin       | g BROCK LISE |  |  |  |  |
|                        | Wireless - Wireless MAC Filter                    |                                                                                           |                           |              |  |  |  |  |
| aiMesh                 | Wireless MAC filter allows you to<br>Basic Config | a control packets from devices with spec                                                  | ified MAC address in your | Wrotess LAN. |  |  |  |  |
| AlProtection           | Band                                              | 2.4 GHz ~                                                                                 |                           |              |  |  |  |  |
| M Parental Controls    | Enable MAC Filter                                 | ● Yes ● Na                                                                                |                           |              |  |  |  |  |
| 🧟 Game Acceleration    |                                                   | Apply                                                                                     |                           |              |  |  |  |  |
| Dpen NAT               |                                                   |                                                                                           |                           |              |  |  |  |  |
| Come Radar             |                                                   |                                                                                           |                           |              |  |  |  |  |
|                        |                                                   |                                                                                           |                           |              |  |  |  |  |

#### To set up the Wireless MAC filter:

- 1. From the navigation panel, go to **Advanced Settings** > **Wireless** > **Wireless MAC Filter** tab.
- 2. Select the frequency band.
- 3. Tick Yes in the Enable Mac Filter field.
- 4. In the MAC Filter Mode dropdown list, select either Accept or Reject.
  - Select Accept to allow devices in the MAC filter list to access to the wireless network.
  - Select **Reject** to prevent devices in the MAC filter list to access to the wireless network.
- 5. On the MAC filter list, click the **Add** 🕞 button and key in the MAC address of the wireless device.
- 6. Click Apply.

#### 4.2.5 RADIUS Setting

RADIUS (Remote Authentication Dial In User Service) Setting provides an extra layer of security when you choose WPA-Enterprise, WPA2-Enterprise, or Radius with 802.1x as your Authentication Mode.

| REPLEILC OF          |                                                                                                    | -       | -       | र <i>E</i> ज                                        | -нх6000        | Log          | a.               | English •               |
|----------------------|----------------------------------------------------------------------------------------------------|---------|---------|-----------------------------------------------------|----------------|--------------|------------------|-------------------------|
| Quick Internet Setup | Operation Mode: Mireless.couter Firmware Version: 3.0.0.4.386.48377<br>SSID: ASUS.GT-AX6000 ASUS.GT-AX6000.56 |         |         |                                                     |                |              |                  |                         |
|                      | General                                                                                                    | WPS     | WDS     | Wireless MAC Filter                                 | RADIUS Setting | Professional | Roaming Block LI | st                      |
| General              |                                                                                                    |         |         |                                                     |                |              |                  |                         |
| Deshboard            | Wireles                                                                                                    | s - RAI | DIUS Se | etting                                              | والشهر عن      |              |                  |                         |
| AlMesh               |                                                                                                    |         |         | et up additional parame<br>Aethod" in "Wireless - G |                |              |                  | r, It is required while |
| AProtection          | Band<br>Server IP Address<br>Server Port                                                                      |         | 2.4     | GHz ~                                               |                |              |                  |                         |
| 46 Parental Controls |                                                                                                    |         | 161     |                                                     |                |              |                  |                         |
| 2 Dame Acceleration  | Connectio                                                                                                    |         |         |                                                     |                |              |                  |                         |
| Com NAT              |                                                                                                    |         |         |                                                     | Apply          |              |                  |                         |
| 🔊 Dame Radar         |                                                                                                    |         |         |                                                     |                |              |                  |                         |

#### To set up wireless RADIUS settings:

1. Ensure that the wireless router's authentication mode is set to WPA-Enterprise or WPA2-Enterprise.

**NOTE:** Please refer to section **4.2.1 General** for configuring your wireless router's Authentication Mode.

- 2. From the navigation panel, go to Advanced Settings > Wireless > RADIUS Setting.
- 3. Select the frequency band.
- 4. In the **Server IP Address** field, key in your RADIUS server's IP Address.
- 5. In the Server Port field, key in the server port.
- 6. In the **Connection Secret** field, assign the password to access your RADIUS server.
- 7. Click Apply.

#### 4.2.6 Professional

The Professional screen provides advanced configuration options.

|                       | IPTURE                                  | ET-FIXEOOO Lugart English                                                         |
|-----------------------|-----------------------------------------|-----------------------------------------------------------------------------------|
|                       |                                         | Timmare Version: 3. 6. 6. 4. 596_49.377                                           |
| Cluck Internet Sittup | SGID: Mars_GT-ANGOND MORS_GT-AN         |                                                                                   |
| General               | General WPS WDS Wireless M              | AC Filter RADIUS Setting Professional Roaming Block List                          |
| Deablocerd            | Wireless - Professional                 |                                                                                   |
|                       | Wreless Professional Setting allows you | to set up additional parameters for wireless. Dut default values are recommended. |
| Aller                 | Band                                    | 2.4 Głz 🗸                                                                         |
| AlPotector            | Enable Radio                            | O Yes I No                                                                        |
| M. Parental Controla  | Crable wireless scheduler               | • Yes 0 No                                                                        |
| Ø Dame Appeleration   | Set AP bolated                          | • Yes • No                                                                        |
| and the second second | Rearring assistant                      | Enable 💙 Disconnect clients with RSSI lower than : -70 dBm                        |
| Dpen NAT              | Restooth Consistence                    | Diadole                                                                           |
| 💭 Garre Rader         | Enable KMP Snooping                     | Enable 🗸                                                                          |
| WEIRadar              | Multicast Rate(Mbps)                    | Auto V                                                                            |
| 🕎 VPN                 | Pesantile Type                          | Long 🗸                                                                            |
| Traffic Analyzar      | AMPOURTS                                | Enable 🗸                                                                          |
|                       | ITS Threshold                           | 2347                                                                              |
| Idvanced Settings     | DTM Interval                            |                                                                                   |
| 🚱 Network Map         | Deacon Interval                         | 100                                                                               |
| (B) Wireless          | Enable TX Bursting                      | Enable 🗸                                                                          |
| Guest Network         | Enable WMM                              | Enable 🗸                                                                          |
|                       | Crable WMM No Acknowledgement           | Disable 🗸                                                                         |
| LAN .                 | Enable WMM APSD                         | fnéle 🗸                                                                           |
| 🔍 WAN                 | Optimize AMPOU aggregation              | Disable 🗸                                                                         |
| USB Application       | Modulation Scheme                       | Up to MCS 11 (NitroOMM/1024-OMM) 🗸                                                |
| CS Archevel 2.0       | Airtime Fairness                        | Disable 🗸                                                                         |
| Amaton Alaza          | Multi-User MIMO                         | Enable 🗸                                                                          |

**NOTE:** We recommend that you use the default values on this page.

In the **Professional Settings** screen, you can configure the following:

- **Band**: Select the frequency band that the professional settings will be applied to.
- Enable Radio: Select Yes to enable wireless networking. Select No to disable wireless networking.
- **Enable wireless scheduler**: Select **Yes** to enable and configure wireless scheduler. Select **No** to disable wireless scheduler.
  - Date to Enable Radio (weekdays): You can specify which days of the week wireless networking is enabled.

- **Time of Day to Enable Radio**: You can specify a time range when wireless networking is enabled during the week.
- Date to Enable Radio (weekend): You can specify which days of the weekend wireless networking is enabled.
- **Time of Day to Enable Radio**: You can specify a time range when wireless networking is enabled during the weekend.
- Set AP Isolated: The Set AP isolated item prevents wireless devices on your network from communicating with each other. This feature is useful if many guests frequently join or leave your network. Select **Yes** to enable this feature or select **No** to disable.
- **Roaming assistant**: In network configurations that involve multiple Access, Points or wireless repeater, wireless clients sometimes cannot connect automatically to thefts available AP because they are still connected to the main wireless router. Enable this setting so that the client will disconnect from the main wireless router if the signal strength is under a specific threshold and connect to a stronger signal.
- **Enable IGMP Snooping**: Enable this function allows the IGMP (Internet Group Management Protocol) to be monitored among devices and optimizes wireless multicast traffic.
- **Multicast Rate (Mbps)**: Select the multicast transmission rate or click **Disable** to switch off simultaneous single transmission.
- **Preamble Type**: Preamble Type defines the length of time that the router spent for CRC (Cyclic Redundancy Check). CRC is a method of detecting errors during data transmission. Select **Short** for a busy wireless network with high network traffic. Select **Long** if your wireless network is composed of older or legacy wireless devices.
- **AMPDU RTS**: Enable this function allows to build a group of frames before they are transmitted and use RTS for every AMPDU for communication among 802.11g and 802.11b devices.
- **RTS Threshold**: Select a lower value for RTS (Request to Send) Threshold to improve wireless communication in a

busy or noisy wireless network with high network traffic and numerous wireless devices.

- **DTIM Interval**: DTIM (Delivery Traffic Indication Message) Interval or Data Beacon Rate is the time interval before a signal is sent to a wireless device in sleep mode indicating that a data packet is awaiting delivery. The default value is three milliseconds.
- **Beacon Interval**: Beacon Interval is the time between one DTIM and the next. The default value is 100 milliseconds. Lower the Beacon Interval value for an unstable wireless connection or for roaming devices.
- **Enable TX Bursting**: Enable TX Bursting improves transmission speed between the wireless router and 802.11g devices.
- Enable WMM APSD: Enable WMM APSD (Wi-Fi Multimedia Automatic Power Save Delivery) to improve power management between wireless devices. Select **Disable** to switch off WMM APSD.
- Optimize AMPDU aggregation: Optimize the max number of MPDUs in an AMPDU and avoid packets get lost or corrupted during transmission in error-prone wireless channels
- **Turbo QAM**: Enable this function allows to support 256-QAM (MCS 8/9) on the 2.4GHz band to achieve better range and throughput on that frequency.
- Airtime Fairness: With airtime fairness, the speed of the network is not determined by the slowest traffic. By allocating time equally among clients, Airtime Fairness allows every transmission to move at its highest potential speed.
- **Explicit Beamforming**: The client's WLAN adapter and router both support beam forming technology. This technology allows these device to communicate the channel estimation and steering direction to each other to improve download and uplink speed.

• **Universal Beamforming**: For legacy wireless network adapter that do not support beam forming, the router estimates the channel and determines the steering direction to improve the downlink speed.

# 4.3 Creating a Guest Network

The Guest Network provides temporary visitors with Internet connectivity via access to separate SSIDs or networks without providing access to your private network.

**NOTE:** GT-AX6000 supports up to six SSIDs (three 2.4GHz and three 5GHz).

#### To create a guest network:

- 1. From the navigation panel, go to **Advanced Settings** > **Guest Network**.
- 2. On the Guest Network screen, select 2.4GHz or 5GHz frequency band for the guest network that you want to create.
- 3. Click Enable.

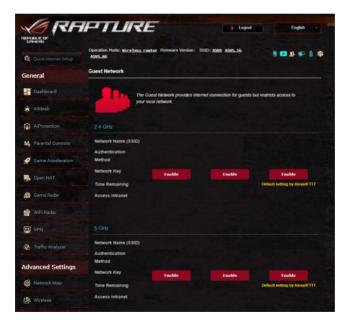

- 4. To change a guest's settings, click the guest settings you want to modify. Click **Remove** to delete the guest's settings.
- 5. Assign a wireless name for your temporary network on the Network Name (SSID) field.
- 6. Select an Authentication Method.
- 7. If you select a WPA authentication method, select a WPA Encryption.
- 8. Specify the Access time or choose Limitless.
- 9. Select **Disable** or **Enable** on the Access Intranet item.
- 10.When done, click **Apply**.

# 4.4 LAN

# 4.4.1 LAN IP

The LAN IP screen allows you to modify the LAN IP settings of your wireless router.

**NOTE:** Any changes to the LAN IP address will be reflected on your DHCP settings.

| C Quick Internet Setup | Operation Mode: wireless router Firmware<br>SSID: Welcome to Welcome to Welco<br>LAN IP DHCP Server Route IPTV S |               |  |
|------------------------|----------------------------------------------------------------------------------------------------|---------------|--|
| General                | LAN - LAN IP                                                                                                    |               |  |
| AiMesh                 | Configure the LAN setting of GT-ACS300.<br>IP Address                                                            | 192.168.1.1   |  |
| AiProtection           | Subnet Mask                                                                                                    | 255.255.255.0 |  |
| No Parental Controls   |                                                                                                    | Apply         |  |
| 🧭 Game Acceleration    |                                                                                                    |               |  |
| Sopen NAT              |                                                                                                    |               |  |

#### To modify the LAN IP settings:

- 1. From the navigation panel, go to **Advanced Settings** > **LAN** > **LAN IP** tab.
- 2. Modify the IP address and Subnet Mask.
- 3. When done, click **Apply**.

# 4.4.2 DHCP Server

Your wireless router uses DHCP to assign IP addresses automatically on your network. You can specify the IP address range and lease time for the clients on your network.

| 😨 Quick Internet Setup | Operation Mode: Wirelena router<br>SSID: Welcome to Welcome to               | Firmware Version: 3.0.0.4.382 1039                                |                                  |                 |
|------------------------|------------------------------------------------------------------------------|-------------------------------------------------------------------|----------------------------------|-----------------|
|                        | LAN IP DHCP Server Route                                                     | IPTV Switch Control                                               |                                  |                 |
| General                | LAN - DHCP Server                                                            |                                                                   |                                  |                 |
| Dashboard              |                                                                              | Protocol) is a protocol for the automatic c                       |                                  |                 |
| AiMesh                 | server can assign each client an IP a<br>supports up to 253 IP addresses for | address and informs the client of the of D<br>your local network. | NS server IP and default gateway | IP. GT-AC5300   |
|                        | Basic Config                                                                 |                                                                   |                                  |                 |
| AiProtection           | Enable the DHCP Server                                                       | O tes   No                                                        |                                  |                 |
| Parental Controls      | GT-AC5300's Domain Name                                                      |                                                                   |                                  |                 |
|                        | P Pool Starting Address                                                      | 192.168.1.2                                                       |                                  |                 |
| Game Acceleration      | P Pool Ending Address                                                        | 192.168.1.254                                                     |                                  |                 |
| Open NAT               | Lease time                                                                   | 86400                                                             |                                  |                 |
| 💮 Game Radar           | Default Galeway                                                              |                                                                   |                                  |                 |
|                        | DNS and WINS Server Setting                                                  |                                                                   |                                  |                 |
| WiFi Radar             | DNS Server                                                                   |                                                                   |                                  |                 |
| VPN                    | WINS Server                                                                  |                                                                   |                                  |                 |
|                        | Enable Manual Assignment                                                     |                                                                   |                                  |                 |
| Traffic Analyzer       | Enable Manual Assignment                                                     | • Yes O No                                                        |                                  |                 |
| dvanced Settings       | Manually Assigned IP around th                                               | e DHCP list (Max Limit : 64)                                      |                                  |                 |
| -                      | Client Name                                                                  | (MAC Address)                                                     | IP Address                       | Add /<br>Delete |
| Network Map            |                                                                              | •10                                                               |                                  | €               |
| Mireless               |                                                                              | No data in table.                                                 |                                  |                 |
| Guest Network          |                                                                              | Apply                                                             |                                  |                 |
|                        |                                                                              |                                                                   |                                  |                 |

#### To configure the DHCP server:

- 1. From the navigation panel, go to **Advanced Settings** > **LAN** > **DHCP Server** tab.
- 2. In the Enable the DHCP Server field, tick Yes.
- 3. In the **Domain Name** text box, enter a domain name for the wireless router.
- 4. In the **IP Pool Starting Address** field, key in the starting IP address.
- 5. In the **IP Pool Ending Address** field, key in the ending IP address.

6. In the **Lease Time** field, specify in seconds when an assigned IP address will expire. Once it reaches this time limit, the DHCP server will then assign a new IP address.

#### NOTES:

- We recommend that you use an IP address format of 192.168.1.xxx (where xxx can be any number between 2 and 254) when specifying an IP address range.
- An IP Pool Starting Address should not be greater than the IP Pool Ending Address.
- 7. In the **DNS and Server Settings** section, key in your DNS Server and WINS Server IP address if needed.
- 8. Your wireless router can also manually assign IP addresses to devices on the network. On the **Enable Manual Assignment** field, choose **Yes** to assign an IP address to specific MAC addresses on the network. Up to 32 MAC Addresses can be added to the DHCP list for manual assignment.

## 4.4.3 Route

If your network makes use of more than one wireless router, you can configure a routing table to share the same Internet service.

**NOTE:** We recommend that you do not change the default route settings unless you have advanced knowledge of routing tables.

| Quick Internet Setup | Operation Mode: Wireless<br>SSID: Welcome to W        | elcome tous Melco | Wenion: <u>1.0.0.4.382_2019</u> / |                | ***              | 18 <b>6</b> 6 1 |
|----------------------|-------------------------------------------------------|-------------------|-----------------------------------|----------------|------------------|-----------------|
| eneral               | LAN - Route                                           | MARIE 1917 37     |                                   |                |                  |                 |
| Dashboard            | This function allows you to share the same connection |                   | GT-ACS300. It is useful if you    | connect severa | routers behind ( | 3T-AC5300 to    |
| AiMesh               | Basic Config                                          |                   |                                   |                |                  |                 |
| AiProtection         | Enable static routes                                  |                   | Hes O No                          |                |                  |                 |
| Airidection          | Static Route List (Max                                | Limit : 32)       |                                   |                |                  |                 |
| Parental Controls    | Network/Host IP                                       | Netmask           | Galeway                           | Metti          | : Interface      | Add / Delete    |
|                      |                                                       |                   |                                   | -              | LAN *            | Ð               |
| Game Acceleration    |                                                       |                   | No data in table.                 |                |                  |                 |
| Open NAT             |                                                       |                   | Apply                             |                |                  |                 |
| 🖗 Game Radar         |                                                       |                   |                                   |                |                  |                 |
| WiFi Radar           |                                                       |                   |                                   |                |                  |                 |

## To configure the LAN Routing table:

- 1. From the navigation panel, go to **Advanced Settings** > **LAN** > **Route** tab.
- 2. On the Enable static routes field, choose Yes.
- 3. On the **Static Route List**, enter the network information of other access points or nodes. Click the **Add** (f) or **Delete** button to add or remove a device on the list.
- 4. Click **Apply**.

## 4.4.4 IPTV

The wireless router supports connection to IPTV services through an ISP or a LAN. The IPTV tab provides the configuration settings needed to set up IPTV, VoIP, multicasting, and UDP for your service. Contact your ISP for specific information regarding your service.

|                       | Operation Mode: Wireless router Firms<br>SSID: Welcome to                                         |                                                                                               |
|-----------------------|---------------------------------------------------------------------------------------------------|-----------------------------------------------------------------------------------------------|
| Dashboard             | LAN IP DHCP Server Route                                                                          | Switch Control                                                                                |
| AlMesh                | - LAN - IPTV                                                                                      |                                                                                               |
| AiProtection          |                                                                                                   | ected to the Internet. Please go to <u>WAN - Dual WAN</u> to confirm that WAN part is         |
| No. Parental Controls | assigned to primary WAN                                                                           |                                                                                               |
| 🧭 Game Acceleration   | IPTV/VolP Port Sellings                                                                           | LAN1/ LAN2 •<br>Gaming Ports are setup in LAN1 and LAN2. Eyou would like to use Gaming Ports. |
| 🛃 Open NAT            |                                                                                                   | please choose LAN 5/ LAN 6 for your IPTV or VoIP port                                         |
| l Game Radar          | Choose IPTV ST8 Port                                                                              | None +                                                                                        |
| 📄 WiFi Radar          | Special Applications                                                                              |                                                                                               |
| UPN                   | Use DHCP routes                                                                                   | Microsoft •                                                                                   |
|                       | Enable multicast routing (IGMP Proxy)<br>Enable efficient multicast forwarding (IGMP<br>Snooping) | Disable •<br>Disable •                                                                        |
| Advanced Settings     | UDP Proxy (Udpxy)                                                                                 |                                                                                               |
| 🚳 Network Map         |                                                                                                   | Apply                                                                                         |
| 🔊 Wireless            |                                                                                                   |                                                                                               |
| Guest Network         |                                                                                                   |                                                                                               |
|                       |                                                                                                   |                                                                                               |

# 4.5 WAN

## **4.5.1 Internet Connection**

The Internet Connection screen allows you to configure the settings of various WAN connection types.

| General            | SSID: Welcowe to.      |                |                 | ion: 3.0.0.4.382_10397<br>Disea                            |     |      |                    | 1 |
|--------------------|------------------------|----------------|-----------------|------------------------------------------------------------|-----|------|--------------------|---|
| Dashboard          | Internet<br>Connection | Dual<br>WAN    | Port<br>Trigger | Virtual Server / Port<br>Forwarding                        | DHZ | DONS | NAT<br>Passthrough |   |
| AiMesh             | WAN - Internet C       | onnection      |                 |                                                            |     |      |                    |   |
| AiProtection       |                        |                |                 | AN (wide area network) The<br>ler depending on the connect |     |      | m the dropdown m   | m |
|                    | Configure the Etherne  | et WAN setting | ps of GT-AC5300 |                                                            |     |      |                    |   |
|                    | Basic Config           |                |                 |                                                            |     |      |                    |   |
| Game Acceleration  | WAN Connection Type    |                | Auto            | matic IP +                                                 |     |      |                    |   |
| 🔜 Open NAT         | Enable WAN             |                | 0 1             | s • No                                                     |     |      |                    |   |
| - open non         | Enable NAT             |                | 0 1             | s 🕈 No                                                     |     |      |                    |   |
| 🐊 Game Radar       | Enable UPsP 194        | EAQ            | 0 w             | s • No                                                     |     |      |                    |   |
| WiFi Radar         | WAN DNS Setting        |                |                 |                                                            |     |      |                    |   |
|                    | Connect to DNS Serv    | er automatical | , 01            | s 🛡 No                                                     |     |      |                    |   |
| UPN VPN            | Account Settings       |                |                 |                                                            |     |      |                    |   |
| A Traffic Analyzer | Authentication         |                | Non             |                                                            |     |      |                    |   |
|                    | Host-Uniq (Hexadecir   | mai)           |                 |                                                            |     |      |                    |   |
| Advanced Settings  | Special Requirem       | ent from ISP   |                 |                                                            |     |      |                    |   |
| Network Map        | Host Name              |                |                 |                                                            |     |      |                    |   |
|                    | MAC Address            |                |                 |                                                            | MAC | kone |                    |   |
| Wireless           | DHCP query trequent    | ay             | Agg             | essive Mode +                                              |     |      |                    |   |
| Guest Network      | Extend the TTL value   |                | • 1             | s 🔍 No                                                     |     |      |                    |   |
| 🔲 LAN              | Spoof LAN TTL value    |                | • •             | s <b>O</b> No                                              |     |      |                    |   |
|                    |                        |                |                 | Apply                                                      |     |      |                    |   |
| WAN                |                        |                |                 |                                                            |     |      |                    |   |
| USB Application    |                        |                |                 |                                                            |     |      |                    |   |

#### To configure the WAN connection settings:

- 1. From the navigation panel, go to **Advanced Settings** > **WAN** > **Internet Connection** tab.
- 2. Configure the following settings below. When done, click **Apply**.
  - WAN Connection Type: Choose your Internet Service Provider type. The choices are Automatic IP, PPPOE, PPTP, L2TP or static IP. Consult your ISP if the router is unable to obtain a valid IP address or if you are unsure the WAN connection type.

- **Enable WAN**: Select **Yes** to allow the router Internet access. Select **No** to disable Internet access.
- Enable NAT: NAT (Network Address Translation) is a system where one public IP (WAN IP) is used to provide Internet access to network clients with a private IP address in a LAN. The private IP address of each network client is saved in a NAT table and is used to route incoming data packets.
- Enable UPnP: UPnP (Universal Plug and Play) allows several devices (such as routers, televisions, stereo systems, game consoles, and cellular phone), to be controlled via an IP-based network with or without a central control through a gateway. UPnP connects PCs of all form factors, providing a seamless network for remote configuration and data transfer. Using UPnP, a new network device is discovered automatically. Once connected to the network, devices can be remotely configured to support P2P applications, interactive gaming, video conferencing, and web or proxy servers. Unlike Port forwarding, which involves manually configuring port settings, UPnP automatically configures the router to accept incoming connections and direct requests to a specific PC on the local network.
- Connect to DNS Server automatically: Allows this router to get the DNS IP address from the ISP automatically. A DNS is a host on the Internet that translates Internet names to numeric IP addresses.
- **Authentication**: This item may be specified by some ISPs. Check with your ISP and fill them in if required.
- Host Name: This field allows you to provide a host name for your router. It is usually a special requirement from your ISP. If your ISP assigned a host name to your computer, enter the host name here.

- MAC Address: MAC (Media Access Control) address is a unique identifier for your networking device. Some ISPs monitor the MAC address of networking devices that connect to their service and reject any unrecognized device that attempt to connect. To avoid connection issues due to an unregistered MAC address, you can:
  - Contact your ISP and update the MAC address associated with your ISP service.
  - Clone or change the MAC address of the ASUS wireless router to match the MAC address of the previous networking device recognized by the ISP.
- **DHCP query frequency**: Changes the DHCP Discovery interval settings to avoid overloading the DHCP server.

# 4.5.2 Dual WAN

Your ASUS wireless router provides dual WAN support. You can set the dual WAN feature to any of these two modes:

- **Failover Mode**: Select this mode to use the secondary WAN as the backup network access.
- Load Balance Mode: Select this mode to optimize bandwidth, minimize response time and prevent data overload for both primary and secondary WAN connections.

| General               | Operation Mode: Wi<br>SSID: Welcome.to.                     |             |                 |               | .0.4.382_30397                   |               |              |                    | \$ |
|-----------------------|-------------------------------------------------------------|-------------|-----------------|---------------|----------------------------------|---------------|--------------|--------------------|----|
| Dashboard             | Internet<br>Connection                                      | Dual<br>WAN | Port<br>Trigger | We            | tual Server / Port<br>Forwarding | DMZ           | DONS         | NAT<br>Passthrough |    |
| 🚓 AiMesh              | WAN - Dual WA                                               | N           |                 |               |                                  |               |              |                    |    |
| AiProtection          | GT-AC5300 provides<br>Load Balance mode<br>WAN connections. |             |                 |               |                                  |               |              |                    |    |
| No. Parental Controls | Basic Config                                                |             |                 |               |                                  |               |              |                    |    |
| Game Acceleration     | Enable Dual WAN                                             |             | ON              |               |                                  |               |              |                    |    |
| Game Addeleration     | Primary WAN                                                 |             | WAN             |               |                                  |               |              |                    |    |
| 🛃 Open NAT            | Secondary WAN                                               |             | usa             |               |                                  |               |              |                    |    |
| 🚑 Game Radar          | Dual WAN Mode                                               |             |                 | over          | Allow Sellbar                    |               |              |                    |    |
|                       | Auto Network Del                                            | tection     |                 |               |                                  |               |              |                    |    |
| 😰 WiFi Radar          | Detect Interval                                             |             |                 | seconds       |                                  |               |              |                    |    |
| UPN VPN               | Failover Execution T                                        | ine         | Contr           | 048 12        | Imes ( = 60 second               | s) delect nel | work lailed. |                    |    |
| 🚓 Traffic Analyzer    | Enable Ping to Intern                                       | wt          | • 1             | 6 <b>O</b> No |                                  |               |              |                    |    |
|                       |                                                             |             |                 |               | Apply                            |               |              |                    |    |
| Advanced Settings     |                                                             |             |                 |               |                                  |               |              |                    |    |
| 🚯 Network Map         |                                                             |             |                 |               |                                  |               |              |                    |    |
| Wireless              |                                                             |             |                 |               |                                  |               |              |                    |    |
| Guest Network         |                                                             |             |                 |               |                                  |               |              |                    |    |

# 4.5.3 Port Trigger

Port range triggering opens a predetermined incoming port for a limited period of time whenever a client on the local area network makes an outgoing connection to a specified port. Port triggering is used in the following scenarios:

- More than one local client needs port forwarding for the same application at a different time.
- An application requires specific incoming ports that are different from the outgoing ports.

| General                 | Operation Mode: Win<br>SSID: MeTome. to          |                |                      | 201 <b>3.0.0.4.362 3039</b><br>Buun                                                 |                   |                    |                |
|-------------------------|--------------------------------------------------|----------------|----------------------|-------------------------------------------------------------------------------------|-------------------|--------------------|----------------|
| Dashboard               | Internet<br>Connection                           | Dual<br>WAN    | Port<br>Trigger      | Virtual Server / Por<br>Forwarding                                                  | t DMZ             |                    | IAT<br>hrough  |
| 🚓 AiMesh                | WAN - Port Trigg                                 | er             |                      |                                                                                     |                   |                    |                |
| AiProtection            | two methods for openi                            | ng incoming    | data ports: port for | when LAN devices required and port trigger                                          | Port forwarding o | pens the specified | data ports all |
| Note: Parental Controls | access to the bigger p<br>forwarding allows mult | ort. Unlike po | ort forwarding, port | fort trigger only opens th<br>trigger does not require<br>sen port and port trigger | static IP address | es for LAN devices | Port           |
| 🥑 Game Acceleration     | Port.<br>Port. Trigger. EAG                      |                |                      |                                                                                     |                   |                    |                |
| 🛃 Open NAT              | Basic Config<br>Enable Port Trigger              |                | • ves                | • No                                                                                |                   |                    |                |
| 🎒 Game Radar            | Well-Known Applicatio                            | ns             | Pleas                | e select 🔹                                                                          |                   |                    |                |
| 🔊 WiFi Radar            | Ingger Port List ( Max                           | Limit:32) (    | Ð                    |                                                                                     |                   |                    |                |
|                         | Description                                      |                | Trigger Port         | Protocol                                                                            | Incoming Por      | t Protocol         | Delete         |
| VPN VPN                 |                                                  |                |                      | No data in table.                                                                   |                   |                    |                |
| 🚯 Traffic Analyzer      |                                                  |                |                      | Apply                                                                               |                   |                    |                |
| Advanced Settings       |                                                  |                |                      |                                                                                     |                   |                    |                |
| Network Map             |                                                  |                |                      |                                                                                     |                   |                    |                |
| 🔊 Wireless              |                                                  |                |                      |                                                                                     |                   |                    |                |
| Guest Network           |                                                  |                |                      |                                                                                     |                   |                    |                |
|                         |                                                  |                |                      |                                                                                     |                   |                    |                |

## To set up Port Trigger:

- From the navigation panel, go to Advanced Settings > WAN > Port Trigger tab.
- 2. On the Enable Port Trigger field, tick Yes.
- 3. On the **Well-Known Applications** field, select the popular games and web services to add to the Port Trigger List.
- 4. On the **Trigger Port List** table, key in the following information:
  - **Description**: Enter a short name or description for the service.

- **Trigger Port**: Specify a trigger port to open the incoming port.
- Protocol: Select the protocol, TCP, or UDP.
- **Incoming Port**: Specify an incoming port to receive inbound data from the Internet.
- **Protocol**: Select the protocol, TCP, or UDP.
- 5. Click the **Add** (G) to enter the port trigger information to the list. Click the **Delete** (G) button to remove a port trigger entry from the list.
- 6. When done, click **Apply**.

#### NOTES:

- When connecting to an IRC server, a client PC makes an outgoing connection using the trigger port range 66660-7000. The IRC server responds by verifying the username and creating a new connection to the client PC using an incoming port.
- If Port Trigger is disabled, the router drops the connection because it is unable to determine which PC is requesting for IRC access. When Port Trigger is enabled, the router assigns an incoming port to receive the inbound data. This incoming port closes once a specific time period has elapsed because the router is unsure when the application has been terminated.
- Port triggering only allows one client in the network to use a particular service and a specific incoming port at the same time.
- You cannot use the same application to trigger a port in more than one PC at the same time. The router will only forward the port back to the last computer to send the router a request/ trigger.

# 4.5.4 Virtual Server/Port Forwarding

Port forwarding is a method to direct network traffic from the Internet to a specific port or a specific range of ports to a device or number of devices on your local network. Setting up Port Forwarding on your router allows PCs outside the network to access specific services provided by a PC in your network.

| General             | Operation Mode: Mice<br>SSID: Welcowe In                                          |                        |                                                  | 4. 382_10397               |            | -              |                   | -               |
|---------------------|-----------------------------------------------------------------------------------|------------------------|--------------------------------------------------|----------------------------|------------|----------------|-------------------|-----------------|
| Dashboard           | Internet<br>Connection                                                            |                        |                                                  | Server / Port<br>arwarding | DHZ        | DONS           | NAT<br>Passthroug |                 |
| â AiMesh            | WAN - Virtual Ser                                                                 | ver / Port Forw        | irding                                           |                            |            |                |                   |                 |
| AiProtection        | Virtual Server / Port for<br>network (LAN). For a for<br>forwarding setting. Pile | ester connection, so   | ne P2P applications ()                           | such as BitToment),        | may also   | require that y | ou set the p      | ort             |
| Narental Controls   | ports in router and redi                                                          | rect data through the  | se ports to a single cl                          | lient on your networ       |            |                |                   |                 |
| 🧭 Game Acceleration | the LAN IP address, a<br>• When your network's                                    | s firewall is disabled | and you set 80 as the                            |                            | range for  | your WAN se    | tup, then yo      | e http          |
| Open NAT            | Server/web server w     When you set 20.21     AC5300's native FT                 | as your FTP server     | th GT-AC5300's web u<br>'s port range for your V |                            | ur FTP ser | iver would be  | in conflict w     | en GT-          |
| 🎒 Game Radar        | virtual Server /                                                                  |                        | g FAQ                                            |                            |            |                |                   |                 |
| 🔊 WiFi Radar        | Basic Config<br>Enable Port Forwarding                                            |                        | • Yes • No                                       |                            |            |                |                   |                 |
| 🕎 VPN               | Famous Server List                                                                |                        | Please select                                    |                            |            |                |                   |                 |
| 🙊 Traffic Analyzer  | FTP Server Port                                                                   |                        | 2023                                             |                            |            |                |                   |                 |
|                     | Port Forwarding Lis                                                               | t (Max Limit : 32)     |                                                  |                            |            |                |                   |                 |
| Advanced Settings   | Service Name                                                                      | Source Targ            | et Port Rang                                     | pe Loca                    | 19         | Local Port     | Protocol          | Add /<br>Delete |
| Metwork Map         |                                                                                   |                        |                                                  |                            |            |                |                   | €               |
| Wireless            |                                                                                   |                        | No data i                                        |                            |            |                |                   |                 |
| Guest Network       |                                                                                   |                        | App                                              | Hy                         |            |                |                   |                 |
| 💭 LAN               |                                                                                   |                        |                                                  |                            |            |                |                   |                 |

#### To set up Port Forwarding:

- From the navigation panel, go to Advanced Settings > WAN > Virtual Server / Port Forwarding tab.
- 2. On the Enable Port Forwarding field, tick Yes.
- 3. On the **Famous Server List** field, select the type of service you want to access.
- 4. On the **Famous Game List** field, select the popular game that you want to access. This item lists the port required for your selected popular online game to work properly.

- 5. On the **Port Forwarding List** table, key in the following information:
  - Service Name: Enter a service name.
  - **Port Range**: If you want to specify a Port Range for clients on the same network, enter the Service Name, the Port Range (e.g. 10200:10300), the LAN IP address, and leave the Local Port empty. Port range accepts various formats such as Port Range (300:350), individual ports (566,789) or Mix (1015:1024,3021).

#### NOTES:

- When your network's firewall is disabled and you set 80 as the HTTP server's port range for your WAN setup, then your http server/web server would be in conflict with the router's web user interface.
- A network makes use of ports in order to exchange data, with each port assigned a port number and a specific task. For example, port 80 is used for HTTP. A specific port can only be used by one application or service at a time. Hence, two PCs attempting to access data through the same port at the same time would fail. For example, you cannot set up Port Forwarding for port 100 for two PCs at the same time.
- Local IP: Key in the client's LAN IP address.

**NOTE:** Use a static IP address for the local client to make port forwarding work properly. Refer to section **4.4 LAN** for information.

- **Local Port**: Enter a specific port to receive forwarded packets. Leave this field blank if you want the incoming packets to be redirected to the specified port range.
- Protocol: Select the protocol. If you are unsure, select BOTH.
- 7. When done, click Apply.

## To check if Port Forwarding has been configured successfully:

- Ensure that your server or application is set up and running.
- You will need a client outside your LAN but has Internet access (referred to as "Internet client"). This client should not be connected to the ASUS router.
- On the Internet client, use the router's WAN IP to access the server. If port forwarding has been successful, you should be able to access the files or applications.

#### Differences between port trigger and port forwarding:

- Port triggering will work even without setting up a specific LAN IP address. Unlike port forwarding, which requires a static LAN IP address, port triggering allows dynamic port forwarding using the router. Predetermined port ranges are configured to accept incoming connections for a limited period of time. Port triggering allows multiple computers to run applications that would normally require manually forwarding the same ports to each PC on the network.
- Port triggering is more secure than port forwarding since the incoming ports are not open all the time. They are opened only when an application is making an outgoing connection through the trigger port.

## 4.5.5 DMZ

Virtual DMZ exposes one client to the Internet, allowing this client to receive all inbound packets directed to your Local Area Network.

Inbound traffic from the Internet is usually discarded and routed to a specific client only if port forwarding or a port trigger has been configured on the network. In a DMZ configuration, one network client receives all inbound packets.

Setting up DMZ on a network is useful when you need incoming ports open or you want to host a domain, web, or e-mail server.

**CAUTION:** Opening all the ports on a client to the Internet makes the network vulnerable to outside attacks. Please be aware of the security risks involved in using DMZ.

### To set up DMZ:

- From the navigation panel, go to Advanced Settings > WAN > DMZ tab.
- 2. Configure the setting below. When done, click Apply.
  - IP address of Exposed Station: Key in the client's LAN IP address that will provide the DMZ service and be exposed on the Internet. Ensure that the server client has a static IP address.

## To remove DMZ:

- 1. Delete the client's LAN IP address from the **IP Address of Exposed Station** text box.
- 2. When done, click **Apply**.

# 4.5.6 DDNS

Setting up DDNS (Dynamic DNS) allows you to access the router from outside your network through the provided ASUS DDNS Service or another DDNS service.

|                                                                                                    | Operation Mode: wireless<br>SSID: ASUS_GT_AX6000 A                                                                                                    |                                                                                                    | Version: 3.0.0.4.38                                                                     | 48377         |           |             |                         | -    |
|----------------------------------------------------------------------------------------------------|----------------------------------------------------------------------------------------------------|----------------------------------------------------------------------------------------------------|-----------------------------------------------------------------------------------------|---------------|-----------|-------------|-------------------------|------|
| Quick Internet Setup                                                                                                    | Internet Do                                                                                                    |                                                                                                    | Virtual Server J                                                                        | / Deut        |           |             | NAT                     |      |
|                                                                                                    | Connection Wo                                                                                                    |                                                                                                    | Forwarding                                                                              |               | DHZ       | DONS        | Passthrough             |      |
| eneral                                                                                                    |                                                                                                    |                                                                                                    |                                                                                         |               |           |             |                         |      |
| Dashboard                                                                                                    | WAN - DDNS                                                                                                    |                                                                                                    |                                                                                         |               |           |             |                         |      |
| Conception in the local division of the local division of the loca | DONS (Dynamic Domain Na                                                                                                    | me System) is a servi                                                                                                    | ce that allows network                                                                  | dients to co  | mect to t | he wireles  | s router, even with a   |      |
| AMesh                                                                                                    | dynamic public IP address, th                                                                                                    | rough its registered o                                                                                                    | omain name. The wire                                                                    | less router i | s embede  | ked with th | ASUS DONS service       | e.   |
|                                                                                                    |                                                                                                    |                                                                                                    |                                                                                         |               |           |             |                         |      |
|                                                                                                    | and other DONS services.                                                                                                    |                                                                                                    |                                                                                         |               |           |             |                         |      |
| AProtection                                                                                                    | If you cannot use ASUS DDM                                                                                                    |                                                                                                    | to https://iplook                                                                       | up.asus.o     | com/ns1   | ookup.ph    | g to reach your interne | et . |
| and the second second                                                                                                    | If you cannot use ASUS DDM<br>IP address to use this service                                                                                                    |                                                                                                    |                                                                                         | up.asus.e     | com/ns1   | ookup.ph    | g to reach your interne | et   |
| and the second second                                                                                                    | If you cannot use ASUS DDF<br>IP address to use this service<br>The wireless router currently                                                                                                    | uses a private WAN I                                                                                                    | Padkess.                                                                                |               |           |             | g to reach your interne | et   |
| N. Patental Controls                                                                                                    | If you cannot use ASUS DDM<br>IP address to use this service                                                                                                    | uses a private WAN I                                                                                                    | Padkess.                                                                                |               |           |             | g to reach your interne | d    |
| AlPotection  AlPotection  Alpotection  Came Acceleration                                                                                                    | If you cannot use ASUS DDF<br>IP address to use this service<br>The wireless router currently                                                                                                    | a<br>uses a private WAN I<br>tiple NAT environmen                                                                                   | Padkess.                                                                                |               |           |             | g to reach your interne | e    |
| N. Patental Controls                                                                                                    | If you cannot use ASUS DD<br>IP address to use this service<br>The wheless router currently<br>This router may be in the ma                                                                                | :<br>uses a private VWN 1<br>tiple NAT environmer<br>O                                                                              | P address.<br>It and DDMS service ca                                                    |               |           |             | g to reach your interne | a    |
| Parental Controls     Game Acceleration                                                                                                    | If you cannot use ASUS DDF<br>IP address to use this service<br>The wireless router currently<br>This router may be in the mu<br>Enable the DDNS Client                                                    | :<br>uses a private VWN 1<br>tiple NAT environmer<br>O                                                                              | P address.<br>It and DONS service ca<br>Yes. • No                                       |               |           |             | g to reach your interne | e    |
| Parental Controls     Game Acceleration                                                                                                    | If you cannot use ASUS DDF<br>IP address to use this service<br>The wireless router currently<br>This router may be in the mu<br>Enable the DDNS Client                                                    | s<br>uses a private WAN I<br>tiple NAT environmer<br>In<br>In                                                                       | P address.<br>It and DONS service ca<br>Yes. • No                                       |               |           |             | g to reach your interne | đ    |
| Pysental Controls     Carrie Acceleration     Open NAT     Carrie Radar                                                                                                    | If you cannot use ASUS DDB<br>IP address to use this service<br>The wirdless to der currently<br>This router may be in the mu-<br>Enable the DDHS Client<br>Method to retrieve WAN IP                      | s<br>uses a private WAN I<br>tiple NAT environmer<br>In<br>In<br>In                                                                 | Paddess<br>t and DONS service ca<br>Ves •No<br>ternal •                                 |               |           |             | g to reach your interne | 4    |
| Provential Controlls     Convertial Controlls     Convertial Controlls     Convertial Controlls                                                                                                    | If you cannot use ASUS DOB<br>Pladdeess to use this service<br>The whichess touter canneds<br>This router ramp to the the mu<br>Enable the DDHS Clovel<br>Method to retrieve WMN Pl<br>Server<br>Hold Name | 2.<br>uses a private WWN I<br>tiple NAT environmer<br>In<br>In<br>Ka                                                                | Paddess<br># and DDNS service ca<br>Yes ● No<br>termal ↓<br>#.ASUS.COM<br>y in the name |               |           |             |                         | 4    |
| Pueretal Controls     Course Acceleration     Course Acceleration     Course NAT     Course Natae     WiFi Radae                                                                                                    | If you cannot use ASUS DDF<br>IP address to use this service<br>The wholes touler canority<br>This notion may be in the mu-<br>basteline DDNS Client<br>Method to notice WAV IP<br>Server                  | s<br>uses a private WAN I<br>tiple NAT environmer<br>In<br>In<br>In                                                                 | Paddess<br># and DDNS service ca<br>Yes ● No<br>termal ↓<br>#.ASUS.COM<br>y in the name |               |           |             |                         | 4    |
| Parental Controls     Game Acceleration     Green MAT     Green MAT     Green Radae     WHY Radae                                                                                                    | If you cannot use ASUS DOB<br>Pladdeess to use this service<br>The whichess touter canneds<br>This router ramp to the the mu<br>Enable the DDHS Clovel<br>Method to retrieve WMN Pl<br>Server<br>Hold Name | 2.<br>Uses a private WIN I<br>Rpie NAT environmer<br>I<br>In<br>In<br>In<br>In<br>In<br>In<br>In<br>In<br>In<br>In<br>In<br>In<br>I | Paddess<br># and DDNS service ca<br>Yes ● No<br>termal ↓<br>#.ASUS.COM<br>y in the name | enst work i   | n the an  | warment     | RADICOTUNI COM          | a    |

## To set up DDNS:

- From the navigation panel, go to Advanced Settings > WAN > DDNS tab.
- 2. Configure the following settings below. When done, click **Apply**.
  - **Enable the DDNS Client**: Enable DDNS to access the ASUS router via the DNS name rather than WAN IP address.
  - Server and Host Name: Choose ASUS DDNS or other DDNS. If you want to use ASUS DDNS, fill in the Host Name in the format of xxx.asuscomm.com (xxx is your host name).
  - If you want to use a different DDNS service, click FREE TRIAL and register online first. Fill in the User Name or E-mail Address and Password or DDNS Key fields.
  - **Enable wildcard**: Enable wildcard if your DDNS service requires one.

#### NOTES:

DDNS service will not work under these conditions:

- When the wireless router is using a private WAN IP address (192.168.x.x, 10.x.x.x, or 172.16.x.x), as indicated by a yellow text.
- The router may be on a network that uses multiple NAT tables.

# 4.5.7 NAT Passthrough

NAT Passthrough allows a Virtual Private Network (VPN) connection to pass through the router to the network clients. PPTP Passthrough, L2TP Passthrough, IPsec Passthrough and RTSP Passthrough are enabled by default.

To enable / disable the NAT Passthrough settings, go to the **Advanced Settings** > **WAN** > **NAT Passthrough** tab. When done, click **Apply**.

| Cuick Internet Setup | Operation Mode: Min<br>SSID: ASUS_GT-AND |                |                      | ion: <u>3.0.0.4.386_4837</u>        | z              |            | 8.0 🗢 6                |
|----------------------|------------------------------------------|----------------|----------------------|-------------------------------------|----------------|------------|------------------------|
|                      | Internet<br>Connection                   | Dual<br>WAN    | Port<br>Trigger      | Virtual Server / Port<br>Forwarding | DMZ            | DDNS       | NAT<br>Passthrough     |
| Seneral              |                                          |                |                      |                                     |                |            |                        |
| Deshboerd            | WAN - NAT Pass                           | through        |                      |                                     |                |            |                        |
|                      | Enable NAT Passifiero                    | ugh to allow a | Virtual Private Netv | work (VPN) connection to            | pass through I | the router | to the network clients |
| AMesh                | PPTP Passthrough                         |                | Enable               |                                     |                |            |                        |
| AProtection          | L2TP Passifrough                         |                | Enable               |                                     |                |            |                        |
| Parental Controls    | PSec Passbrough                          |                | Enable               |                                     |                |            |                        |
| Game Acceleration    | RTSP Passthrough                         |                | Enable               |                                     |                |            |                        |
| Open NAT             | H 323 Passthrough                        |                | Enable               |                                     |                |            |                        |
|                      | SIP Passtwough                           |                | Enable               |                                     |                |            |                        |
| Game Radar           | PPPoE Relay                              |                | Disab                | le 🗸                                |                |            |                        |
| Will Rader           | FTPALG port                              |                | 2021                 |                                     |                |            |                        |
| D VEN                |                                          |                |                      | Apply                               |                |            |                        |
| Traffic Analyzer     |                                          |                |                      |                                     |                |            |                        |

# 4.6 Using the USB Application

The USB Applications function provides AiDisk, Servers Center, Network Printer Server and Download Master submenus.

**IMPORTANT!** To use the server functions, you need to insert a USB storage device, such as a USB hard disk or USB flash drive, in the USB 3.0 port on the rear panel of your wireless router. Ensure that the USB storage device is formatted and partitioned properly. Refer to the ASUS website at <u>http://event.asus.com/2009/networks/disksupport/</u> for the file system support table.

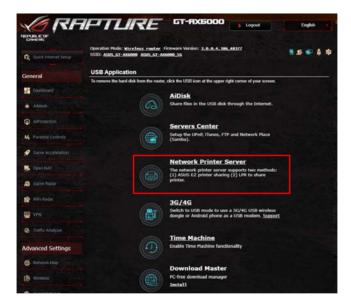

# 4.6.1 Using AiDisk

AiDisk allows you to share files stored on a connected USB device through the Internet. AiDisk also assists you with setting up ASUS DDNS and an FTP server.

#### To use AiDisk:

- 1. From the navigation panel, go to **Advanced Settings** > **USB Application**, then click the **AiDisk** icon.
- 2. From the Welcome to AiDisk wizard screen, click Go.

| ·1                   |                                                                                                    |
|----------------------|----------------------------------------------------------------------------------------------------|
| General              | Welcome to AlDisk wizard                                                                                      |
| Dashboard            | AiDisk enables you to:                                                                                        |
| â AlMesh             | Share files in the USB disk through the Internet.     Create your own domain name for the FTP server.         |
| AiProtection         | For advanced file-sharing configuration. Click <u>here</u> If you cannot use ASUS DDNS services, please go to |
| No Parental Controls | http://iplookup.asus.com/nslookup.php to reach your internet IP address to                                    |
| 🧭 Game Acceleration  | use this service.  • Terms of Use Notice                                                                      |
| Spen NAT             | CC CC                                                                                                    |
| 🚑 Game Radar         |                                                                                                    |
| 📄 WiFi Radar         |                                                                                                    |
| 🛄 VPN                |                                                                                                    |
| Traffic Analyzer     |                                                                                                    |

3. Select the access rights that you want to assign to the clients accessing your shared data.

| eneral              |                                                                            | $\bigcirc$                       | 2    |       |
|---------------------|----------------------------------------------------------------------------|----------------------------------|------|-------|
| Dashboard           |                                                                            | $(2) \implies ($                 | 3)   |       |
| AiMesh              | Ny ETP server is shared - D                                                | ecide how to share your folders. |      |       |
| AiProtection        | ny Fir server is shared.                                                   | ecide now to anale your tolders. |      |       |
| Parental Controls   | admin rights                                                               |                                  |      |       |
| 🧭 Game Acceleration | <ul> <li>limited access rights</li> <li>limitiess access rights</li> </ul> |                                  |      |       |
| Open NAT            | Account                                                                    | Password                         | Read | Write |
|                     |                                                                            |                                  |      |       |
| Game Radar          | admin                                                                      |                                  |      |       |
| Game Radar          | admin                                                                      |                                  |      |       |
|                     | admin                                                                      | •<br>Previous Next               |      |       |

4. Create your domain name via the ASUS DDNS services, read the Terms of Service and then select I will use the service and accept the Terms of service and key in your domain name. When done, click Next.

| General             | $(1) \rightarrow (2) \rightarrow (3)$               |  |
|---------------------|-----------------------------------------------------|--|
| Dashboard           |                                                     |  |
| aiMesh              | Create your domain name via the ASUS DDNS services. |  |
| AlProtection        | O I will use the service                            |  |
| Normal Controls     | asuscomm.com                                        |  |
| 🧭 Game Acceleration | Disable DONS.                                       |  |
| Dpen NAT            |                                                     |  |
| 😭 Game Radar        | Previous Next                                       |  |
| 📄 WiFi Reder        |                                                     |  |
| UPN                 |                                                     |  |
| A Traffic Analyzer  |                                                     |  |

You can also select **Skip ASUS DDNS settings** then click **Next** to skip the DDNS setting.

- 5. Click **Finish** to complete the setting.
- To access the FTP site that you created, launch a web browser or a third-party FTP client utility and key in the ftp link (ftp://<domain name>.asuscomm.com) you have previously created.

# 4.6.2 Using Servers Center

Servers Center allows you to share the media files from the USB disk via a Media Server directory, Samba share service, or FTP share service. You can also configure other settings for the USB disk in the Servers Center.

#### **Using Media Server**

Your wireless router allows DLNA-supported devices to access multimedia files from the USB disk connected to your wireless router.

**NOTE:** Before using the DLNA Media Server function, connect your device to the router's network.

|                      |                                   | Firmware Version: 3.0.0.4.386_48377         |  |
|----------------------|-----------------------------------|---------------------------------------------|--|
| Quick Internet Setup | SSID: ASUS_CT-AX6000 ASUS_CT      |                                             |  |
| General              | Media Server Network Place (Sa    | mba) Share / Cloud Disk FTP Share           |  |
| Dishboard            | Media Server                      |                                             |  |
| AlMesh               | Setup the iTunes and UPnP media s | ervet                                       |  |
| AProtection          | Enable iTunes Server              |                                             |  |
| M. Parental Controls | Media Server                      |                                             |  |
| 🧟 Game Acceleration  | Enable UPviP Media Server         | CT-AN000-6748                               |  |
| Com NAT              | Media Server Status               |                                             |  |
| 🔎 Game Radar         | Media Server Path Setting         | All Deals Shared • Manual Media Server Path |  |
| WIFI Radar           |                                   | Apply                                       |  |
| - VPN                |                                   |                                             |  |
| Traffic Analyzer     |                                   |                                             |  |

To launch the Media Server setting page, go to **Advanced Settings** > **USB Application** > **Media Server** tab. Refer to the following for the descriptions of the fields:

- Enable iTunes Server?: Select ON/OFF to enable/disable the iTunes Server.
- Enable UPnP Media Server: Select ON/OFF to enable/ disable the DLNA Media Server.
- Media Server Status: Displays the status of the media server.
- Media Server Path Setting: Select All Disks Shared or Manual Media Server Path.

## Using Network Place (Samba) Share service

Network Place (Samba) Share allows you to set up the accounts and permissions for the Samba service.

| General                  |                                     | ess reater Firmware Version: 3.0<br>Welcome to Welcome to                                                                                                    | 0.4.182_10397                               |                           |
|--------------------------|-------------------------------------|----------------------------------------------------------------------------------------------------|---------------------------------------------|---------------------------|
| Dashboard                | Media Server Netwo                  | rk Place (Samba) Share / Cloud Disk                                                                                                    | FTP Share                                   |                           |
| AiMesh                   | USB Application -                   | Network Place (Samba) Sha                                                                                                    | re / Cloud Disk                             | 5                         |
| AiProtection             | Set the account and per             | mission of network place(samba) ser                                                                                                    | vice.                                       |                           |
| No. 10 Parental Controls | Enable Share                        | ON                                                                                                    |                                             |                           |
| 🥖 Game Acceleration      | Allow guest login                   |                                                                                                    | Usemane and password is neo<br>place(Samba) | sessary to log in network |
| Dpen NAT                 | Device Name                         | GT-AC\$300-6                                                                                                    | HED                                         |                           |
| 🔊 Game Radar             | Work Group<br>NTFS Sparse Files Sup | port Disable •                                                                                                    |                                             |                           |
| 📄 WiFi Radar             |                                     |                                                                                                    | Apply                                       |                           |
| 😐 VPN                    | <b>()</b>                           |                                                                                                    |                                             |                           |
| 🚯 Traffic Analyzer       | 2. shin                             | GT-AC5300-64E0                                                                                                    | R/W                                         | R No                      |
| Advanced Settings        |                                     | and the second second s |                                             |                           |
| 🚳 Network Map            |                                     |                                                                                                    | Sare Permission                             |                           |
| 🖄 Wireless               |                                     |                                                                                                    |                                             |                           |
| Guest Network            |                                     |                                                                                                    |                                             |                           |
| 💟 LAN                    |                                     |                                                                                                    |                                             |                           |
| 🗑 WAN                    |                                     |                                                                                                    |                                             |                           |
| USB Application          |                                     |                                                                                                    |                                             |                           |

#### To use Samba share:

 From the navigation panel, go to Advanced Settings > USB Application > Network Place (Samba) Share / Cloud Disk tab.

NOTE: Network Place (Samba) Share is enabled by default.

2. Follow the steps below to add, delete, or modify an account.

#### To create a new account:

- a) Click 🕑 to add new account.
- b) In the **Account** and **Password** fields, key in the name and password of your network client. Retype the password to confirm. Click **Add** to add the account to the list.

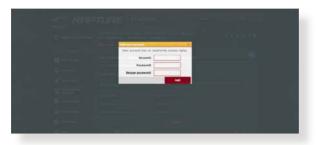

#### To delete an existing account:

- a) Select the account that you want to delete.
- b)Click \varTheta.
- c) When prompted, click **Delete** to confirm the account deletion.

## To add a folder:

- a) Click 🗳.
- b)Enter the folder name, and click **Add**. The folder that you created will be added to the folder list.

| Add over Tabler in                                                                                                    |                                              |  |
|----------------------------------------------------------------------------------------------------|----------------------------------------------|--|
|                                                                                                    | ccees rights for a new folder is read/write. |  |
| and the second second se | teat and                                     |  |
| Folder Name:                                                                                                    |                                              |  |
|                                                                                                    | A41                                          |  |
|                                                                                                    |                                              |  |
|                                                                                                    |                                              |  |
|                                                                                                    |                                              |  |

- 3. From the list of folders, select the type of access permission that you want to assign for specific folders:
  - R/W: Select this option to assign read/write access.
  - R: Select this option to assign read-only access.
  - No: Select this option if you do not want to share a specific file folder.
- 4. Click **Apply** to apply the changes.

### Using the FTP Share service

FTP share enables an FTP server to share files from USB disk to other devices via your local area network or via the Internet.

#### **IMPORTANT!**

- Ensure that you safely remove the USB disk. Incorrect removal of the USB disk may cause data corruption.
- To safely remove the USB disk, refer to the section Safely removing the USB disk under 4.1.3 Monitoring your USB device.

| 🕵 Quick Internet Setup | SSID: Welcose to       | rless coster Firmware Version: 3,0,0,4,38<br>Velcose to |                              |                           |
|------------------------|------------------------|---------------------------------------------------------|------------------------------|---------------------------|
| General                | Hedia Server Netw      | vork Place (Samba) Share / Coud Disk                    | Share                        |                           |
| Dashboard              | USB Application        | - FTP Share                                             |                              |                           |
|                        | Set the account and po | emission of FTP service.                                |                              |                           |
| AiMesh                 | Enable FTP             | ON                                                      |                              |                           |
| AiProtection           | Allow anonymous logi   | m 📰 📰 Usama                                             | ime and password is necessar | ry to log in FTP service. |
| Narental Controls      | Maximum number of o    | concurrent connections                                  |                              |                           |
| 🧭 Game Acceleration    | Character set on FTP:  | Server UTF-8 •                                          |                              |                           |
| Copen NAT              |                        | Apply                                                   |                              |                           |
|                        | <b>()</b>              |                                                         |                              |                           |
| 🗿 Game Radar           | 2 -min                 | GT-AC5300                                               | R/W W                        | R No                      |
| 📄 WiFi Radar           |                        | D- Comeric USB Flash Disk                               |                              |                           |
| VPN                    |                        |                                                         | Save Permission              |                           |
| -                      |                        |                                                         |                              |                           |

#### To use FTP Share service:

**NOTE:** Ensure that you have set up your FTP server through AiDisk. For more details, refer to the section **4.6.1 Using AiDisk**.

- From the navigation panel, click Advanced Settings > USB Application > FTP Share tab.
- 2. From the list of folders, select the type of access rights that you want to assign for specific folders:
  - R/W: Select to assign read/write access for a specific folder.
  - W: Select to assign write only access for a specific folder.
  - **R**: Select to assign read only access for a specific folder.
  - No: Select this option if you do not want to share a specific folder.
- 3. If you prefer, you can set the **Allow anonymous login** field to **ON**.
- 4. In the **Maximum number of concurrent connections** field, key in the number of devices that can simultaneously connect to the FTP share server.
- 5. Click **Apply** to confirm the changes.
- To access the FTP server, key in the ftp link ftp://<hostname>.asuscomm.com and your user name and password on a web browser or a third-party FTP utility.

# 4.6.3 3G/4G

3G/4G USB modems can be connected to the router to allow Internet access.

**NOTE:** For a list of verified USB modems, please visit: <u>http://event.asus.com/2009/networks/3gsupport/</u>

#### To set up 3G/4G internet access:

- From the navigation panel, click Advanced Settings > USB application > 3G/4G.
- 2. In the Enable USB Modem field, select Yes.
- 3. Set up the following:
  - Location: Select your 3G/4G service provider's location from the dropdown list.
  - **ISP**: Select your Internet Service Provider (ISP) from the dropdown list.
  - APN (Access Point Name) service (optional): Contact your 3G/4G service provider for detailed information.
  - **Dial Number and PIN code**: The 3G/4G provider's access number and PIN code for connection.

NOTE: PIN code may vary from different providers.

- Username / Password: The username and password will be provided by the 3G/4G network carrier.
- **USB Adapter**: Choose your USB 3G / 4G adapter from the dropdown list. If you are not sure of your USB adapter's model or the model is not listed in the options, select **Auto**.
- 4. Click **Apply**.

**NOTE:** The router will reboot for the settings to take effect.

# 4.7 Using AiCloud 2.0

AiCloud 2.0 is a cloud service application that allows you to save, sync, share, and access your files.

| General            | AlCloud 2.0 AlCloud Sync Sync Server Settings Log                                                                                                    |
|--------------------|----------------------------------------------------------------------------------------------------|
| Dashboard          | AiCloud 2.0                                                                                                    |
| AiMesh             | ASUS ACloud 2.0 keeps you connected to your data wherever and whenever you have an internet connection. It                                                                                                    |
| AiProtection       | Inks your home network and online storage service and lets you access your data through the AiClaud mobile<br>app on your iOS or Android mobile device or through a personalized web link in a web broweer. Now all your data |
| Parental Controls  | can go where you go.                                                                                                    |
| Game Acceleration  | Enter A/Goud 2.0 https://couter.asus.com     Find FADs GQ     Constant on the                                                                                                    |
| Open NAT           | Prior Prices 552     Overstand on the     App Store                                                                                                    |
| 🔊 Game Radar       | The wheless router is currently using a private WAN IP addrets.<br>This router may be in a multiple-MAT environment, and accessing ACRoud from WAN does not work.                                                             |
| 🔊 WiFi Radar       |                                                                                                    |
| 👥 VPN              | USBer Enables USB-stached storage devices to be accessed, streamed or stared through an internet connected PC                                                                                                    |
| 🖗 Traffic Analyzer | Cloud Disk or divise.                                                                                                    |
| Advanced Settings  | Enables Network Place (Samba) networked PCs and<br>devices to be accessed minotely. Smart Access can                                                                                                    |
| 🚯 Network Map      | also wake up a steeping PC<br>Smart Access                                                                                                    |
| Wireless           |                                                                                                    |
| Guest Network      | Lables synchronization of USB-attached storage with<br>cloud services like <u>ASUS</u> Webstorage and other<br>ACloud 20 enabled networks.                                                                                    |
| 🔛 LAN              | AlCloud Sync                                                                                                    |

## To use AiCloud:

- 1. From Google Play Store or Apple Store, download and install the ASUS AiCloud app to your smart device.
- 2. Connect your smart device to your network. Follow the instructions to complete the AiCloud setup process.

# 4.7.1 Cloud Disk

#### To create a cloud disk:

- 1. Insert a USB storage device into the wireless router.
- 2. Turn on Cloud Disk.

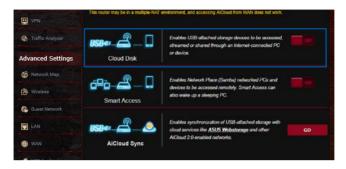

3. Go to <u>https://router.asus.com</u> and enter the router login account and password. For better user experience, we recommend that you use **Google Chrome** or **Firefox**.

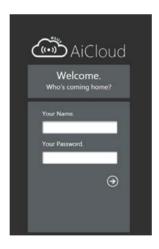

4. You can now start accessing Cloud Disk files on devices connected to the network.

**NOTE:** When accessing the devices that are connected to the network, you need to enter the device's user name and password manually, which will not be saved by AiCloud for security reason.

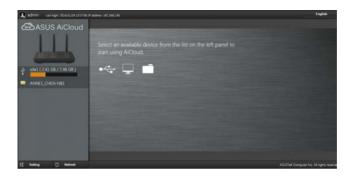

# 4.7.2 Smart Access

The Smart Access function allows you to easily access your home network via your router's domain name.

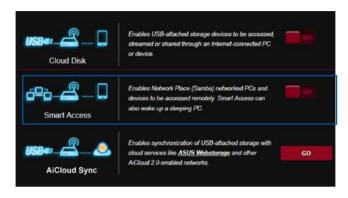

#### NOTES:

- You can create a domain name for your router with ASUS DDNS. For more details, refer to section **4.5.6 DDNS**.
- By default, AiCloud provides a secure HTTPS connection. Key in <u>https://[yourASUSDDNSname].asuscomm.com</u> for a very secure Cloud Disk and Smart Access usage.

# 4.7.3 AiCloud Sync

|                     | AiCloud 2.0            | soldad dyna - bynn                     |                | Log                          |                        |           |
|---------------------|------------------------|----------------------------------------|----------------|------------------------------|------------------------|-----------|
| General             |                        |                                        |                |                              |                        |           |
| Dashboard           | AiCloud 2.0 -          | AiCloud Sync                           |                |                              |                        |           |
| aiMesh              | liche:                 | £                                      | 200000000      |                              |                        |           |
| AiProtection        | 03041                  | ······································ | Enables AlCibu | d Sync functionality. For st | ep-by-step istructions | , go to E |
| S Parental Controls |                        |                                        |                |                              |                        |           |
|                     |                        |                                        |                |                              |                        |           |
| 🥑 Game Acceleration | Cloud List             |                                        |                |                              |                        |           |
|                     | Cloud List<br>Provider | Usemame                                | Rule           | Folder Name                  | Connection<br>Status   | Delete    |
| Open NAT            |                        | Usemame                                |                | Folder Name                  |                        | Delete    |
| Open NAT            |                        | Usemame                                | No USB di      |                              |                        | Delete    |

## To use AiCloud Sync:

- 1. Launch AiCloud, click **AiCloud Sync** > **Go**.
- 2. Select **ON** to enable AiCloud Sync.
- 3. Click Add new account.
- 4. Enter your ASUS WebStorage account password and select the directory that you want to sync with WebStorage.
- 5. Click **Apply**.

# 4.8 IPv6

This wireless router supports IPv6 addressing, a system that supports more IP addresses. This standard is not yet widely available. Contact your ISP if your Internet service supports IPv6.

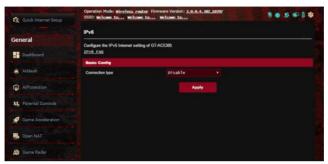

## To set up IPv6:

- 1. From the navigation panel, go to **Advanced Settings** > **IPv6**.
- 2. Select your **Connection Type**. The configuration options vary depending on your selected connection type.
- 3. Enter your IPv6 LAN and DNS settings.
- 4. Click Apply.

**NOTE:** Please refer to your ISP regarding specific IPv6 information for your Internet service.

# 4.9 Firewall

The wireless router can serve as a hardware firewall for your network.

NOTE: The Firewall feature is enabled by default.

# 4.9.1 General

#### To set up basic Firewall settings:

- 1. From the navigation panel, go to **Advanced Settings** > **Firewall** > **General** tab.
- 2. On the Enable Firewall field, select Yes.
- 3. On the **Enable DoS protection**, select **Yes** to protect your network from DoS (Denial of Service) attacks though this may affect your router's performance.
- 4. You can also monitor packets exchanged between the LAN and WAN connection. On the Logged packets type, select **Dropped**, **Accepted**, or **Both**.
- 5. Click Apply.

# 4.9.2 URL Filter

You can specify keywords or web addresses to prevent access to specific URLs.

**NOTE:** The URL Filter is based on a DNS query. If a network client has already accessed a website such as http://www.abcxxx.com, then the website will not be blocked (a DNS cache in the system stores previously visited websites). To resolve this issue, clear the DNS cache before setting up the URL Filter.

## To set up a URL filter:

- 1. From the navigation panel, go to **Advanced Settings** > **Firewall** > **URL Filter** tab.
- 2. On the Enable URL Filter field, select Enabled.
- 3. Enter a URL and click the 🕀 button.
- 4. Click Apply.

## 4.9.3 Keyword filter

Keyword filter blocks access to webpages containing specified keywords.

| 🙀 Quick Internet Setup | Operation Mode: Wireless row<br>SSID: Welcowe to Welcowe                   | ter Firmware Version: 3.0.0.4.38<br>r. to Welcowe. to | 2,10397                          | N 🐽 🕸 🕫 🕸              |
|------------------------|----------------------------------------------------------------------------|-------------------------------------------------------|----------------------------------|------------------------|
| General                | General URL Filter Keywo                                                   | rd Filter Network Services Filter                     | IPv6 Firewall                    |                        |
| Dashboard              | Firewall - Keyword Filter                                                  |                                                       |                                  |                        |
| à AiMesh               | Keyword Filter allows you to bloc<br>Limitations of the filtering function | k the clients' access to webpages co<br>n :           | ntaining the specified ke        | ywords.                |
| AiProtection           | 1. Compressed webpages th<br>2. Https webpages cannot be                   | at use HTTP compression technolog<br>e filtered.      | y cannot be filtered. <u>See</u> | here for more details. |
| No. Parental Controls  | Basic Config                                                               |                                                       |                                  |                        |
| 🧭 Game Acceleration    | Enable Keyword Filter                                                      | Enabled     Olisable                                  | •                                |                        |
| _                      | Keyword Filter List (Max Lin                                               |                                                       |                                  |                        |
| 🧙 Open NAT             |                                                                            | Keyword Filter List                                   |                                  | Add / Delete           |
| 🔗 Game Radar           |                                                                            |                                                       |                                  | Ð                      |
| ·····                  |                                                                            | No data in ta                                         | ble.                             |                        |
| 📄 WiFi Radar           |                                                                            | Apply                                                 |                                  |                        |
| UPN VPN                |                                                                            |                                                       |                                  |                        |
| 🚯 Traffic Analyzer     |                                                                            |                                                       |                                  |                        |
| Advanced Settings      |                                                                            |                                                       |                                  |                        |

#### To set up a keyword filter:

- 1. From the navigation panel, go to **Advanced Settings** > **Firewall** > **Keyword Filter** tab.
- 2. On the Enable Keyword Filter field, select Enabled.

- 3. Enter a word or phrase and click the 🕑 button.
- 4. Click **Apply**.

#### NOTES:

- The Keyword Filter is based on a DNS query. If a network client has already accessed a website such as http://www.abcxxx.com, then the website will not be blocked (a DNS cache in the system stores previously visited websites). To resolve this issue, clear the DNS cache before setting up the Keyword Filter.
- Web pages compressed using HTTP compression cannot be filtered. HTTPS pages also cannot be blocked using a keyword filter.

## 4.9.4 Network Services Filter

The Network Services Filter blocks LAN to WAN packet exchanges and restricts network clients from accessing specific web services such as Telnet or FTP.

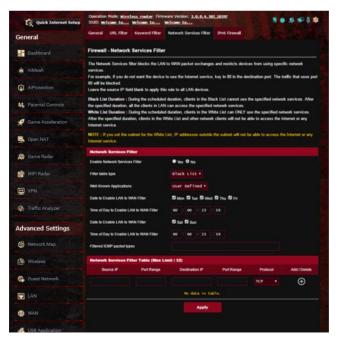

#### To set up a Network Service filter:

- From the navigation panel, go to Advanced Settings > Firewall > Network Service Filter tab.
- 2. On the Enable Network Services Filter field, select Yes.
- 3. Select the Filter table type. **Black List** blocks the specified network services. **White List** limits access to only the specified network services.
- 4. Specify the day and time when the filters will be active.
- 5. To specify a Network Service to filter, enter the Source IP, Destination IP, Port Range, and Protocol. Click the 🕑 button.
- 6. Click Apply.

### 4.9.5 IPv6 Firewall

By default, your ASUS wireless router blocks all unsolicited incoming traffic. The IPv6 Firewall function allows incoming traffic coming from specified services to go through your network.

| 😨 Quick Internet Setup | Operation Mode: Wireles<br>SSID: Welcose to               |                  |                           | 10197                       |                 | B 🖬 🖥 🕯         |
|------------------------|-----------------------------------------------------------|------------------|---------------------------|-----------------------------|-----------------|-----------------|
| General                | General URL Filter                                        | Keyword Filter   | Network Services Filter   | IPv6 Firewall               |                 |                 |
| - Dashboard            | Firewall - IPv6 Firew                                     | all              |                           |                             |                 |                 |
| 🔒 AiMesh               | All outbound traffic coming<br>must be specifically allow |                  | n your LAN is allowed, a  | well as related inbound tra | flic. Any other | inbound traffic |
| AiProtection           | You can leave the remote (2001_1111.2222.3333/64          |                  | raffic from any remote ho | st. A subnet can also be sp | ecilied.        |                 |
| Parental Controls      | Basic Config                                              |                  |                           |                             |                 |                 |
| Patential Controls     | Enable I'v6 Firewall                                      |                  | O tes   No                |                             |                 |                 |
| 🥏 Game Acceleration    | Famous Server List                                        |                  | Please select +           |                             |                 |                 |
| Open NAT               | Inbound Firewall Rules                                    | (Max Limit : 12) | 9                         |                             |                 |                 |
|                        | Service Name                                              | Remote IP/CIDR   | Local IP                  | Port Range                  | Protocol        | Add / Delete    |
| 💮 Game Radar           |                                                           |                  |                           |                             |                 | Ð               |
| 🔊 WiFi Radar           |                                                           |                  | No data in tel            | ite.                        |                 |                 |
| UPN                    |                                                           |                  | Apply                     |                             |                 |                 |
| Traffic Analyzer       |                                                           |                  |                           |                             |                 |                 |
|                        |                                                           |                  |                           |                             |                 |                 |

# 4.10 Administration

# 4.10.1 Operation Mode

The Operation Mode page allows you to select the appropriate mode for your network.

| Quick Internet Setup                                                                                                    | SSID: ASIS_GT-AX6000 ASIS_GT-AX6000_56                                                                                                    |
|----------------------------------------------------------------------------------------------------|----------------------------------------------------------------------------------------------------|
|                                                                                                    | Operation Mode System Firmware Upgrade Restore/Save/Upload Setting Feedback Privacy                                                                                           |
| eneral                                                                                                    | Operation Proce System Parmarie Opprate Mescure/SaveyOperational Secting Presenace Privacy                                                                                    |
| eneral                                                                                                    | Administration - Operation Mode                                                                                                    |
| Deshboard                                                                                                    |                                                                                                    |
| Attest                                                                                                    | GT-AX6000 supports several operation modes to meet different requirements. Please select the mode that match your situation.                                                  |
| AMIEN                                                                                                    | • Wireless router mode / AiMesh Router mode (Default)                                                                                                    |
| AiProtection                                                                                                    | Access Point(AP) mode / AiMesh Router in AP mode                                                                                                    |
|                                                                                                    | Repeater mode                                                                                                    |
| Parental Controls                                                                                                    | Media Bridge                                                                                                    |
| Ø Game Acceleration                                                                                                    | AilMesh Node                                                                                                    |
| Station in the second                                                                                                    | AMesh Router mode is a traditional mode with AMesh functionality, which connects to the internet via PPPoli, DHCP, PPTP, L2TP, or                                             |
| Open NAT                                                                                                    | Static IP and shares the wireless network to LAN clients or devices. In this mode, NAT, frewall, and DHCP server are enabled by defa                                          |
| Clame Rater                                                                                                    | uit. UPsP and Dynamic DNS are supported for SOHO and home users. Select this mode if you are a first-time user or you are not carr<br>ently using any wired/wireless routers. |
| State of the second second sec | You can add AMesh nodes to form an AMesh WWI system to provide estra WWI coverage                                                                                             |
| WIFERadar                                                                                                    |                                                                                                    |
|                                                                                                    |                                                                                                    |
| D VPN                                                                                                    |                                                                                                    |
|                                                                                                    |                                                                                                    |

### To set up the operating mode:

- 1. From the navigation panel, go to Advanced Settings > Administration > Operation Mode tab.
- 2. Select any of these operation modes:
  - Wireless router mode / AiMesh Router mode (Default): In wireless router mode, the wireless router connects to the Internet and provides Internet access to available devices on its own local network.
  - Access Point(AP) / AiMesh Router in AP mode: In this mode, the router creates a new wireless network on an exising network.
  - **Repeater mode**: In Repeater mode, GT-AX6000 wirelessly connects to an existing wireless network to extend the wireless coverage. In this mode, the firewall, IP sharing, and NAT functions are disabled.
  - **Media Bridge**: This setup requires two wireless routers. The second router serves as a media bridge where multiple devices such as Smart TVs and gaming consoles can be connected via ethernet.

- **AiMesh node**: This setup requires at least two ASUS routers which support AiMesh. Enable AiMesh node, and log in AiMesh router web UI to search for available AiMesh nodes nearby to join your AiMesh system. AiMesh system provides whole-home coverage and centralized management.
- 3. Click **Apply**.

**NOTE:** The router will reboot when you change the modes.

# 4.10.2 System

The **System** page allows you to configure your wireless router settings.

#### To set up the System settings:

- 1. From the navigation panel, go to **Advanced Settings** > **Administration** > **System** tab.
- 2. You can configure the following settings:
  - **Change router login password**: You can change the password and login name for the wireless router by entering a new name and password.
  - Time Zone: Select the time zone for your network.
  - **NTP Server**: The wireless router can access a NTP (Network time Protocol) server in order to synchronize the time.
  - Enable Telnet: Click Yes to enable Telnet services on the network. Click No to disable Telnet.
  - Authentication Method: You can select HTTP, HTTPS, or both protocols to secure router access.
  - Enable Web Access from WAN: Select Yes to allow devices outside the network to access the wireless router GUI settings. Select No to prevent access.
  - Allow only specified IP address: Click Yes if you want to specify the IP addresses of devices that are allowed access to the wireless router GUI settings from WAN.
  - Client List: Enter the WAN IP addresses of networking devices allowed to access the wireless router settings. This list will be used if you clicked Yes in the Only allow specific IP item.
- 3. Click Apply.

# 4.10.3 Firmware Upgrade

**NOTE:** Download the latest firmware from the ASUS website at <u>http://www.asus.com</u>

#### To upgrade the firmware:

- 1. From the navigation panel, go to **Advanced Settings** > **Administration** > **Firmware Upgrade** tab.
- 2. In the **New Firmware File** field, click **Browse** to locate the downloaded file.
- 3. Click **Upload**.

#### NOTES:

- When the upgrade process is complete, wait for some time for the system to reboot.
- If the upgrade process fails, the wireless router automatically enters rescue mode and the power LED indicator on the front panel starts flashing slowly. To recover or restore the system, refer to section **5.2 Firmware Restoration**.

## 4.10.4 Restore/Save/Upload Setting

#### To restore/save/upload wireless router settings:

- From the navigation panel, go to Advanced Settings > Administration > Restore/Save/Upload Setting tab.
- 2. Select the tasks that you want to do:
  - To restore to the default factory settings, click **Restore**, and click **OK** in the confirmation message.
  - To save the current system settings, click **Save**, navigate to the folder where you intend to save the file and click **Save**.
  - To restore from a saved system settings file, click **Browse** to locate your file, then click **Upload**.

**IMPORTANT!** If issues occur, upload the latest firmware version and configure new settings. Do not restore the router to its default settings.

# 4.11 System Log

System Log contains your recorded network activities.

**NOTE:** System log resets when the router is rebooted or powered off.

#### To view your system log:

- 1. From the navigation panel, go to **Advanced Settings** > **System Log**.
- 2. You can view your network activities in any of these tabs:
  - General Log
  - Wireless Log
  - DHCP Leases
  - IPv6
  - Routing Table
  - Port Forwarding
  - Connections

| General Log Wireless Log                                                                                     | DHCP leases IPv                                                                                                    | 6 Routing Table                                                                                                    | Port Forwarding                                                                                                    | Connections                                                                                                    |                                                                                                    |
|----------------------------------------------------------------------------------------------------|----------------------------------------------------------------------------------------------------|----------------------------------------------------------------------------------------------------|----------------------------------------------------------------------------------------------------|----------------------------------------------------------------------------------------------------|----------------------------------------------------------------------------------------------------|
|                                                                                                    |                                                                                                    |                                                                                                    |                                                                                                    |                                                                                                    |                                                                                                    |
| System Log - General                                                                                         | Log                                                                                                    |                                                                                                    |                                                                                                    |                                                                                                    |                                                                                                    |
| This page shows the detailor                                                                                 | d system's activities.                                                                                                    |                                                                                                    |                                                                                                    |                                                                                                    |                                                                                                    |
| System Time                                                                                                  | Mon,                                                                                                    | Apr 10 15:24:24 20                                                                                                    | 017                                                                                                    |                                                                                                    |                                                                                                    |
| Uptime                                                                                                    | 3 days                                                                                                    | 21 hours 22 minute(s) 5                                                                                                    | 8 seconds                                                                                                    |                                                                                                    |                                                                                                    |
| Apr 10 13:45:22 kernel:<br>Apr 10 13:45:22 kernel:                                                           | jffs2: warning: (141<br>jffs2: warning: (141                                                                                                    | 62) jffs2 sim vrite<br>62) jffs2 sim vrite                                                                                                    | data: Not enoug                                                                                                    | h space for sum<br>h space for sum                                                                                                    | mary, pada<br>mary, pada                                                                                                    |
| Apr 10 13:45:23 kernel:<br>Apr 10 13:45:43 kernel:<br>Apr 10 13:47:23 kernel:                                | Sffs2: warning: (141<br>Sffs2: warning: (141<br>Sffs2: warning: (142                                                                                                    | 62) iffe2_mum_write<br>83) iffe2_mum_write<br>73) iffe2_mum_write                                                                                                    | data: Not enoug<br>data: Not enoug<br>data: Not enoug                                                                                                    | h space for sum<br>h space for sum<br>h space for sum                                                                                                    | mary, pads<br>mary, pads                                                                                                    |
| Apr 10 06:37:40 dismang-<br>Apr 10 06:37:47 dismang-                                                         | dhcp[1643]: Ignoring<br>dhcp[1643]: Ignoring                                                                                                    | domain corport.asu<br>domain corport.asu                                                                                                    | at for DHCP host.                                                                                                    | name X15167-80                                                                                                    |                                                                                                    |
| Apr 10 14:45:24 FTP serv<br>Apr 10 14:45:24 miniupsp                                                         | d[14154]: shutting d                                                                                                    | d<br>Iown MinitThePd                                                                                                    |                                                                                                    |                                                                                                    |                                                                                                    |
| Apr 10 14:45:24 miniupsp<br>Apr 10 14:45:24 miniupsp<br>Apr 10 14:45:24 miniupsp<br>Apr 10 14:45:24 miniupsp | d[17141]: version 1.<br>d[17141]: HTTP lists<br>d[17141]: Listening                                                                                                    | 9 started<br>ming on port 43450<br>for NAT-2002/PCP tre                                                                                                    |                                                                                                    |                                                                                                    |                                                                                                    |
| Apr 10 14:53:49 WEBCAV 1<br>Apr 10 14:53:49 miniupsp                                                         | erver: daemon is sto<br>d[17141]: shutting d                                                                                                    | ped<br>iown MinistPhPd                                                                                                    | ules ethi ethii                                                                                                    |                                                                                                    |                                                                                                    |
| Apr 10 14:53:49 MERCAV s<br>Apr 10 14:53:49 miniupsp<br>Apr 10 14:53:49 miniupsp<br>Apr 10 14:53:49 miniupsp | erver: deemon is sta<br>d[17578]: version 1.<br>d[17578]: MITP liste                                                                                                    | rted<br>9 started<br>ming on port 52738                                                                                                    |                                                                                                    |                                                                                                    |                                                                                                    |
| 4                                                                                                    |                                                                                                    |                                                                                                    |                                                                                                    |                                                                                                    | -                                                                                                    |
|                                                                                                    | Clear                                                                                                    | Save                                                                                                    | Refresh                                                                                                    |                                                                                                    |                                                                                                    |
|                                                                                                    | The page about the defailer<br>System Time<br>Uptime<br>Age 1 20 13/16/322 arrms1/<br>Age 1 20 13/16/322 arrms1/<br>Age 1 20 13/16/32 arrms1/<br>Age 1 20 13/16/32 arrms1/<br>Age 1 20 13/16/32 arrms1/<br>Age 1 20 16/16/32 arrms1/<br>Age 1 20 16/16/32 arrms | Uptime         Jagra           Avg 13 13:461/22 kurnels Jfr20 varmels pf         10           Avg 13 13:461/22 kurnels Jfr20 varmels pf         10           Avg 13 13:461/22 kurnels Jfr20 varmels pf         10           Avg 13 13:461/22 kurnels Jfr20 varmels pf         10           Avg 13 13:461/22 kurnels Jfr20 varmels pf         10           Avg 13 13:461/22 kurnels Jfr20 varmels pf         10           Avg 13 13:461/22 kurnels Jfr20 varmels pf         10           Avg 13 13:461/22 kurnels Jfr20 varmels pf         10           Avg 13 13:461/22 kurnels Jfr20 varmels pf         10           Avg 13 13:461/22 kurnels Jfr20 varmels pf         10           Avg 13 14:461/24 kurnels pf         10           Avg 14 14:461/24 kurnels pf         10           Avg 15 14:461/24 kurnels pf         10           Avg 14 14:461/24 kurnels pf         10           Avg 15 14:461/24 kurnels pf         10           Avg 15 14:461/24 kurnels pf         10           Avg 15 14:461/24 kurnels pf         10           Avg 15 14:461/24 kurnels pf         10           Avg 15 14:461/24 kurnels pf         10           Avg 15 14:461/24 kurnels pf         10           Avg 15 14:461/24 kurnels pf         10           Avg 15 14:461/24 kurnels pf         10 | The page shows the defined systems a schedule:<br>System Trace<br>System Trace<br>System Trace<br>System Trace<br>System Trace<br>System Trace<br>System Trace<br>System Trace<br>System Systems (STG2) were signed and Systems (STG2) were signed<br>Systems (STG2) were signed and Systems (STG2) were signed<br>Systems (STG2) were signed (STG2) were signed and Systems (STG2) were signed<br>Systems (STG2) were signed (STG2) were signed and Systems (STG2) were signed<br>Systems (STG2) were signed (STG2) were signed | New paye shows the detailed system's activities.       System Tem       Japan Tem       Jupine       Jupine | Hts page shows the defauld system's activities.         System Torm         System Torm         James Torm         James Torm |

# 4.12 Smart Connect

Smart Connect is designed to automatically steer clients to one of three radios (2.4 GHz, 5 GHz and 6 GHz) to maximize total wireless throughput use.

# 4.12.1 Setting up Smart Connect

You can enable Smart Connect from the Web GUI through the following two ways:

- Via the Wireless screen
- 1. On your web browser, manually key in the wireless router's default IP address: <u>http://www.asusrouter.com</u>.
- 2. On the login page, key in the default user name (**admin**) and password (**admin**) and click **OK**. The QIS page launches automatically.
- 3. From the navigation panel, go to **Advanced Settings** > **Wireless** > **General** tab.
- 4. Move the slider to **ON** in the **Enable Smart Connect** field. This function automatically connect the clients in your network to the appropriate band for optimal speed.

| General               | Wireless - General                        |                                                                                                    |  |
|-----------------------|-------------------------------------------|----------------------------------------------------------------------------------------------------|--|
| and the second second | Set up the windexs related information be | tom.                                                                                                    |  |
| Deshboard             | Enable Smart Connect                      | Inct Const. Bula                                                                                                    |  |
| AMesh                 | Smart Connect                             | Tri-band Smart Connect (2.4 GHz, 5 GHz and 6 GHz) 🗸                                                                       |  |
|                       | Network Name (5510)                       | A0/5_07-A0E11000                                                                                                    |  |
| AlProteition          | 24/504                                    |                                                                                                    |  |
| LL Parental Controls  | Authentication Method                     | WA2/WA3-Personal 🗸                                                                                                    |  |
|                       | WITH Encryption                           | A15 V                                                                                                    |  |
| 🧳 Come Acceleration   | WM Pre-Shared Key                         | #5481234                                                                                                    |  |
| Com NAT               | Protected Management Frames               | Capital Ter 🗸                                                                                                    |  |
| opennet               | Ormap Key Rotation Internal               | Heat .                                                                                                    |  |
| Game Radar            | 2.4 GHz                                   |                                                                                                    |  |
|                       | Chartel bashedth                          | 20/40 Mitz 🗸                                                                                                    |  |
| WFI Radar             | Control Channel                           | Auto 🗸 Connel Control Channel 4                                                                                           |  |
| · vev                 | Eduction Channel                          | Arto 🗸                                                                                                    |  |
| ¥                     | 5 GHz                                     |                                                                                                    |  |
| Trallic Analyzer      | Channel bandwidth                         | 20/40/20/160 MHz 🗸 Examine 100 MHz                                                                                        |  |
|                       | Control Charmed                           | Auto Current Current Channel: 40 Auto Lukert Channel: 50 Auto Lukert Channel: 51 Current Industry Chilling Chill Channels |  |
| Advanced Settings     | Education Channel                         | Arts V                                                                                                    |  |
| Seattle state         | 6 GM/                                     |                                                                                                    |  |
| Metwork Map           | Channel bandwidth                         | 20/40/80/160 MHz 🗸                                                                                                    |  |
| () Windows            | Control Channel                           | Auto Carent Control Dialogi 17<br>R analise PEC (Professed Sciences Charmed to ensure the KOHs devices connectedly        |  |
| G Cluest Network      | Edension Channel                          | Pesse thek (A)                                                                                                    |  |
| DAN .                 | Authentication Method                     | #AJ-Personal 🗸                                                                                                    |  |
| and the second second | WW Encryption                             | ALS V                                                                                                    |  |
| I WAN                 | WM Pre-Shared Key                         | anus1334                                                                                                    |  |
| USB Application       | Protected Management Frames               | Reprined V                                                                                                    |  |
| Marchael Contraction  | Group Kay Hatalian Internal               | 1400                                                                                                    |  |
| Cl Atland 2.0         |                                           | Averty                                                                                                    |  |

# 4.12.2 Smart Connect Rule

ASUSWRT provides default condition settings to trigger switching mechanism. You can also change the trigger conditions according to your networking surroundings. To change the settings, go to the **Smart Connect Rule** tab on the Network Tools screen.

|                   | tion Mode: Wire he<br>ANNS_AT-ANSOND |                   | mare Vesion: <u>3. 8. 8. 4</u><br>10. 55 | . 286_40.177  | ****     |
|-------------------|--------------------------------------|-------------------|------------------------------------------|---------------|----------|
|                   | ek Analysis Nets                     | us Wake on        | LAN Smart Connect R                      | *             |          |
|                   | less - Smart Co                      | nnect Rule        |                                          |               |          |
| d Set of          | the Smart Connect                    | related informati | ion below:                               | 10            | Wew List |
|                   | ring Trigger Cand                    | Lion              |                                          |               |          |
| an Band           |                                      |                   | 2.4044                                   | 504           |          |
| interio Code      | le Load Dalance                      | • Ves • No        |                                          | • Yes O No    |          |
| Band              | width Utilization                    | <u> </u>          | 05                                       | m             |          |
| elaration<br>RSSI |                                      | Greater V         | -62 dbn                                  | Lass 🗸 412 db |          |
| PHY               | Rome Liess                           |                   | Disable                                  | Disable       |          |
| PAN               | Rate Greater                         | _                 | Disable                                  | Distant       |          |
|                   |                                      | A11               |                                          | A11           |          |
|                   |                                      |                   |                                          |               |          |
| RSS               | Selection Policy                     | Greater V         | 100.00                                   | Less 🗸 42 db  |          |
|                   |                                      |                   |                                          |               | -        |
|                   | Rate Less<br>Rate Greater            |                   |                                          | Death         |          |
|                   | Kale Greater                         |                   |                                          | Disable       |          |
| tep VHT           |                                      | A11               | ~                                        | A11 V         |          |
|                   | face Select and G                    |                   |                                          |               |          |
|                   | e Dand                               | SCH12             |                                          | 2.4046        |          |
| Rand              | width Utilization                    | -                 | 0%                                       | <b>I</b> 0%   |          |
| VAR VAR           |                                      |                   |                                          |               |          |
| E                 | nce Delect                           |                   |                                          |               |          |
| union Wind        | ow Time                              | 60 Silos          | edi                                      |               |          |
| . Court           | •                                    |                   |                                          |               |          |

Smart Connect Rule controls are divided into four sections:

- Steering Trigger Condition
- STA Selection Policy
- Interface Select and Qualify Procedures
- Bounce Detect

# **Steering Trigger Condition**

This set of controls sets the criteria to initiate band steering.

| Steering Trigger Con  | dition     |            |            |         |            |         |
|-----------------------|------------|------------|------------|---------|------------|---------|
| Band                  | 2.4        | GHz        | 50         | Hz-1    | 5G         | Hz-2    |
| Enable Load Balance   | • Yes • No |            | • Yes O No |         | • Yes • No |         |
| Bandwidth Utilization | •          | 0%         |            | 80%     |            | 0%      |
| RSSI                  | Greater *  | -52 dBm    | Less 🔻     | -82 dBm | Less 🔻     | -82 dBm |
| PHY Rate Less         |            | Disable    | -          | Disable |            | Disable |
| PHY Rate Greater      | •          | ≻ 110 Mbps |            | Disable |            | Disable |
| VHT                   | A11        |            | A11        |         | AC only .  |         |

### Bandwidth Utilization

When bandwidth use exceeds this percentage, steering will be initiated.

### Enable Load Balance

This controls load balancing.

RSSI

If the received signal level of any associated client meets this criteria, steering will be triggered.

### • PHY Rate Less / PHY Rate Greater

These controls determine STA link rates that trigger band steering.

• VHT

This controls determines how 802.11ac and non-ac clients are handled.

- ALL (default) means any type of client can trigger steering.
- AC only means a client must support 802.11ac to trigger steering.
- **Not-allowed** means only non-802.11ac clients will trigger steering, i.e. 802.11a/b/g/n.

## **STA Selection Policy**

Once steering has been triggered, ASUSWRT will follow the STA Selection Policy to select a client(STA) that is going to be steered to the most appropriate band.

| STA Selection Policy |           |            |                      |                |
|----------------------|-----------|------------|----------------------|----------------|
| RSSI                 | Greater 🔻 | -52 dBm    | Less 🔻 -82 dBm       | Less 🔻 –82 dBm |
| PHY Rate Less        | <b></b>   | Disable    | Disable              | Disable        |
| PHY Rate Greater     | •         | > 110 Mbps | Disable              | Disable        |
| VHT                  | A11       |            | not-allowed <b>v</b> | AC only ▼      |

# Interface Select and Qualify Procedures

These controls determine where the steered client will end up. The **Target Band** controls specify first and second choice of steering targets. Clients meeting the STA selection policy criteria for the radio will be steered to the first target if that radio's **Bandwidth Utilization** is less than the set value. Otherwise, the client will be sent to the second **Target Band** radio.

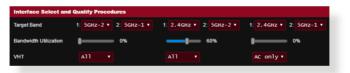

## **Bounce Detect**

This set of controls determines how often a client can be steered. This is intended to prevent clients from constantly moving around. It does not, however, prevent clients from disconnecting on their own, or counting them as bounces if they do. Each client can be steered N **Counts** within the **Window Time**. When the Count limit is hit, the client will not be steered again for **Dwell Time**.

| Bounce Detect |      |         |
|---------------|------|---------|
| Window Time   | 180  | seconds |
| Counts        |      |         |
| Dwell Time    | 3600 | seconds |

# 5 Utilities

#### NOTES:

- Download and install the wireless router's utilities from the ASUS website:
- Device Discovery v1.4.7.1 at <u>http://dlcdnet.asus.com/pub/ASUS/ LiveUpdate/Release/Wireless/Discovery.zip</u>
- Firmware Restoration v1.9.0.4 at <u>http://dlcdnet.asus.com/pub/</u> <u>ASUS/LiveUpdate/Release/Wireless/Rescue.zip</u>
- Windows Printer Utility v1.0.5.5 at <u>http://dlcdnet.asus.com/pub/</u> <u>ASUS/LiveUpdate/Release/Wireless/Printer.zip</u>
- The utilities are not supported on MAC OS.

# 5.1 Device Discovery

Device Discovery is an ASUS WLAN utility that detects an ASUS wireless router device, and allows you to configure the wireless networking settings.

## To launch the Device Discovery utility:

From your computer's desktop, click
 Start > All Programs > ASUS Utility > ASUS Wireless Router
 > Device Discovery.

**NOTE:** When you set the router to Access Point mode, you need to use Device Discovery to get the router's IP address.

# 5.2 Firmware Restoration

Firmware Restoration is used on an ASUS Wireless Router that failed during its firmware upgrading process. It uploads the firmware that you specify. The process takes about three to four minutes.

| Firmware Restor   | ation                     |         | X      |
|-------------------|---------------------------|---------|--------|
| <u>F</u> ilename: | ļ.                        |         | Browse |
| - Status          | he firmware file, click U | Ipload. |        |
|                   | <u>U</u> pload            | Close   |        |

**IMPORTANT!** Launch the rescue mode on the router before using the Firmware Restoration utility.

NOTE: This feature is not supported on MAC OS.

# To launch the rescue mode and use the Firmware Restoration utility:

- 1. Unplug the wireless router from the power source.
- 2. Hold the Reset button at the rear panel and simultaneously replug the wireless router into the power source. Release the Reset button when the Power LED at the front panel flashes slowly, which indicates that the wireless router is in the rescue mode.

3. Set a static IP on your computer and use the following to set up your TCP/IP settings:

**IP address**: 192.168.1.x

Subnet mask: 255.255.255.0

- From your computer's desktop, click Start > All Programs > ASUS Utility GT-AX6000 Wireless Router > Firmware Restoration.
- 5. Specify a firmware file, then click **Upload**.

**NOTE:** This is not a firmware upgrade utility and cannot be used on a working ASUS Wireless Router. Normal firmware upgrades must be done through the web interface. Refer to **Chapter 4: Configuring the Advanced Settings** for more details.

# 5.3 Setting up your printer server

# 5.3.1 ASUS EZ Printer Sharing

ASUS EZ Printing Sharing utility allows you to connect a USB printer to your wireless router's USB port and set up the print server. This allows your network clients to print and scan files wirelessly.

| 🗘 Quick Internet Setup | Operation Mode: <u>Wireless router</u><br>SSID: <u>ASUS_CT_AX6000</u> <u>ASUS_CT_A</u> | Firmware Version: <u>], 0, 0, 4, 186, 48377</u><br>xx5000_SC              |
|------------------------|----------------------------------------------------------------------------------------|---------------------------------------------------------------------------|
| General                | USB Application                                                                        |                                                                           |
| General                | To remove the hard disk from the rout                                                  | er, click the USB icon at the upper right corner of your screer           |
| Dashboard              |                                                                                        | AiDisk                                                                    |
| â AlMesh               | 65)                                                                                    | Share files in the USB disk through the Internet.                         |
| AlProtection           |                                                                                        | Servers Center                                                            |
| No. Parental Controls  |                                                                                        | Setup the UPnP, iTunes, FTP and Network Place<br>(Samba).                 |
| Game Acceleration      |                                                                                        |                                                                           |
| Dpen NAT               |                                                                                        | Network Printer Server<br>The network printer server supports two methods |
| 🔊 Game Radar           |                                                                                        | (1) ASUS EZ printer sharing (2) LPR to share printer.                     |
| 鹶 WiFi Radar           |                                                                                        | 3G/4G                                                                     |
| -                      |                                                                                        | Switch to USB mode to use a 3G/4G USB wireles                             |

**NOTE:** The print server function is supported on Windows<sup>®</sup> 7/8/8.1/10.

#### To set up the EZ Printer sharing mode:

- 1. From the navigation panel, go to Advanced Settings > USB Application > Network Printer Server.
- 2. Click Download Now! to download the network printer utility.

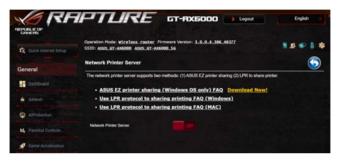

**NOTE:** Network printer utility is supported on Windows<sup>®</sup> 7/8/8.1/10. To install the utility on Mac OS, select **Use LPR protocol for sharing printer**.

3. Unzip the downloaded file and click the Printer icon to run the network printer setup program.

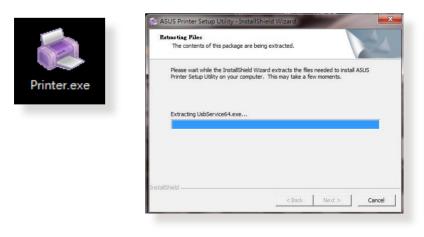

4. Follow the onscreen instructions to set up your hardware, then click **Next**.

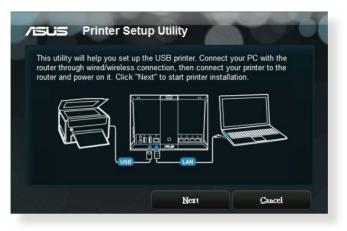

- 5. Wait a few minutes for the initial setup to finish. Click **Next**.
- 6. Click **Finish** to complete the installation.

7. Follow the Windows<sup>®</sup> OS instructions to install the printer driver.

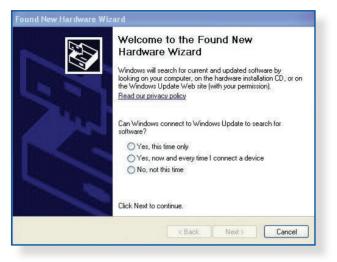

8. After the printer's driver installation is complete, network clients can now use the printer.

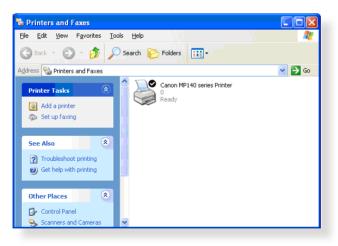

# 5.3.2 Using LPR to Share Printer

You can share your printer with computers running on Windows<sup>®</sup> and MAC operating system using LPR/LPD (Line Printer Remote/ Line Printer Daemon).

#### Sharing your LPR printer To share your LPR printer:

1. From the Windows<sup>®</sup> desktop, click **Start** > **Devices and Printers** > **Add a printer** to run the **Add Printer Wizard**.

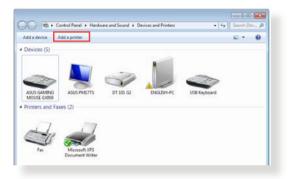

2. Select Add a local printer and then click Next.

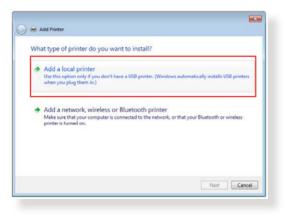

3. Select Create a new port then set Type of Port to Standard TCP/IP Port. Click Next.

| Choose a printer port           |                                                         |                    |
|---------------------------------|---------------------------------------------------------|--------------------|
| A printer port is a type of con | nection that allows your computer to exchange informati | on with a printer. |
| O Use an existing port:         | LPT1: (Printer Port)                                    | 14                 |
| Create a new port:              | 25                                                      |                    |
| Type of port:                   | Standard TCP/IP Port                                    | •                  |
| 12/2/14/202000                  |                                                         |                    |
|                                 |                                                         |                    |
|                                 |                                                         |                    |
|                                 |                                                         |                    |
|                                 |                                                         |                    |
|                                 |                                                         |                    |

4. In the **Hostname or IP address** field, key in the IP address of the wireless router then click **Next**.

| 🚱 🖶 Add Printer             |                                    | <b>•••</b>  |
|-----------------------------|------------------------------------|-------------|
| Type a printer hostnam      | e or IP address                    |             |
| Device type:                | TCP/IP Device                      | Ţ           |
| Hostname or IP address:     | 192.168.1.1                        |             |
| Port name:                  | 192.168.1.1                        |             |
| Query the printer and autor | natically select the driver to use |             |
|                             |                                    |             |
|                             |                                    |             |
|                             |                                    |             |
|                             |                                    |             |
|                             |                                    | Next Cancel |
|                             |                                    |             |

5. Select **Custom** then click **Settings**.

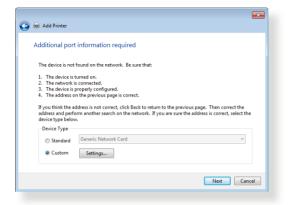

6. Set **Protocol** to **LPR**. In the **Queue Name** field, key in **LPRServer** then click **OK** to continue.

| ort Settings              |                 |
|---------------------------|-----------------|
| Port Name:                | 192.168.1.1     |
| Printer Name or IP Addres | is: 192.168.1.1 |
| Protocol                  |                 |
| Raw                       | LPR             |
| Raw Settings              |                 |
| Port Number:              | 9100            |
| LPR Settings              |                 |
| Queue Name:               | LPRServer       |
| LPR Byte Counting E       | nabled          |
| SNMP Status Enabled       | d               |
| Community Name:           | public          |
| SNMP Device Index:        | 1               |
|                           |                 |
|                           |                 |

7. Click **Next** to finish setting up the standard TCP/IP port.

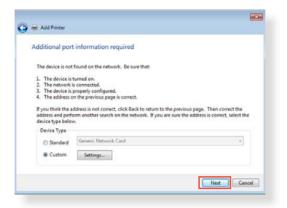

8. Install the printer driver from the vendor-model list. If your printer is not in the list, click **Have Disk** to manually install the printer drivers from a CD-ROM or file.

| Choose your printer from the list. Click Windows Update to see more m<br>To install the driver from an installation CD, click Have Disk.<br>Manufacturer<br>Kyocera<br>Lanier | dels.     |
|----------------------------------------------------------------------------------------------------|-----------|
| Manufacturer Printers<br>Kyocers<br>Lanier Jewark X422 (MS)                                                                                                    |           |
| Kyocera<br>Lanier I komark X422 (MS)                                                                                                    |           |
| Kyocera<br>Lanier I komark X422 (MS)                                                                                                    |           |
| Lanier 🔲 🖬 Lexmark X543 PS (MS)                                                                                                    |           |
|                                                                                                    |           |
|                                                                                                    |           |
| Lexmark Discussoft Lexmark X544 PS (M5)                                                                                                    |           |
| All Wells a Mars                                                                                                    |           |
| This driver is digitally signed. Windows Update                                                                                                    | Have Disk |

9. Click **Next** to accept the default name for the printer.

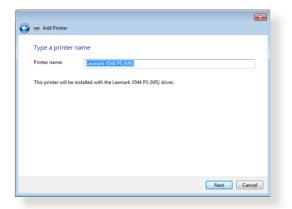

10.Click **Finish** to complete the installation.

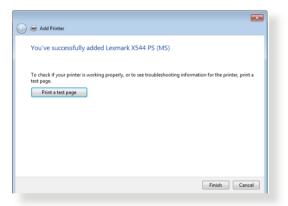

# 5.4 Download Master

Download Master is a utility that helps you download files even while your laptops or other devices are switched off.

**NOTE:** You need a USB device connected to the wireless router to use Download Master.

#### To use Download Master:

1. Click Advanced Settings > USB Application > Download Master to download and install the utility automatically.

**NOTE:** If you have more than one USB drive, select the USB device you want to download the files to.

- 2. After the download process is finished, click the Download Master icon to start using the utility.
- 3. Click Add to add a download task.

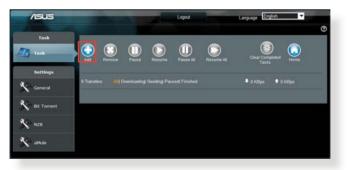

4. Select a download type such as BitTorrent, HTTP, or FTP. Provide a torrent file or a URL to begin downloading.

**NOTE:** For details on Bit Torrent, refer to section **5.4.1 Configuring** the Bit Torrent download settings.

5. Use the navigation panel to configure the advanced settings.

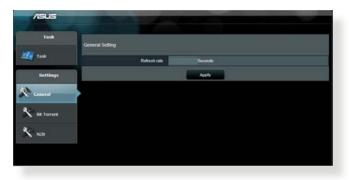

# 5.4.1 Configuring Bit Torrent download settings

| 6   |                                                                          |                                                 |
|-----|--------------------------------------------------------------------------|-------------------------------------------------|
|     | Bit Torrent Setting                                                      |                                                 |
|     | Port                                                                     |                                                 |
|     | <ul> <li>Use the default port</li> <li>Use the following port</li> </ul> |                                                 |
|     | Incoming port                                                            |                                                 |
|     | Speed Limits:                                                            |                                                 |
|     | Maximum download speed                                                   | KBS                                             |
| a 🔶 | Maximum upload speed.                                                    | kaus                                            |
|     | litTorrent Network setting                                               |                                                 |
|     | BilTorrent protocol encryption                                           | Encryption disabled                             |
|     | Max peers allowed per torrent                                            | 100                                             |
|     | DHT network                                                              | Enable DHT to advale trackless torrent download |

### To configure BitTorrent download settings:

- 1. From Download Master's navigation panel, click **Bit Torrent** to launch the **Bit Torrent Setting** page.
- 2. Select a specific port for your download task.
- 3. To prevent network congestion, you can limit the maximum upload and download speeds under **Speed Limits**.
- 4. You can limit the maximum number of allowed peers and enable or disable file encryption during downloads.

# 5.4.2 NZB settings

You can set up a USENET server to download NZB files. After entering USENET settings, **Apply**.

| /15U5    | -                                                         |                                                 |
|----------|-----------------------------------------------------------|-------------------------------------------------|
| Task     |                                                           |                                                 |
| 💯 Task   | NZB Setting<br>Setup USENET server to download NZB lifes: |                                                 |
|          | USENET Server                                             |                                                 |
| Settings | USENET Server Port                                        | 119                                             |
| Seneral  | Maximum download speed                                    | KEVS                                            |
|          | SSL/TLS connection only                                   |                                                 |
|          | Username                                                  |                                                 |
| NZB      | Password                                                  |                                                 |
|          | Confirm Password                                          |                                                 |
|          | Number of connections per NZB tasks                       | 2                                               |
|          |                                                           | Apply                                           |
|          |                                                           | 2011 ASUSTEK Computer Inc. All rights reserved. |

# 6 Troubleshooting

This chapter provides solutions for issues you may encounter with your router. If you encounter problems that are not mentioned in this chapter, visit the ASUS support site at:

<u>https://www.asus.com/support</u> for more product information and contact details of ASUS Technical Support.

# 6.1 Basic Troubleshooting

If you are having problems with your router, try these basic steps in this section before looking for further solutions.

## Upgrade Firmware to the latest version.

- Launch the Web GUI. Go to Advanced Settings > Administration > Firmware Upgrade tab. Click Check to verify if the latest firmware is available.
- 2. If the latest firmware is available, visit the ASUS global website at <u>https://rog.asus.com/networking/rog-rapture-GT-AX6000-model/helpdesk\_download</u> to download the latest firmware.
- 3. From the **Firmware Upgrade** page, click **Browse** to locate the firmware file.
- 4. Click **Upload** to upgrade the firmware.

## Restart your network in the following sequence:

- 1. Turn off the modem.
- 2. Unplug the modem.
- 3. Turn off the router and computers.
- 4. Plug in the modem.
- 5. Turn on the modem and then wait for 2 minutes.
- 6. Turn on the router and then wait for 2 minutes.
- 7. Turn on computers.

#### Check if your Ethernet cables are plugged properly.

- When the Ethernet cable connecting the router with the modem is plugged in properly, the WAN LED will be on.
- When the Ethernet cable connecting your poweredon computer with the router is plugged in properly, the corresponding LAN LED will be on.

# Check if the wireless setting on your computer matches that of your computer.

 When you connect your computer to the router wirelessly, ensure that the SSID (wireless network name), encryption mehtod, and password are correct.

#### Check if your network settings are correct.

- Each client on the network should have a valid IP address. ASUS recommends that you use the wireless router's DHCP server to assign IP addresses to computers on your network.
- Some cable modem service providers require you to use the MAC address of the computer initially registered on the account. You can view the MAC address in the web GUI, Network Map > Clients page, and hover the mouse pointer over your device in Client Status.

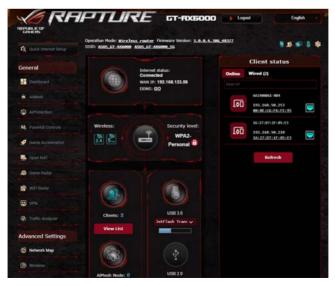

# 6.2 Frequently Asked Questions (FAQs)

## I cannot access the router GUI using a web browser

- If your computer is wired, check the Ethernet cable connection and LED status as described in the previous section.
- Ensure that you are using the correct login information. The default factory login name and password is "admin/admin". Ensure that the Caps Lock key is disabled when you enter the login information.
- Delete the cookies and files in your web browser. For Internet Explorer, follow these steps:
  - 1. Launch Internet Explorer, then click **Tools** > **Internet Options**.
  - In the General tab, under Browsing history, click Delete..., select Temporary Internet files and website files and Cookies and website data then click Delete.

| ieneral Secur  | ity Privacy    | Content            | Connections     | Programs       | Advanced           |
|----------------|----------------|--------------------|-----------------|----------------|--------------------|
| Home page -    |                |                    |                 |                |                    |
| 🔥 То           | create home    | page tabs,         | type each add   | fress on its ( | own line.          |
| - Star 1       | ttps://www.    | msn.com/?          | PC=UF01         |                | ~                  |
|                |                |                    |                 |                |                    |
|                |                |                    |                 |                | ~                  |
|                | Use cu         | urrent             | Use default     | Use n          | ew tab             |
| Startup        |                |                    |                 |                |                    |
| O Start wit    | th tabs from t | he last ses        | sion            |                |                    |
| Start wit      | th home page   |                    |                 |                |                    |
| Tabs           |                |                    |                 |                |                    |
| Change hov     | w webpages a   | are displaye       | d in tabs.      | Ta             | abs                |
|                |                |                    |                 |                |                    |
| Browsing histo | 1.00           |                    |                 |                |                    |
| Delete temp    | ation.         | istory, coo        | kies, saved pas | sswords, an    | a web              |
| form inform    | rowsing histo  | ry on e <u>xit</u> |                 |                |                    |
|                |                |                    |                 |                |                    |
|                |                |                    | Delete          |                |                    |
| Delete b       |                |                    | Delete          | Set            | tings              |
|                |                |                    | Delete          | Set            | tings              |
| Delete b       |                | guages             | Delete<br>Fonts |                | tings<br>ssibility |
| Delete b       |                | guages             |                 |                |                    |

#### NOTES:

- The commands for deleting cookies and files vary with web browsers.
- Disable proxy server settings, cancel the dial-up connection, and set the TCP/IP settings to obtain IP addresses automatically. For more details, refer to Chapter 1 of this user manual.
- Ensure that you use CAT5e or CAT6 ethernet cables.

# The client cannot establish a wireless connection with the router.

**NOTE:** If you are having issues connecting to 5GHz network, make sure that your wireless device supports 5GHz or features dual band capabilities.

- Out of Range:
  - Move the router closer to the wireless client.
  - Try to adjust antennas of the router to the best direction as described in section **1.4 Positioning your router**.
- DHCP server has been disabled:
  - Launch the web GUI. Go to Advanced Settings > Network Map> Clients and search for the device that you want to connect to the router.
  - If you cannot find the device in the Network Map, go to Advanced Settings > LAN > DHCP Server, Basic Config list, select Yes on the Enable the DHCP Server.

| General             | Operation Mode: <u>Wireless router</u> firm<br>SSID: <u>Writeme to</u> Writeme to |                                                                                                    |                            |
|---------------------|-----------------------------------------------------------------------------------|----------------------------------------------------------------------------------------------------|----------------------------|
| Dashboard           | LAN IP DHCP Server Route IPTV                                                     | Switch Control                                                                                                    |                            |
| 🚖 AiMesh            | LAN - DHCP Server                                                                 |                                                                                                    |                            |
| AiProtection        |                                                                                   | ol) is a protocol for the automatic configuratio<br>s and informs the client of the of DNS server<br>scal network. |                            |
| Rarental Controls   | Basic Config                                                                      |                                                                                                    |                            |
|                     | Enable the DHCP Server                                                            | O Yes O No                                                                                                    |                            |
| 🧭 Game Acceleration | GT AC5300's Domain Name                                                           |                                                                                                    |                            |
|                     | P Pool Starting Address                                                           | 192.168.1.2                                                                                                    |                            |
| Open NAT            | IP Pool Ending Address                                                            | 192,168,1,214                                                                                                    |                            |
| 🎒 Game Radar        | Losse tree                                                                        | 86400                                                                                                    |                            |
|                     | Default Caleway                                                                   |                                                                                                    |                            |
| 🔊 WiFi Radar        | DNS and WINS Server Setting                                                       |                                                                                                    |                            |
|                     | DNS Server                                                                        |                                                                                                    |                            |
| VPN                 | WINS Server                                                                       |                                                                                                    |                            |
| Traffic Analyzer    | Enable Nanual Assignment                                                          |                                                                                                    |                            |
|                     | Enable Manual Assignment                                                          | • Yes O No                                                                                                    |                            |
| Advanced Settings   | Manually Assigned IP around the DHC                                               | P list (Max Limit : 64)                                                                                            |                            |
| Network Map         | Client Name (MAC                                                                  | Address)                                                                                                    | IP Address Add /<br>Delete |
|                     |                                                                                   |                                                                                                    | •                          |
| Wireless            |                                                                                   |                                                                                                    |                            |
| Guest Network       |                                                                                   | Apply                                                                                                    |                            |

 SSID has been hidden. If your device can find SSIDs from other routers but cannot find your router's SSID, go to Advanced Settings > Wireless > General, select No on Hide SSID, and select Auto on Control Channel.

| Dashboard         | Wireless - General                      |                                              |
|-------------------|-----------------------------------------|----------------------------------------------|
| AiMesh            | Set up the wireless related information | below.                                       |
| AiProtection      | Enable Smart Connect                    |                                              |
| AiProtection      | Band                                    | 2.4GHZ *                                     |
| Parental Controls | Network Name (SSID)                     | Welcome to test                              |
| -                 | Hide SSID                               | e yes O No                                   |
| Game Acceleration | Wreless Mode                            | Auto 🔹 🖬 Optimized for Xbox 🖬 big Protection |
| Open NAT          | Channel bandwidth                       | 20/40 MHZ *                                  |
| 🚯 Game Radar      | Control Channel                         | Auto                                         |
|                   | Extension Channel                       | Auto =                                       |
| WiFi Radar        | Authentication Method                   | MPA2-Personal                                |
| VPN               | WPA Encryption                          |                                              |
|                   | WPA Pre-Shared Key                      | 12345678                                     |
| Traffic Analyzer  | Protected Management Frames             | Disable •                                    |
| dvanced Settings  | Group Key Rotation Interval             | 3400                                         |
|                   |                                         | Apply                                        |
| Network Map       |                                         |                                              |

- If you are using a wireless LAN adapter, check if the wireless channel in use conforms to the channels available in your country/area. If not, adjust the channel, channel bandwidth, and wireless mode.
- If you still cannot connect to the router wirelessly, you can reset your router to factory default settings. In the router GUI,click Administration > Restore/Save/Upload Setting and click Restore.

| PEPUBLICOP<br>CIPHERS  | PTUR                                                   | Е ст-яхбо                                                         | DD bogout                                                                               | English           |
|------------------------|--------------------------------------------------------|-------------------------------------------------------------------|-----------------------------------------------------------------------------------------|-------------------|
| 🛱 Quick Internet Setup | Operation Mode: wireless -<br>SSID: ASUS_GT_AX6000 ASU | reater Firmware Version: <u>3.0.0</u><br>rs_ <u>GT_A05000_S</u> G | 4.346_48377                                                                             |                   |
|                        | Operation Mode System                                  | Firmware Upgrade Restore/Sa                                       | ve/Upload Setting Feedback                                                              | Privacy           |
| General                |                                                        |                                                                   |                                                                                         |                   |
| Destboard              | Administration - Restor                                | e/Save/Upload Setting                                             |                                                                                         |                   |
| Harrison and           | This function allows you to sav                        | e current settings of GT-AX6000 to :                              | a file, or load settings from a file.                                                   |                   |
| a AMesh                |                                                        |                                                                   |                                                                                         |                   |
| AProtection            | Factory default                                        | Restore                                                           | <ul> <li>Initialize all the settings, and<br/>AProtection, Traffic Analyzer,</li> </ul> |                   |
| Contrained and         |                                                        |                                                                   | Click on this checkbox if you                                                           | ward to share the |
| N. Parental Controls   |                                                        | Save setting                                                      | config file for debugging. Since                                                        |                   |
|                        | Save setting                                           |                                                                   | persword in the config file will                                                        |                   |
| Game Acceleration      |                                                        |                                                                   | do not import the file into you                                                         | e rouler.         |
| Sopen NAT              | Restore setting                                        | Upload                                                            |                                                                                         |                   |
| 🔊 Game Radar           |                                                        |                                                                   |                                                                                         |                   |
| 😭 WiFi Radar           |                                                        |                                                                   |                                                                                         |                   |

## Internet is not accessible.

- Check if your router can connect to your ISP's WAN IP address. To do this, launch the web GUI and go to Advanced Settings> Network Map, and check the Internet Status.
- If your router cannot connect to your ISP's WAN IP address, try restarting your network as described in the section Restart your network in following sequence under Basic Troubleshooting.

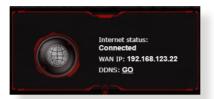

- The device has been blocked via the Parental Control function. Go to General > AiProtection > Parental Controls tab and see if the device is in the list. If the device is listed under Client Name, remove the device using the Delete button or adjust the Time Management Settings.
- If there is still no Internet access, try to reboot your computer and verify the network's IP address and gateway address.
- Check the status indicators on the ADSL modem and the wireless router. If the WAN LED on the wireless router is not ON, check if all cables are plugged properly.

### You forgot the SSID (network name) or network password

- Setup a new SSID and encryption key via a wired connection (Ethernet cable). Launch the web GUI, go to Network Map, click the router icon, enter a new SSID and encryption key, and then click Apply.
- Reset your router to the default settings. Launch the web GUI, go to Administration > Restore/Save/Upload Setting, and click Restore. The default login account and password are both "admin".

# How to restore the system to its default settings?

 Go to Administration > Restore/Save/Upload Setting, and click Restore.

The following are the factory default settings:

| User Name:     | admin                                      |
|----------------|--------------------------------------------|
| Password:      | admin                                      |
| Enable DHCP:   | Yes (if WAN cable is plugged in)           |
| IP address:    | http://www.asusrouter.com (or 192.168.1.1) |
| Domain Name:   | (Blank)                                    |
| Subnet Mask:   | 255.255.255.0                              |
| DNS Server 1:  | 192.168.1.1                                |
| DNS Server 2:  | (Blank)                                    |
| SSID (2.4GHz): | ASUS_XX_2G                                 |
| SSID (5GHz):   | ASUS_XX_5G                                 |

# Firmware upgrade failed.

Launch the rescue mode and run the Firmware Restoration utility. Refer to section **5.2 Firmware Restoration** on how to use the Firmware Restoration utility.

## **Cannot access Web GUI**

Before configuring your wireless router, do the steps described in this section for your host computer and network clients.

## A. Disable the proxy server, if enabled.

#### Windows®

- 1. Click **Start > Internet Explorer** to launch the browser.
- Click Tools > Internet options > Connections tab > LAN settings.

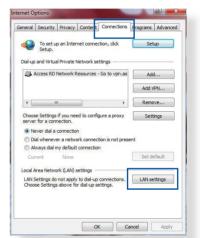

- 3. From the Local Area Network (LAN) Settings screen, untick **Use a proxy** server for your LAN.
- 4. Click OK when done.

| Automatic configuration<br>Automatic configuration m<br>use of manual settings, di |                    |                          |                   |
|------------------------------------------------------------------------------------|--------------------|--------------------------|-------------------|
| Automatically detect s                                                             | ettings            |                          |                   |
| Use automatic configu                                                              | ration script      |                          |                   |
| Address                                                                            |                    |                          |                   |
| use a proxy server for<br>dial-up or VPN connect                                   |                    | e <mark>setting</mark> s | will not apply to |
| Address:                                                                           | Port:              | 80                       | Advanced          |
| 110010331                                                                          |                    |                          |                   |
| Bypass proxy serv                                                                  | er for local addre | sses                     |                   |
|                                                                                    | er for local addre | sses                     |                   |

#### **MAC OS**

- From your Safari browser, click Safari
   Preferences > Advanced > Change Settings...
- From the Network screen, deselect FTP Proxy and Web Proxy (HTTP).
- 3. Click **Apply Now** when done.

|                  | Location<br>Show                                                |       | •              |         |
|------------------|-----------------------------------------------------------------|-------|----------------|---------|
|                  |                                                                 |       | oxies Ethernet |         |
| ✓ FTP I<br>✓ Web | roxy server to co<br>Proxy<br>Proxy (HTTP)<br>re Web Proxy (HTT |       | oxy Server     | assword |
| Strea            | iming Proxy (RTSP)<br>KS Proxy<br>ter Proxy                     |       | (Set Password  |         |
|                  | roxy settings for<br>sts & Domains:                             |       |                |         |
| Vilse Pa         | ssive FTP Mode (                                                | PASVI |                | (?)     |

**NOTE:** Refer to your browser's help feature for details on disabling the proxy server.

# B. Set the TCP/IP settings to automatically obtain an IP address.

#### Windows®

1. Click **Start** > **Control Panel** > **Network and Sharing Center**, then click the network connection to display its status window.

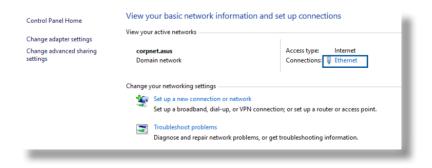

2. Click **Properties** to display the Ethernet Properties window.

3. Select Internet Protocol Version 4 (TCP/IPv4) or Internet Protocol Version 6 (TCP/IPv6), then click Properties.

 To obtain the IPv4 IP settings automatically, tick Obtain an IP address automatically.

To obtain the IPv6 IP settings automatically, tick **Obtain an IPv6 address automatically**.

5. Click OK when done.

| General                                                                                                    |                                                                                                    |                                                                                                    |                                                                                                    |                                   |           |
|----------------------------------------------------------------------------------------------------|----------------------------------------------------------------------------------------------------|----------------------------------------------------------------------------------------------------|----------------------------------------------------------------------------------------------------|-----------------------------------|-----------|
|                                                                                                    |                                                                                                    |                                                                                                    |                                                                                                    |                                   |           |
|                                                                                                    |                                                                                                    |                                                                                                    |                                                                                                    |                                   |           |
| Connection<br>IPv4 Connectiv                                                                                                    | ite e                                                                                                    |                                                                                                    |                                                                                                    | Intern                            | -+        |
| IPv6 Connectiv                                                                                                    |                                                                                                    |                                                                                                    | No net                                                                                                    | vork acces                        |           |
| Media State:                                                                                                    | ity:                                                                                                    |                                                                                                    | Noneu                                                                                                    | Enable                            |           |
| Duration:                                                                                                    |                                                                                                    |                                                                                                    |                                                                                                    | 03:29:3                           |           |
| Speed:                                                                                                    |                                                                                                    |                                                                                                    |                                                                                                    | 1.0 Gb                            |           |
|                                                                                                    | 1                                                                                                    |                                                                                                    |                                                                                                    |                                   |           |
| Details                                                                                                    |                                                                                                    |                                                                                                    |                                                                                                    |                                   |           |
| Activity                                                                                                    |                                                                                                    |                                                                                                    |                                                                                                    |                                   |           |
|                                                                                                    | Sent —                                                                                                    |                                                                                                    | , —                                                                                                    | Receive                           | ed        |
| Bytes:                                                                                                    | 71,424,646                                                                                                    | I                                                                                                    |                                                                                                    | 70,727,24                         | 41        |
| Properties                                                                                                    | Disable                                                                                                    | Diad                                                                                                    | nose                                                                                                    |                                   |           |
|                                                                                                    | •                                                                                                    |                                                                                                    |                                                                                                    |                                   |           |
|                                                                                                    |                                                                                                    |                                                                                                    |                                                                                                    |                                   |           |
| Ethernet Proper                                                                                                    |                                                                                                    |                                                                                                    |                                                                                                    |                                   |           |
| letworking Authen                                                                                                    | tication                                                                                                    |                                                                                                    |                                                                                                    |                                   |           |
| Connect using:                                                                                                    |                                                                                                    |                                                                                                    |                                                                                                    |                                   |           |
| Intel(R) Ether                                                                                                    | met Connection (                                                                                                    | 2) I219-V                                                                                                    |                                                                                                    |                                   |           |
|                                                                                                    |                                                                                                    |                                                                                                    |                                                                                                    | onfigure                          |           |
| This connection us                                                                                                    | es the following it<br>et Scheduler                                                                                                    | ems:                                                                                                    |                                                                                                    |                                   | •         |
| 🗹 🔔 Microsoft I                                                                                                    | LLDP Protocol Dr                                                                                                    | iver                                                                                                    |                                                                                                    |                                   |           |
| <ul> <li>✓ Internet Pr</li> <li>✓ Link-Layer</li> </ul>                                                                                                    | otocol Version 6<br>Topology Disco                                                                                                    | (TCP/IPv<br>very Resp                                                                                                    | onder                                                                                                    | Driver                            | *         |
| <ul> <li>✓ Internet Pr</li> <li>✓ Link-Layer</li> </ul>                                                                                                    | otocol Version 6                                                                                                    | (TCP/IPv<br>very Resp                                                                                                    | onder                                                                                                    | Driver >                          | *         |
| Internet Pr Internet Pr Inter | otocol Version 6<br>Topology Discor<br>Topology Discor                                                                                                    | (TCP/IPv<br>very Resp<br>very Mapp                                                                                                    | onder<br>ber I/O [                                                                                                    | >                                 | ~         |
| Internet Pr<br>Link-Layer<br>Link-Layer                                                                                                    | otocol Version 6<br>Topology Disco                                                                                                    | (TCP/IPv<br>very Resp<br>very Mapp                                                                                                    | onder<br>ber I/O [                                                                                                    |                                   | ~         |
| Install                                                                                                    | otocol Version 6<br>Topology Discor<br>Topology Discor<br>Uninsta<br>Introl Protocol/Inte                                                                                                    | (TCP/IPv<br>very Resp<br>very Mapp<br>all<br>ernet Prot                                                                                                    | onder<br>per I/O [<br>Pr<br>pcol. Th                                                                                                    | ><br>roperties<br>e default       | ~         |
| Internet Pr     Ink-Layer     Ink-Layer     Install      Description      Transmission Coo wide area netwo                                                                                                    | otocol Version 6<br>Topology Disco<br>Topology Disco<br>Uninsta<br>Uninsta<br>ntrol Protocol/Inte<br>fr protocol/Inte                                                                                                    | (TCP/IPv<br>very Resp<br>very Mapp<br>all<br>ernet Prot                                                                                                    | onder<br>per I/O [<br>Pr<br>pcol. Th                                                                                                    | ><br>roperties<br>e default       | *         |
| Internet Pr     Ink-Layer     Ink-Layer     Install      Description      Transmission Coo wide area netwo                                                                                                    | otocol Version 6<br>Topology Discor<br>Topology Discor<br>Uninsta<br>Introl Protocol/Inte                                                                                                    | (TCP/IPv<br>very Resp<br>very Mapp<br>all<br>ernet Prot                                                                                                    | onder<br>per I/O [<br>Pr<br>pcol. Th                                                                                                    | ><br>roperties<br>e default       | ~         |
| Internet Pr     Ink-Layer     Install      Description      Transmission Cor      wide area netwo     across diverse in                                                                                                    | totocol Version 6<br>Topology Discor<br>Topology Discor<br>Uninsta<br>Uninsta<br>trol Protocol/Inta<br>fx protocol that p<br>terconnected nel                                                                                                    | (TCP/IPv<br>very Resp<br>very Mapp<br>all<br>emet Prot<br>rovides co<br>tworks.                                                                                                    | Procession                                                                                                    | ><br>roperties<br>e default       |           |
| Internet Pr     Ink-Layer     Ink-Layer     Install      Description      Transmission Coo wide area netwo                                                                                                    | totocol Version 6<br>Topology Discor<br>Topology Discor<br>Uninsta<br>Uninsta<br>trol Protocol/Inta<br>fx protocol that p<br>terconnected nel                                                                                                    | (TCP/IPv<br>very Resp<br>very Mapp<br>all<br>emet Prot<br>rovides co<br>tworks.                                                                                                    | Procession                                                                                                    | ><br>roperties<br>e default       |           |
| Internet Pr     Ink-Layer     Install      Description      Transmission Cor      wide area netwo     across diverse in                                                                                                    | otocol Version 6<br>Topology Discor<br>Topology Discor<br>Uninst<br>transformation<br>the Protocol / Intr<br>fr protocol / Intr<br>fr protocol that p<br>terconnected net                                                                                                    | (TCP/IPv<br>very Resp<br>very Mapp<br>all<br>emet Prot<br>rovides co<br>tworks.                                                                                                    | Procession                                                                                                    | ><br>roperties<br>e default       |           |
| Internet Pr     Ink-Layer     Ink-Layer     | otocol Version 6<br>Topology Discor<br>Topology Discor<br>Uninst:<br>Introl Protocol/Intr<br>fx protocol that p<br>terconnected nel<br>on 4 (TCP/IPv4) I<br>nfiguration                                                                                                    | (TCP/IPv<br>very Resp<br>very Mapp<br>all<br>emet Prot<br>rovides cr<br>tworks.                                                                                                    | Pr<br>per I/O I<br>Pr<br>pecol. Th<br>pommunic                                                                                                    | > roperties<br>e default<br>ation | ×         |
| Internet Pr     Ink-Layer     Ink-Layer     | otocol Version 6<br>Topology Discor<br>Topology Discor<br>Uninst:<br>Introl Protocol/Intr<br>fx protocol that p<br>terconnected nel<br>on 4 (TCP/IPv4) I<br>nfiguration                                                                                                    | (TCP/IPv<br>very Resp<br>very Mapp<br>all<br>emet Prot<br>rovides cr<br>tworks.                                                                                                    | Pr<br>per I/O I<br>Pr<br>pecol. Th<br>pommunic                                                                                                    | > roperties<br>e default<br>ation | ×         |
| Internet Pr     Ink-Layer     Ink-Laye      | tocol Version 6<br>Topology Disco<br>Topology Disco<br>Uninst:<br>trol Protocol/Inti<br>k protocol Vinti<br>k protocol Vinti<br>k prot                                                                                                    | (TCP/IPv<br>very Resp<br>very Mapp<br>all<br>emet Protovides or<br>tworks.<br>Properties<br>atically if y<br>ask your n                                                                                                    | Pr<br>per I/O I<br>Pr<br>pecol. Th<br>pommunic                                                                                                    | > roperties<br>e default<br>ation | ×         |
| Internet P      Ink-Layer     Ink-Layer     | otocol Version 6<br>Topology Disco<br>Topology Disco<br>Uninsti<br>htrol Protocol/Intk<br>K protocol Inty<br>K protocol Inty<br>R protocol Inty<br>R p | (TCP/IPv<br>very Resp<br>very Mapp<br>all<br>emet Protovides or<br>tworks.<br>Properties<br>atically if y<br>ask your n                                                                                                    | Pr<br>per I/O I<br>Pr<br>pecol. Th<br>pommunic                                                                                                    | > roperties<br>e default<br>ation | ×         |
| Internet P     Ink-Layer     Ink-Layer      | otocol Version 6<br>Topology Disco<br>Topology Disco<br>Uninsti<br>htrol Protocol/Intk<br>K protocol Inty<br>K protocol Inty<br>R protocol Inty<br>R p | (TCP/IPv<br>very Resp<br>very Mapp<br>all<br>emet Protovides or<br>tworks.<br>Properties<br>atically if y<br>ask your n                                                                                                    | Pr<br>per I/O I<br>Pr<br>pecol. Th<br>pommunic                                                                                                    | > roperties<br>e default<br>ation | ×         |
| Internet P      Ink-Layer      Ink-Layer           | otocol Version 6<br>Topology Disco<br>Topology Disco<br>Uninsti<br>htrol Protocol/Intk<br>K protocol Inty<br>K protocol Inty<br>R protocol Inty<br>R p | (TCP/IPv<br>very Resp<br>very Mapp<br>all<br>emet Protovides or<br>tworks.<br>Properties<br>atically if y<br>ask your n                                                                                                    | Pr<br>per I/O I<br>Pr<br>pecol. Th<br>pommunic                                                                                                    | > roperties<br>e default<br>ation | ×         |
| Internet Pr     Ink-Layer     Ink-Layer     | otocol Version 6<br>Topology Disco<br>Topology Disco<br>Uninsti<br>htrol Protocol/Intk<br>K protocol Inty<br>K protocol Inty<br>R protocol Inty<br>R p | (TCP/IPv<br>very Resp<br>very Mapp<br>all<br>emet Protovides or<br>tworks.<br>Properties<br>atically if y<br>ask your n                                                                                                    | Pr<br>per I/O I<br>Pr<br>pecol. Th<br>pommunic                                                                                                    | > roperties<br>e default<br>ation | ×         |
| Internet P      Ink-Layer      Ink-Layer           | otocol Version 6<br>Topology Disco<br>Topology Disco<br>Uninsti<br>htrol Protocol/Intk<br>K protocol Inty<br>K protocol Inty<br>R protocol Inty<br>R p | (TCP/IPv<br>very Resp<br>very Mapp<br>all<br>emet Protovides or<br>tworks.<br>Properties<br>atically if y<br>ask your n                                                                                                    | Pr<br>per I/O I<br>Pr<br>pecol. Th<br>pommunic                                                                                                    | > roperties<br>e default<br>ation | ×         |
| Internet Pr     Ink-Layer     Ink-Layer     | otecal Version 6<br>Topology Discor<br>Topology Discor<br>Uninst:<br>ntrol Protocol/Inth<br>K protocol that p<br>terconnected net<br>on 4 (TCP/IPv4)<br>infiguration<br>is assigned autom<br>vise, you need to<br>is settings.                                                                                                    | (TCP/IPv<br>very Resp<br>very Mapp<br>all<br>amet Prote<br>rovides ci<br>atically if y<br>atically if y                                                                                                    | Pr<br>per I/O I<br>Pr<br>pecol. Th<br>pommunic                                                                                                    | > roperties<br>e default<br>ation | ×         |
| Internet P      Ink-Layer     Ink-Layer     | otocol Vension 6<br>Topology Disco<br>Topology Disco<br>Topology Disco<br>Unnati-<br>trol Protocol/Inth<br>K protocol that p<br>teroconcol that p<br>teroconconcol that p<br>teroconcol that p<br>teroconcol                                                                                                    | (TCP/IPv<br>very Resp<br>very Mapp<br>all all and the second second second<br>and the second second second second second second<br>attack of the second second secon | Pr<br>per I/O I<br>Pr<br>pecol. Th<br>pommunic                                                                                                    | > roperties<br>e default<br>ation | ×         |
| Internet P     Ink-Layer     Ink-Layer      | totocal Vension 6<br>Topology Discor<br>Topology Discor<br>Topology Discor<br>Uninsti-<br>tral Protocal/Intri<br>ki protocal that p<br>terconnected net<br>error Art (TCP/IPv4) 1<br>nfiguration<br>is assigned automatically<br>itres automatically<br>IP address:<br>[<br>er address automatically<br>DIS server address                                                                                                    | (TCP/IPv<br>very Resp<br>very Mapp<br>all all and the second second second<br>and the second second second second second second<br>attack of the second second secon | Pr<br>per I/O I<br>Pr<br>pecol. Th<br>pommunic                                                                                                    | > roperties<br>e default<br>ation | ×         |
| Internet Pr     Ink-Layer     Ink-Layer     | otocol Version 6<br>Topology Discor<br>Topology Discor<br>Topology Discor<br>Uninsti-<br>trol Protocol/Intk p<br>terconnected nel<br>erconnected nel<br>nel (TCP/IPv4) In<br>infiguration<br>assigned autom<br>settrigs.<br>I ers automatically<br>I P address:<br>[<br>er address autom<br>] DNS server addr                                                                                                    | (TCP/IPv<br>very Resp<br>very Mapp<br>all all and the second second second<br>and the second second second second second second<br>attack of the second second secon | Pr<br>per I/O I<br>Pr<br>pecol. Th<br>pommunic                                                                                                    | > roperties<br>e default<br>ation | ×         |
| Internet Pr     Ink-Layer     Ink-Layer     | otocol Vension 6<br>Topology Discor<br>Topology Discor<br>Topology Discor<br>Unnast:<br>trol Protocol/Inth /<br>k protocol that p<br>terconnected nel<br>on 4 (TCP/IPv4) 1<br>nfguration<br>sestings.<br>eres automatically<br>JP address:<br>[<br>[<br>er address automatically<br>DNS server addr                                                                                                    | (TCP/IPv<br>very Resp<br>very Mapp<br>all all and the second second second<br>and the second second second second second second<br>attack of the second second secon | onder<br>Pri<br>Docol. Th<br>Docol. Th<br>Docol. | > roperties<br>e default<br>ation | rts<br>sr |

#### **MAC OS**

- Click the Apple icon located on the top left of your screen.
- Click System Preferences > Network > Configure...
- 3. From the **TCP/IP** tab, select **Using DHCP** in the **Configure IPv4** dropdown list.
- 4. Click **Apply Now** when done.

|            | Location:      | Automatic     |                | •            |            |
|------------|----------------|---------------|----------------|--------------|------------|
|            | Show:          | Built-in Ethe | rnet           | •            |            |
|            | TCP/IP PPPe    | E AppleT      | alk Proxies    | Ethernet     |            |
| Configure  | IPv4: Using D  | HCP           |                | ÷.           |            |
| IP Add     | ress: 192.168  | 182.103       |                | Renew DHC    | P Lease    |
| Subnet &   | task: 255.255  | 255.0         | DHCP Client I  | 0f required) |            |
| Ro         | uter: 192.168  | 182.250       |                | UT PERMITSU  |            |
| DNS Ser    | vers: 192.168  | 128.10        |                |              | (Optional) |
| Search Dom | ains:          |               |                |              | (Optional) |
| IPv6 Add   | ress: fe80:000 | 0000:0000     | 0211:24ff:fe32 | b18e         |            |
|            | Configu        | re IPv6)      |                |              | (?)        |

**NOTE:** Refer to your operating system's help and support feature for details on configuring your computer's TCP/IP settings.

# C. Disable the dial-up connection, if enabled.

### Windows®

- 1. Click **Start** > **Internet Explorer** to launch the browser.
- 2. Click Tools > Internet options > Connections tab.
- 3. Tick Never dial a connection.
- 4. Click OK when done.

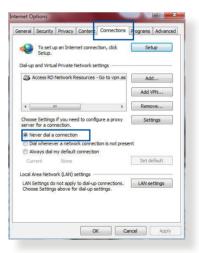

**NOTE:** Refer to your browser's help feature for details on disabling the dial-up connection.

# **Appendices**

# **GNU General Public License**

#### **Licensing information**

This product includes copyrighted third-party software licensed under the terms of the GNU General Public License. Please see The GNU General Public License for the exact terms and conditions of this license. All future firmware updates will also be accompanied with their respective source code. Please visit our web site for updated information. Note that we do not offer direct support for the distribution.

### **GNU GENERAL PUBLIC LICENSE**

Version 2, June 1991

Copyright (C) 1989, 1991 Free Software Foundation, Inc. 59 Temple Place, Suite 330, Boston, MA 02111-1307 USA Everyone is permitted to copy and distribute verbatim copies of this license document, but changing it is not allowed.

### Preamble

The licenses for most software are designed to take away your freedom to share and change it. By contrast, the GNU General Public License is intended to guarantee your freedom to share and change free software--to make sure the software is free for all its users. This General Public License applies to most of the Free Software Foundation's software and to any other program whose authors commit to using it. (Some other Free Software Foundation software is covered by the GNU Library General Public License instead.) You can apply it to your programs, too.

When we speak of free software, we are referring to freedom, not price. Our General Public Licenses are designed to make sure that you have the freedom to distribute copies of free software (and charge for this service if you wish), that you receive source code or can get it if you want it, that you can change the software or use pieces of it in new free programs; and that you know you can do these things.

To protect your rights, we need to make restrictions that forbid anyone to deny you these rights or to ask you to surrender the rights. These restrictions translate to certain responsibilities for you if you distribute copies of the software, or if you modify it.

For example, if you distribute copies of such a program, whether gratis or for a fee, you must give the recipients all the rights that you have. You must make sure that they, too, receive or can get the source code. And you must show them these terms so they know their rights.

We protect your rights with two steps: (1) copyright the software, and (2) offer you this license which gives you legal permission to copy, distribute and/or modify the software.

Also, for each author's protection and ours, we want to make certain that everyone understands that there is no warranty for this free software. If the software is modified by someone else and passed on, we want its recipients to know that what they have is not the original, so that any problems introduced by others will not reflect on the original authors' reputations. Finally, any free program is threatened constantly by software patents. We wish to avoid the danger that redistributors of a free program will individually obtain patent licenses, in effect making the program proprietary. To prevent this, we have made it clear that any patent must be licensed for everyone's free use or not licensed at all.

The precise terms and conditions for copying, distribution and modification follow.

#### Terms & conditions for copying, distribution, & modification

0. This License applies to any program or other work which contains a notice placed by the copyright holder saying it may be distributed under the terms of this General Public License. The "Program", below, refers to any such program or work, and a "work based on the Program" means either the Program or any derivative work under copyright law: that is to say, a work containing the Program or a portion of it, either verbatim or with modifications and/or translated into another language. (Hereinafter, translation is included without limitation in the term "modification".) Each licensee is addressed as "you".

Activities other than copying, distribution and modification are not covered by this License; they are outside its scope. The act of running the Program is not restricted, and the output from the Program is covered only if its contents constitute a work based on the Program (independent of having been made by running the Program). Whether that is true depends on what the Program does.

1. You may copy and distribute verbatim copies of the Program's source code as you receive it, in any medium, provided that you conspicuously and appropriately publish on each copy an appropriate copyright notice and disclaimer of warranty; keep intact all the notices that refer to this License and to the absence of any warranty; and give any other recipients of the Program a copy of this License along with the Program.

You may charge a fee for the physical act of transferring a copy, and you may at your option offer warranty protection in exchange for a fee.

2. You may modify your copy or copies of the Program or any portion of it, thus forming a work based on the Program, and copy and distribute such modifications or work under the terms of Section 1 above, provided that you also meet all of these conditions:

a) You must cause the modified files to carry prominent notices stating that you changed the files and the date of any change.

b) You must cause any work that you distribute or publish, that in whole or in part contains or is derived from the Program or any part thereof, to be licensed as a whole at no charge to all third parties under the terms of this License.

c) If the modified program normally reads commands interactively when run, you must cause it, when started running for such interactive use in the most ordinary way, to print or display an announcement including an appropriate copyright notice and a notice that there is no warranty (or else, saying that you provide a warranty) and that users may redistribute the program under these conditions, and telling the user how to view a copy of this License. (Exception: if the Program itself is interactive but does not normally print such an announcement, your work based on the Program is not required to print an announcement.) These requirements apply to the modified work as a whole. If identifiable sections of that work are not derived from the Program, and can be reasonably considered independent and separate works in themselves, then this License, and its terms, do not apply to those sections when you distribute them as separate works. But when you distribute the same sections as part of a whole which is a work based on the Program, the distribution of the whole must be on the terms of this License, whose permissions for other licensees extend to the entire whole, and thus to each and every part regardless of who wrote it.

Thus, it is not the intent of this section to claim rights or contest your rights to work written entirely by you; rather, the intent is to exercise the right to control the distribution of derivative or collective works based on the Program.

In addition, mere aggregation of another work not based on the Program with the Program (or with a work based on the Program) on a volume of a storage or distribution medium does not bring the other work under the scope of this License.

3. You may copy and distribute the Program (or a work based on it, under Section 2) in object code or executable form under the terms of Sections 1 and 2 above provided that you also do one of the following:

a) Accompany it with the complete corresponding machinereadable source code, which must be distributed under the terms of Sections 1 and 2 above on a medium customarily used for software interchange; or,

b) Accompany it with a written offer, valid for at least three years, to give any third party, for a charge no more than your cost of physically performing source distribution, a complete machine-readable copy of the corresponding source code, to be distributed under the terms of Sections 1 and 2 above on a medium customarily used for software interchange; or,

c) Accompany it with the information you received as to the offer to distribute corresponding source code. (This alternative is allowed only for noncommercial distribution and only if you received the program in object code or executable form with such an offer, in accord with Subsection b above.)

The source code for a work means the preferred form of the work for making modifications to it. For an executable work, complete source code means all the source code for all modules it contains, plus any associated interface definition files, plus the scripts used to control compilation and installation of the executable. However, as a special exception, the source code distributed need not include anything that is normally distributed (in either source or binary form) with the major components (compiler, kernel, and so on) of the operating system on which the executable runs, unless that component itself accompanies the executable.

If distribution of executable or object code is made by offering access to copy from a designated place, then offering equivalent access to copy the source code from the same place counts as distribution of the source code, even though third parties are not compelled to copy the source along with the object code.

- 4. You may not copy, modify, sublicense, or distribute the Program except as expressly provided under this License. Any attempt otherwise to copy, modify, sublicense or distribute the Program is void, and will automatically terminate your rights under this License. However, parties who have received copies, or rights, from you under this License will not have their licenses terminated so long as such parties remain in full compliance.
- 5. You are not required to accept this License, since you have not signed it. However, nothing else grants you permission to modify or distribute the Program or its derivative works. These actions are prohibited by law if you do not accept this License.

Therefore, by modifying or distributing the Program (or any work based on the Program), you indicate your acceptance of this License to do so, and all its terms and conditions for copying, distributing or modifying the Program or works based on it.

- 6. Each time you redistribute the Program (or any work based on the Program), the recipient automatically receives a license from the original licensor to copy, distribute or modify the Program subject to these terms and conditions. You may not impose any further restrictions on the recipients' exercise of the rights granted herein. You are not responsible for enforcing compliance by third parties to this License.
- 7. If, as a consequence of a court judgment or allegation of patent infringement or for any other reason (not limited to patent issues), conditions are imposed on you (whether by court order, agreement or otherwise) that contradict the conditions of this License, they do not excuse you from the conditions of this License. If you cannot distribute so as to satisfy simultaneously your obligations under this License and any other pertinent obligations, then as a consequence you may not distribute the Program at all. For example, if a patent license would not permit royalty-free redistribution of the Program by all those who receive copies directly or indirectly through you, then the only way you could satisfy both it and this License would be to refrain entirely from distribution of the Program.

If any portion of this section is held invalid or unenforceable under any particular circumstance, the balance of the section is intended to apply and the section as a whole is intended to apply in other circumstances.

It is not the purpose of this section to induce you to infringe any patents or other property right claims or to contest validity of any such claims; this section has the sole purpose of protecting the integrity of the free software distribution system, which is implemented by public license practices. Many people have made generous contributions to the wide range of software distributed through that system in reliance on consistent application of that system; it is up to the author/ donor to decide if he or she is willing to distribute software through any other system and a licensee cannot impose that choice.

This section is intended to make thoroughly clear what is believed to be a consequence of the rest of this License.

- 8. If the distribution and/or use of the Program is restricted in certain countries either by patents or by copyrighted interfaces, the original copyright holder who places the Program under this License may add an explicit geographical distribution limitation excluding those countries, so that distribution is permitted only in or among countries not thus excluded. In such case, this License incorporates the limitation as if written in the body of this License.
- 9. The Free Software Foundation may publish revised and/or new versions of the General Public License from time to time. Such new versions will be similar in spirit to the present version, but may differ in detail to address new problems or concerns.

Each version is given a distinguishing version number. If the Program specifies a version number of this License which applies to it and "any later version", you have the option of following the terms and conditions either of that version or of any later version published by the Free Software Foundation. If the Program does not specify a version number of this License, you may choose any version ever published by the Free Software Foundation.

10. If you wish to incorporate parts of the Program into other free programs whose distribution conditions are different, write to the author to ask for permission.

For software which is copyrighted by the Free Software Foundation, write to the Free Software Foundation; we sometimes make exceptions for this. Our decision will be guided by the two goals of preserving the free status of all derivatives of our free software and of promoting the sharing and reuse of software generally.

#### **NO WARRANTY**

- 11 BECAUSE THE PROGRAM IS LICENSED FREE OF CHARGE, THERE IS NO WARRANTY FOR THE PROGRAM, TO THE EXTENT PERMITTED BY APPLICABLE LAW. EXCEPT WHEN OTHERWISE STATED IN WRITING THE COPYRIGHT HOLDERS AND/OR OTHER PARTIES PROVIDE THE PROGRAM "AS IS" WITHOUT WARRANTY OF ANY KIND, EITHER EXPRESSED OR IMPLIED, INCLUDING, BUT NOT LIMITED TO, THE IMPLIED WARRANTIES OF MERCHANTABILITY AND FITNESS FOR A PARTICULAR PURPOSE. THE ENTIRE RISK AS TO THE QUALITY AND PERFORMANCE OF THE PROGRAM IS WITH YOU. SHOULD THE PROGRAM PROVE DEFECTIVE, YOU ASSUME THE COST OF ALL NECESSARY SERVICING, REPAIR OR CORRECTION.
- 12 IN NO EVENT UNLESS REQUIRED BY APPLICABLE LAW OR AGREED TO IN WRITING WILL ANY COPYRIGHT HOLDER, OR ANY OTHER PARTY WHO MAY MODIFY AND/OR REDISTRIBUTE THE PROGRAM AS PERMITTED ABOVE, BE LIABLE TO YOU FOR DAMAGES, INCLUDING ANY GENERAL, SPECIAL, INCIDENTAL OR CONSEQUENTIAL DAMAGES ARISING OUT OF THE USE OR INABILITY TO USE THE PROGRAM (INCLUDING BUT NOT LIMITED TO LOSS OF DATA OR DATA BEING RENDERED INACCURATE OR LOSSES SUSTAINED BY YOU OR THIRD PARTIES OR A FAILURE OF THE PROGRAM TO OPERATE WITH ANY OTHER PROGRAMS), EVEN IF SUCH HOLDER OR OTHER PARTY HAS BEEN ADVISED OF THE POSSIBILITY OF SUCH DAMAGES.

END OF TERMS AND CONDITIONS

# **Service and Support**

Visit our multi-language website at https://www.asus.com/support.

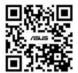